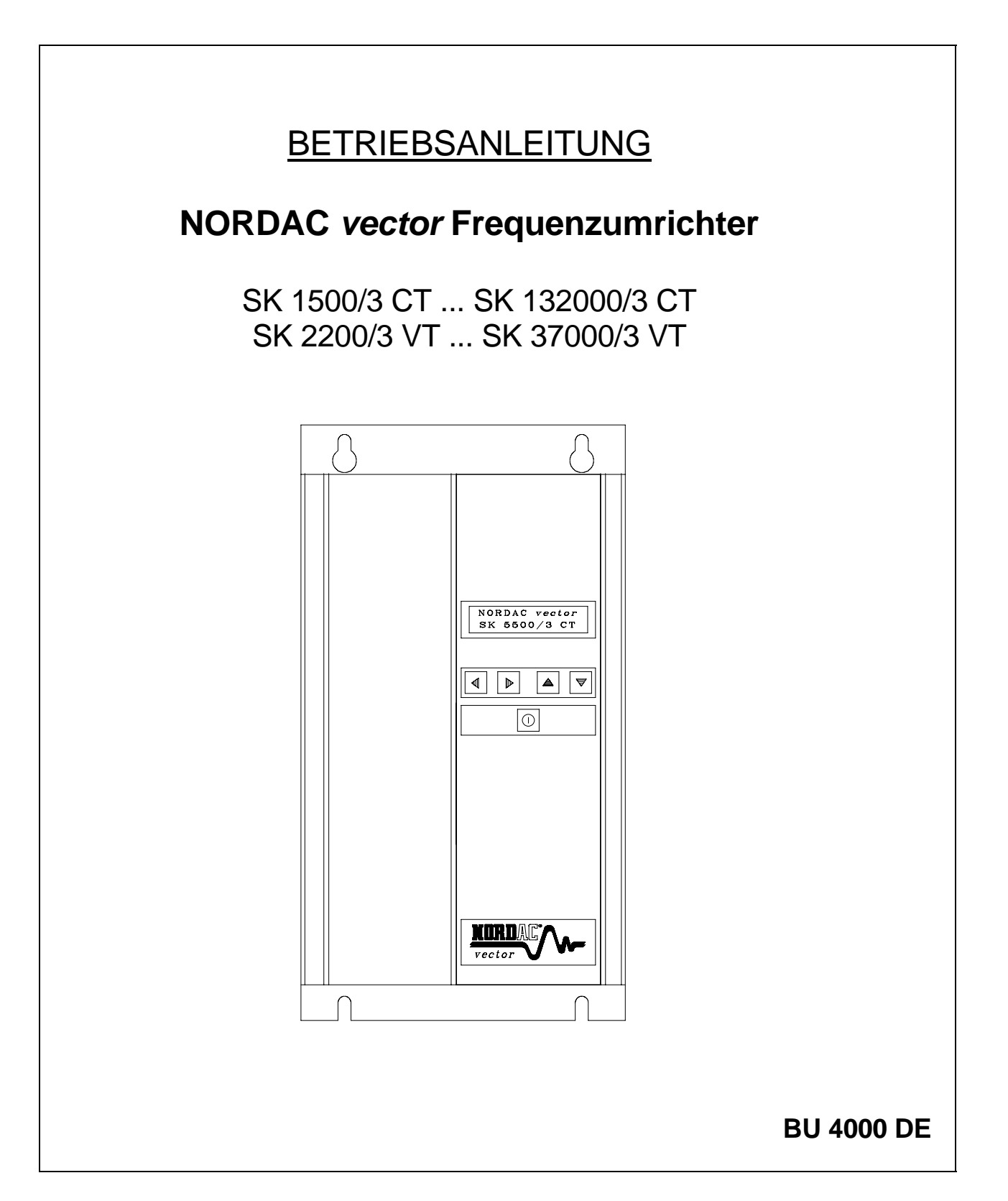

# **GETRIEBEBAU NORD**

**GmbH & Co. KG** 

**Rudolf- Diesel- Str. 1** ⋅ **22941 Bargteheide Postfach 12 62** ⋅ **22934 Bargteheide Tel.: 04532 / 401 - 0** ⋅ **Fax : 04532 / 401 - 555** 

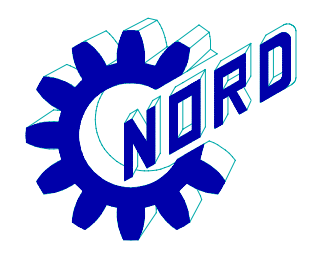

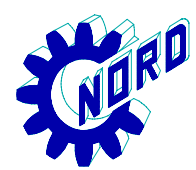

### **NORDAC** *vector* **Frequenzumrichter**

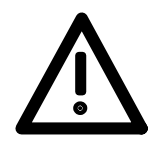

### **Sicherheits- und Anwendungshinweise**

#### **für Antriebsstromrichter**

(gemäß: Niederspannungsrichtlinie 73/23/EWG)

#### **1. Allgemein**

Während des Betriebes können Antriebsstromrichter ihrer Schutzart entsprechend spannungsführende, blanke, gegebenenfalls auch bewegliche oder rotierende Teile, sowie heiße Oberflächen besitzen.

Bei unzulässigem Entfernen der erforderlichen Abdeckung, bei unsachgemäßem Einsatz, bei falscher Installation oder Bedienung, besteht die Gefahr von schweren Personen- oder Sachschäden.

Weitere Informationen sind der Dokumentation zu entnehmen.

Alle Arbeiten zum Transport, zur Installation und Inbetriebnahme sowie zur Instandhaltung sind **von qualifiziertem Fachpersonal** auszuführen (IEC 364 bzw. CENELEC HD 384 oder DIN VDE 0100 und IEC 664 oder DIN VDE 0110 und nationale Unfallverhütungsvorschriften beachten).

Qualifiziertes Fachpersonal im Sinne dieser grundsätzlichen Sicherheitshinweise sind Personen, die mit Aufstellung, Montage, Inbetriebsetzung und Betrieb des Produktes vertraut sind und über die ihrer Tätigkeit entsprechenden Qualifikationen verfügen.

#### **2. Bestimmungsgemäße Verwendung**

Antriebsstromrichter sind Komponenten, die zum Einbau in elektrische Anlagen oder Maschinen bestimmt sind.

Bei Einbau in Maschinen ist die Inbetriebnahme der Antriebsstromrichter (d.h. die Aufnahme des bestimmungsgemäßen Betriebes) solange untersagt, bis festgestellt wurde, dass die Maschine den Bestimmungen der EG-Richtlinie 89/392/EWG (Maschinenrichtlinie) entspricht; EN 60204 ist zu beachten.

Die Inbetriebnahme (d.h. die Aufnahme des bestimmungsgemäßen Betriebes) ist nur bei Einhaltung der EMV-Richtlinie (89/336/EWG) erlaubt.

Die Antriebsstromrichter erfüllen die Anforderungen der Niederspannungsrichtlinie 73/23/EWG. Die harmonisierten Normen der Reihe prEN 50178/DIN VDE 0160 in Verbindung mit EN 60439-1/ VDE 0660 Teil 500 und EN 60146/ VDE 0558 werden für die Antriebsstromrichter angewendet.

Die technischen Daten sowie die Angaben zu Anschlussbedingungen sind dem Leistungsschild und der Dokumentation zu entnehmen und unbedingt einzuhalten.

#### **3. Transport, Einlagerung**

Die Hinweise für Transport, Lagerung und sachgemäße Handhabung sind zu beachten.

Klimatische Bedingungen sind entsprechend prEN 50178 einzuhalten.

#### **4. Aufstellung**

Die Aufstellung und Kühlung der Geräte muss entsprechend den Vorschriften der zugehörigen Dokumentation erfolgen.

Die Antriebsstromrichter sind vor unzulässiger Beanspruchung zu schützen. Insbesondere dürfen bei Transport und Handhabung keine Bauelemente verbogen und/oder Isolationsabstände verändert werden. Die Berührung elektronischer Bauelemente und Kontakte ist zu vermeiden.

Antriebsstromrichter enthalten elektrostatisch gefährdete Bauelemente, die leicht durch unsachgemäße Behandlung beschädigt werden können. Elektrische Komponenten dürfen nicht mechanisch beschädigt oder zerstört werden (unter Umständen Gesundheitsgefährdung!).

#### **5. Elektrischer Anschluss**

Bei Arbeiten an unter Spannung stehenden Antriebsstromrichtern sind die geltenden nationalen Unfallverhütungsvorschriften (z.B. VBG 4) zu beachten.

Die elektrische Installation ist nach den einschlägigen Vorschriften durchzuführen (z.B. Leitungsquerschnitte, Absicherungen, Schutzleiteranbindung). Darüber hinaus gehende Hinweise sind in der Dokumentation enthalten.

Hinweise für die EMV-gerechte Installation - wie Schirmung, Erdung, Anordnung von Filtern und Verlegung der Leitungen befinden sich in der Dokumentation der Antriebsstromrichter. Diese Hinweise sind auch bei CE-gekennzeichneten Antriebsstromrichtern stets zu beachten. Die Einhaltung der durch die EMV-Gesetzgebung geforderten Grenzwerte liegt in der Verantwortung des Herstellers der Anlage oder Maschine.

#### **6. Betrieb**

Anlagen, in die Antriebsstromrichter eingebaut sind, müssen ggf. mit zusätzlichen Überwachungs- und Schutzeinrichtungen gemäß den jeweils gültigen Sicherheitsbestimmungen, z.B. Gesetz über technische Arbeitsmittel, Unfallverhütungsvorschriften usw. ausgerüstet werden. Veränderungen der Antriebsstromrichter mit der Bediensoftware sind gestattet.

Nach dem Trennen der Antriebsstromrichter von der Versorgungsspannung dürfen spannungsführende Geräteteile und Leistungsanschlüsse wegen möglicherweise aufgeladener Kondensatoren nicht sofort berührt werden. Hierzu sind die entsprechenden Hinweisschilder auf dem Antriebsstromrichter zu beachten.

Während des Betriebes sind alle Abdeckungen und Türen geschlossen zu halten.

#### **7. Wartung und Instandhaltung**

Die Dokumentation des Herstellers ist zu beachten.

#### **Diese Sicherheitshinweise sind aufzubewahren!**

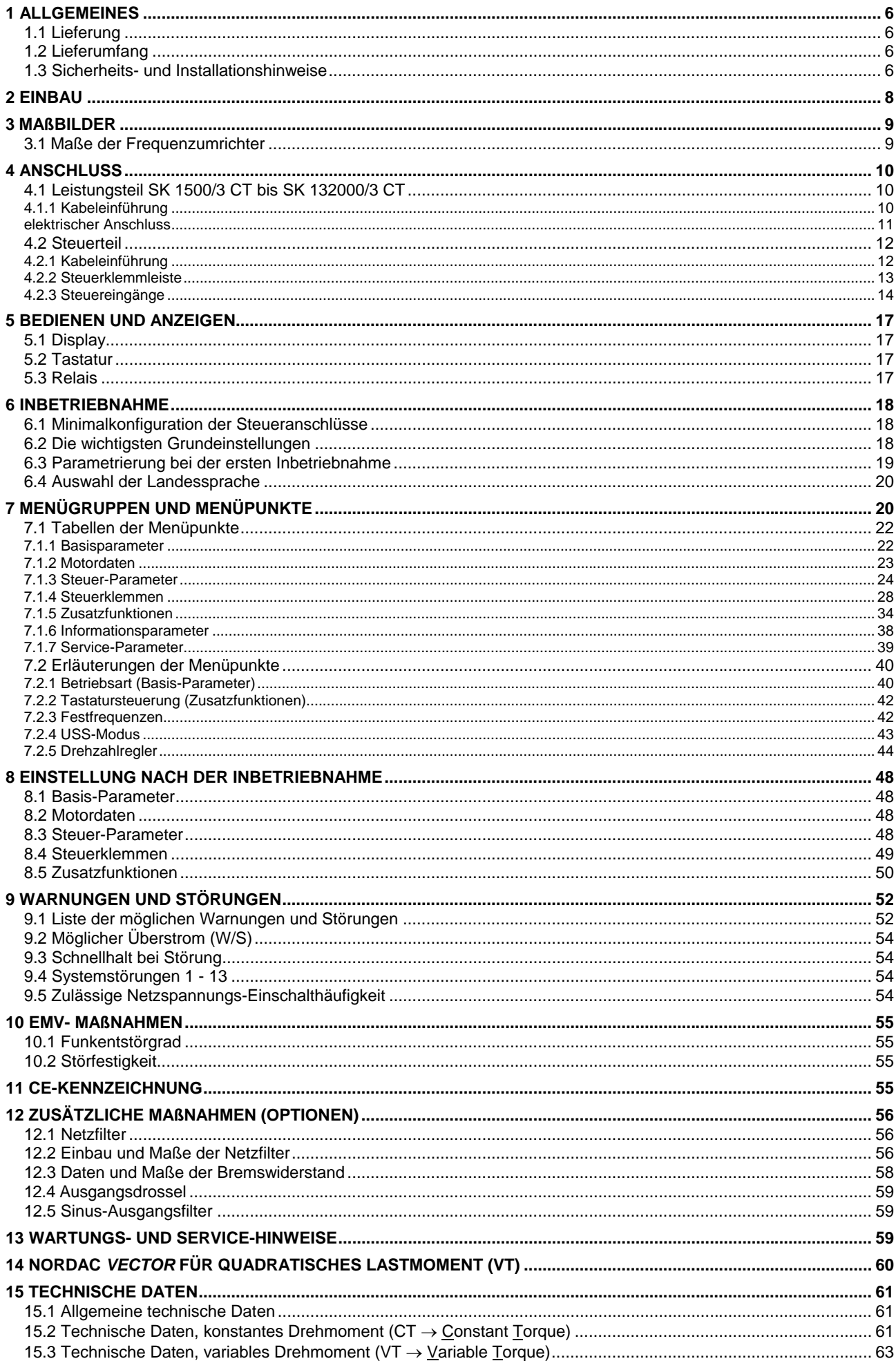

#### <span id="page-5-0"></span>**1 Allgemeines**

NORDAC *vector* Frequenzumrichter sind Spannungszwischenkreisumrichter in Mikroprozessortechnik zur Drehzahlsteuerung von Drehstrommotoren. *Vielseitige Steuerungsmöglichkeiten*, *optimierte Antriebseigenschaften*, *einfache Bedienung*, *platzsparende Bauweise* und *große Betriebssicherheit* sind die besonderen Merkmale dieser Frequenzumrichter.

NORDAC *vector* Frequenzumrichter sind als CT (**C**onstant **T**orque) und VT (**V**ariable **T**orque) Geräte lieferbar. Die VT- Ausführung ist speziell für quadratisches Lastmoment der Arbeitsmaschine wie z.B. Lüfter- oder Pumpen-Antriebe bestimmt. Die CT-Ausführung ist für alle anderen Anwendungen, speziell für ein lineares Lastmoment. (vgl. Kapitel 14)

#### **1.1 Lieferung**

Untersuchen Sie das Gerät **sofort** nach dem Eintreffen/Auspacken auf Transportschäden wie Deformationen oder lose Teile.

Bei einer Beschädigung setzen Sie sich unverzüglich mit dem Transportträger in Verbindung, veranlassen Sie eine sorgfältige Bestandsaufnahme.

#### **Wichtig! Dieses gilt auch, wenn die Verpackung unbeschädigt ist.**

### **1.2 Lieferumfang**

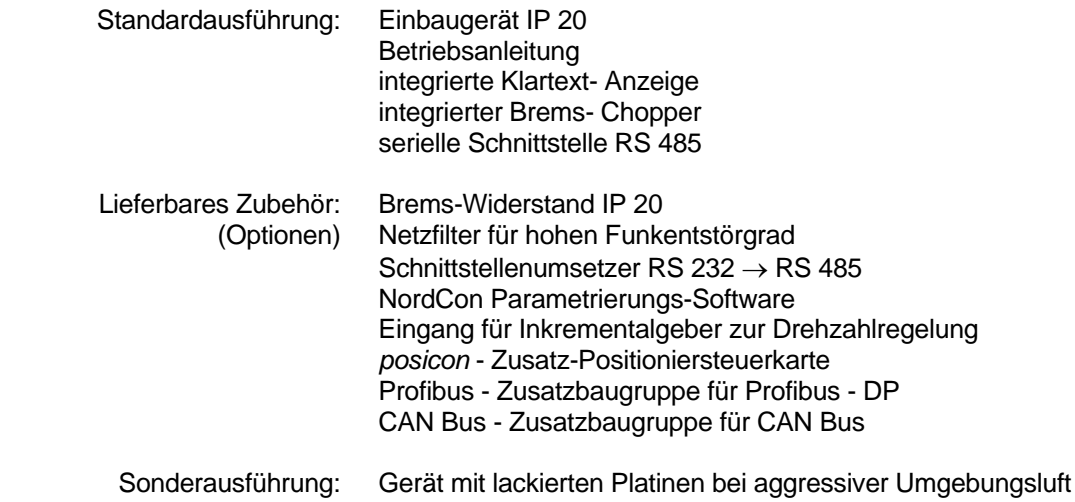

#### **1.3 Sicherheits- und Installationshinweise**

NORDAC *vector* Frequenzumrichter sind Betriebsmittel zum Einsatz in industriellen Starkstromanlagen und werden mit Spannungen betrieben, die bei Berührung zu schweren Verletzungen oder zum Tode führen können.

- Installationen und Arbeiten am Gerät sind nur durch qualifiziertes Elektrofachpersonal zulässig. Die Betriebsanleitung muss diesen Personen stets verfügbar sein und von ihnen konsequent beachtet werden.
- Die örtlichen Vorschriften zur Errichtung von elektrischen Anlagen sowie Unfallverhütungsvorschriften sind einzuhalten.
- Das Gerät führt auch nach dem netzseitigen Abschalten noch bis zu 5 Minuten gefährliche Spannung. Das Öffnen des Gerätes ist daher erst 5 Minuten, nachdem das Gerät spannungsfrei geschaltet wurde, zulässig. Vor

dem Einschalten der Netzspannung sind alle Abdeckungen wieder anzubringen.

- Auch bei Motorstillstand (z.B. durch Elektroniksperre, blockierten Antrieb oder Ausgangsklemmen-Kurzschluss) können die Netzanschlussklemmen, Motorklemmen und Klemmen für den Bremswiderstand gefährliche Spannung führen. Ein Motorstillstand ist nicht gleichbedeutend mit einer galvanischen Trennung vom Netz.
- **Achtung**, auch Teile der Steuerkarte führen gefährliche Spannung. Nur die Steuerklemmen sind netzpotentialfrei.
- **Achtung**, unter bestimmten Einstellbedingungen kann der Umrichter nach dem netzseitigen Einschalten automatisch anlaufen.
- Auf den Leiterplatten befinden sich hochempfindliche MOS-Halbleiterbauelemente, die gegen statische Elektrizität besonders empfindlich sind. Vermeiden Sie daher bitte das Berühren von Leiterbahnen oder Bauteilen mit den Händen oder mit metallischen Gegenständen. Lediglich die Schrauben der Klemmleisten dürfen beim Anschließen der Leitungen mit isolierten Schraubendrehern berührt werden.
- Der Frequenzumrichter ist nur für einen festen Anschluss bestimmt und darf nicht ohne wirksame Erdungsverbindung betrieben werden, die den örtlichen Vorschriften für große Ableitströme (> 3,5mA) entsprechen. VDE 0160 schreibt die Verlegung einer zweiten Erdleitung oder einen Erdleitungsquerschnitt von mindestens 10mm<sup>2</sup> vor.
- Herkömmliche FI- Schutzschalter sind nicht als alleiniger Schutz geeignet, wenn die örtlichen Vorschriften einen möglichen Gleichstromanteil im Fehlerstrom nicht zulassen.
- NORDAC *vector* Frequenzumrichter sind bei ordnungsgemäßem Betrieb wartungsfrei. Bei staubhaltiger Luft sind die Kühlflächen regelmäßig mit Druckluft zu reinigen.

#### **ACHTUNG! LEBENSGEFAHR!**

#### **Das Leistungsteil führt unter Umständen auch nach dem netzseitigen Abschalten noch bis zu 5 Minuten Spannung. Umrichterklemmen, Motorzuleitungen und Motorklemmen können Spannung führen!**

#### **Das Berühren offener oder freier Klemmen, Leitungen und Geräteteilen kann zu schweren Verletzungen oder zum Tode führen!**

### **Für den Nord-Amerikanischen Markt:**

- Bei Schutz über eine Sicherung wie in Kapitel 15 aufgeführt, und für eine maximale Spannung von 480V ist der *vector* geeignet für den Einsatz an einem Netz mit Kurzschluss-Strom von 5000A (symmetrisch).
- Nur Kupferleitungen für 60/75°C verwenden.
- Nur Kupferleitungen der Klasse 1 verwenden.
- Geeignet für eine Umgebung bis zum Verschmutzungsgrad 2.
- Anzugsdrehmoment für "Feldanschlüsse".

#### <span id="page-7-0"></span>**2 Einbau**

Die Geräte benötigen ausreichende Belüftung. Hierfür werden Richtwerte zwischen Ober- und Unterkante der Geräte zu darüber oder darunter liegenden Baugruppen angegeben, die mindestens eingehalten werden sollten.

Zu den Seiten werden keine zusätzlichen Abstände benötigt. Die Montage kann direkt nebeneinander erfolgen.

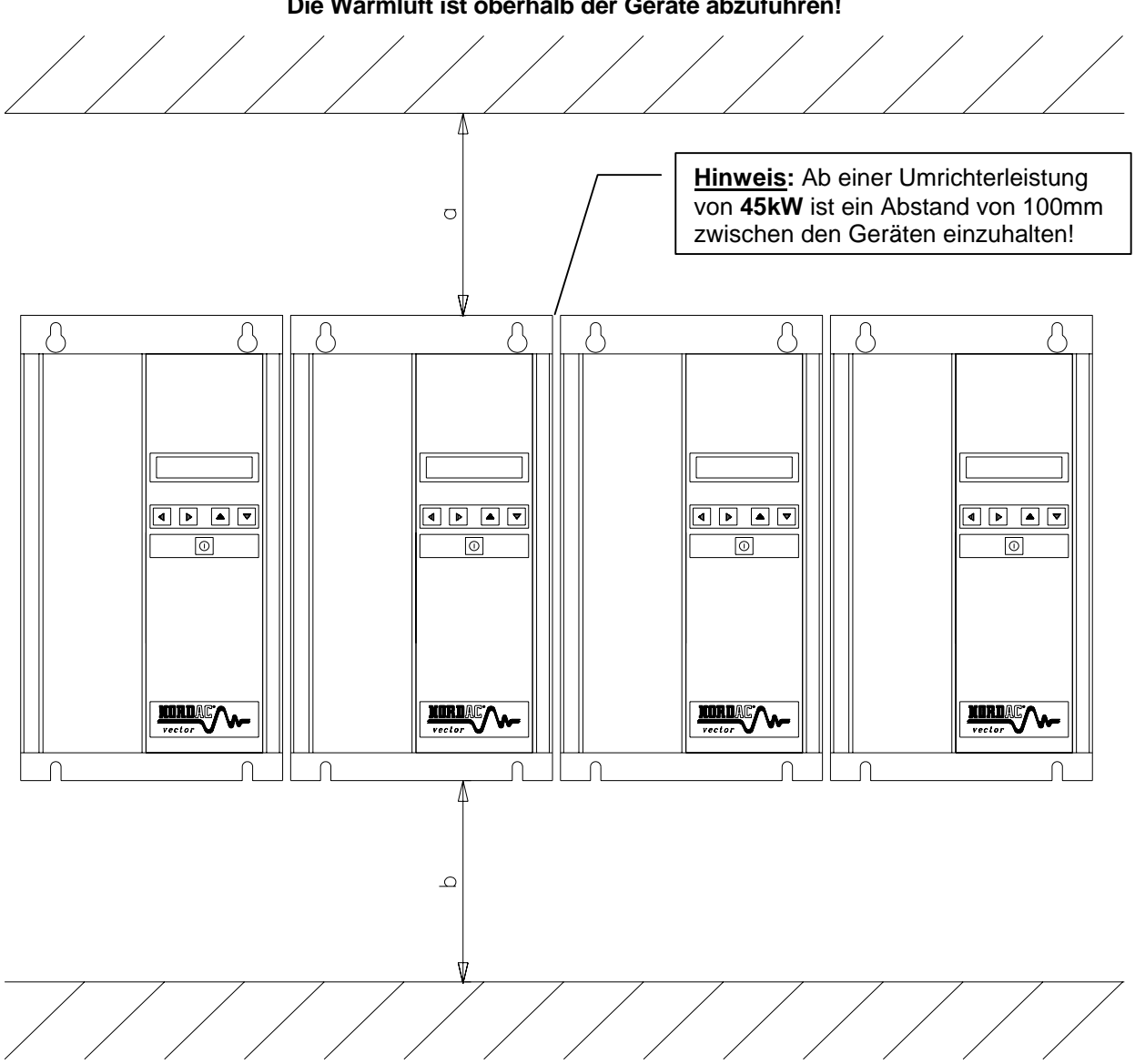

Sind mehrere Umrichter übereinander angeordnet, ist darauf zu achten, dass die Grenzen der Lufteintrittstemperaturen nicht über-/unter -schritten werden.  $\rightarrow 0$  ... 40°C

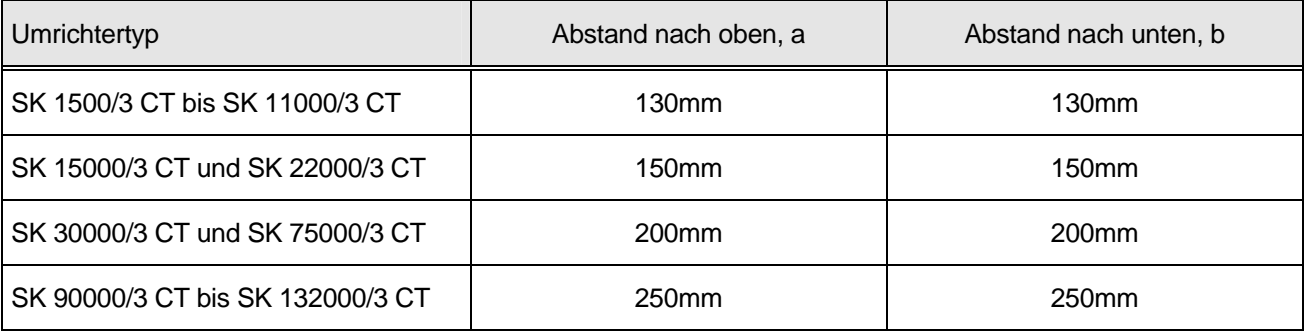

**Die Warmluft ist oberhalb der Geräte abzuführen!**

### <span id="page-8-0"></span>**3 Maßbilder**

### **3.1 Maße der Frequenzumrichter**

Darstellung in der Ausführung IP 20

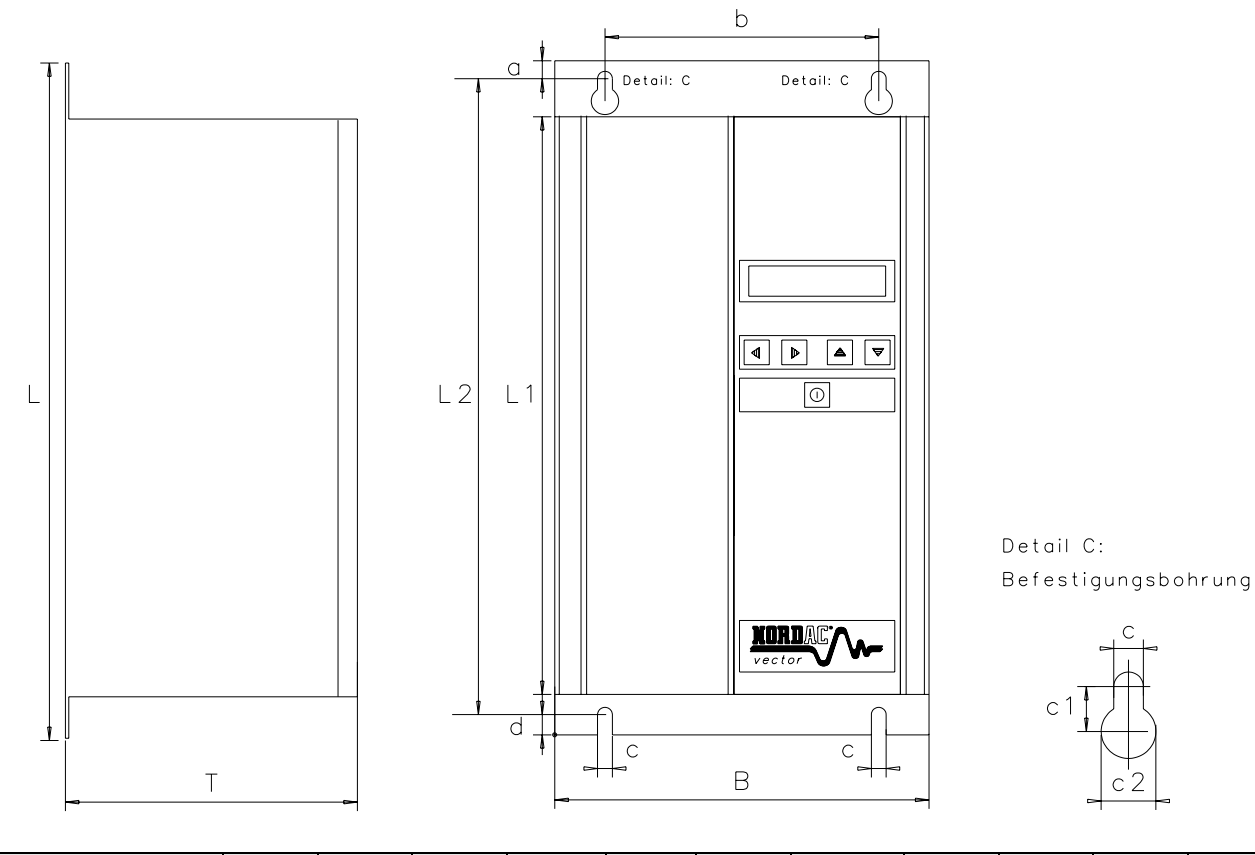

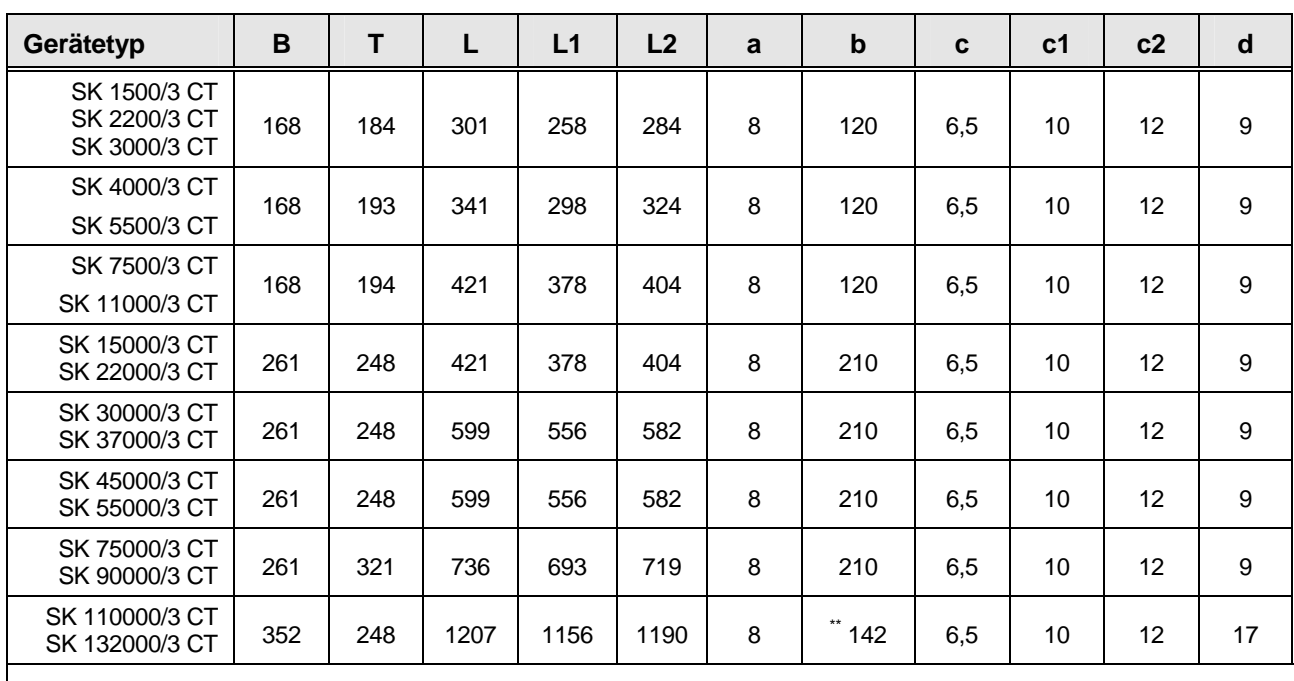

Änderungen vorbehalten Alle Maße in mm

\*\* Detail SK 110000/3 CT ... SK 132000/3 CT:

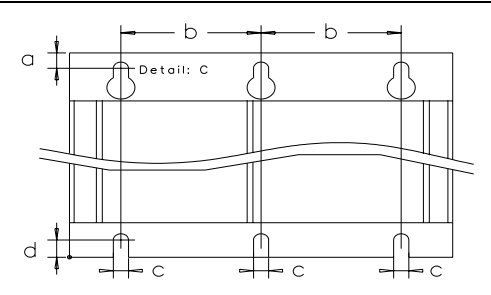

#### <span id="page-9-0"></span>**4 Anschluss**

Zum Anschluss der elektrischen Leitungen muss das Gerät geöffnet werden. Der Gehäusedeckel ist mit vier bzw. sechs Schrauben am Gehäuse befestigt. Die Sicherheits- und Installationshinweise (vgl. Kapitel 1.3) sind zu beachten.

Die Anschlussleitungen werden von unten her in das Gerät hereingeführt und an die Leistungsklemmleiste angeschlossen. Zum einfachen Anschluss kann die Kabeleinführungsplatte abgenommen werden. Sie ist mit einer Schraube gesichert. Wird diese Platte nicht wieder montiert, verliert das Gerät den angegebenen Schutzgrad.

Steuer-, Netz- und Motorleitungen sollten durch getrennte Blendenöffnungen geführt werden. Zur Zugentlastung können PG- Verschraubungen in die Kabeleinführungsplatte eingesetzt werden (Netz- und Motoranschluss bis 37kW). Es ist zu gewährleisten, dass die Zuleitungen gemäß den örtlichen Vorschriften zur Errichtung von elektrischen Anlagen installiert werden.

Für Geräte ≥ 45kW werden die Leistungskabel ohne Zugentlastung (PG- Verschraubung) montiert (vgl. Kapitel 4.2). Bei diesen Geräten befinden sich die Anschlussklemmen unmittelbar hinter den Blendenöffnungen.

Für Geräte ≥ 110kW sollten die Steuerleitungen mit den im Gerät befindlichen Kabelschellen fixiert werden.

Zur Einhaltung der gängigen EG-Richtlinien zum EMV- Gesetz (ab 01.01.1996) ist es erforderlich, ein von uns (Getriebebau NORD) empfohlenes Netzfilter einzusetzen und abgeschirmte Motorkabel zu verlegen. Achten Sie auch auf einen einwandfreien Anschluss der Leitungen und eine gute Erdverbindung auf einem zentralen Erdpunkt. (vgl. Kapitel 1.3 und 10.1)

Bei Verwendung der Kabeleinführungsplatte als Potentialausgleichsplatte ist der Kabelschirm zusätzlich auf die PE-Klemme im Umrichter zu legen.

### **4.1 Leistungsteil SK 1500/3 CT bis SK 132000/3 CT**

Anschluss für Netz,

Bremswiderstand und Motor: - über Schraub-Klemmleisten auf der unteren Endstufenplatine

- Motorzuleitung: The Max. ca. 150m ohne zusätzliche Maßnahmen, bei Verwendung von handelsüblichem, nicht abgeschirmten Kabel.
	- Bei Verwendung abgeschirmten Kabels max. ca. 50m. (Bitte beachten sie auch Kap. 10.1, Funkentstörgrad)

### **4.1.1 Kabeleinführung**

#### SK 1500/3 CT bis SK 11000/3 CT:

Es stehen 6 mögliche Ausbrüche mit dem Maß PG 16 zur Verfügung, jeweils 3 für Steuer- und Leistungsanschlüsse.

Maximaler Leitungsquerschnitt:

- $4mm<sup>2</sup>$ beim SK 1500/3 CT bis SK 7500/3 CT
- $10mm<sup>2</sup>$ beim SK 11000/3 CT

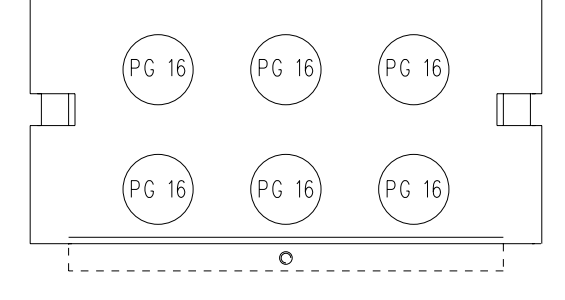

#### Beim SK 15000/3 CT bis SK 37000/3 CT:

Der Netzanschluss erfolgt über eine PG 36 Verschraubung, Brems-Widerstand und Motor über jeweils eine PG 29 Verschraubung.

Maximaler Leitungsquerschnitt:

- $\bullet$  16mm<sup>2</sup> (Eingang) beim SK 15000/3 CT und SK 22000/3 CT 10mm2 (Ausgang) beim SK 15000/3 CT und SK 22000/3 CT
- $35mm<sup>2</sup>$ beim SK 30000/3 CT und SK 37000/3 CT

#### <span id="page-10-0"></span>Beim SK 45000/3 CT bis SK 75000/3 CT:

Der Netz- und Motoranschluss erfolgt über rechteckige Ausbrüche mit jeweils ca. 25mm x 83mm, der Brems-Widerstand über einen ca. 17,5mm x 45mm Ausbruch. Die Anschlussklemmen befinden sich unmittelbar hinter diesen Ausbrüchen. Es ist keine Zugentlastung am Umrichter- Gehäuse möglich.

Maximaler Leitungsquerschnitt:

• 50mm<sup>2</sup> (35mm<sup>2</sup> für den Bremswiderstand und PE)

#### Beim SK 90000/3 CT:

Der Netz- und Motoranschluss erfolgt über jeweils 4 runde (∅ 23mm) Ausbrüche, der Brems-Widerstandsanschluss über einen runden (∅ 37,5mm) Ausbruch. Die Anschlussklemmen befinden sich 35mm hinter diesen Ausbrüchen. Eine Zugentlastung am Umrichter- Gehäuse, ist über eine PG-Verschraubung möglich.

Maximaler Leitungsquerschnitt:

 $\bullet$  95mm<sup>2</sup> (50mm<sup>2</sup> Netzeingang / Motorausgang  $\bullet$  50mm<sup>2</sup> (35mm<sup>2</sup>) **Bremswiderstand HINWEIS:** Beim SK 90000/3 CT steht keine "-ZW"- Anschlussklemme zur Verfügung!

#### Beim SK 110000/3 CT und SK 132000/3 CT:

Der Netz- und Motoranschluss erfolgt über jeweils 3 runde (∅ 25mm) Ausbrüche, die PE- und der Brems-Widerstandsanschluss über insgesamt 6 runde (∅ 20mm) Ausbrüche. Die Anschlussklemmen befinden sich unmittelbar hinter diesen Ausbrüchen. Es ist keine Zugentlastung am Umrichter- Gehäuse möglich.

Maximaler Leitungsquerschnitt:

 $\bullet$  150mm<sup>2</sup>

Netzeingang / Motorausgang / Bremswiderstand

#### **4.1.2 elektrischer Anschluss**

#### **\*) Verwendung bei Bedarf!**

**Ein sicherer Motorschutz vor Übertemperatur ist nur mit einem Motortemperaturfühler gewährleistet. Bei Verwendung eines Motorkaltleiters ist auf eine vom Motorkabel räumlich getrennte Verlegung zu achten. Ggf. ist eine Verlegung mit abgeschirmtem Kabel nötig.**

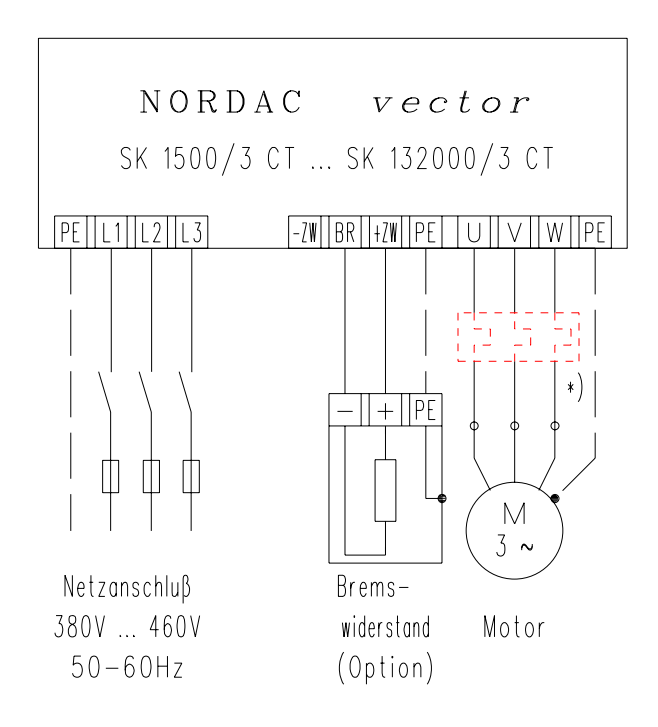

#### <span id="page-11-0"></span>**4.2 Steuerteil**

Anschluss für die Steuerleitungen: - 29-polige Steuerklemmleiste, auf 5 Blöcke verteilt Umschalter für den Analogsollwert: - 2 poliger DIP- Schalter auf der Steuerkarte Abschlusswiderstand für RS485: - Jumper schaltet den Abschlusswiderstand zu

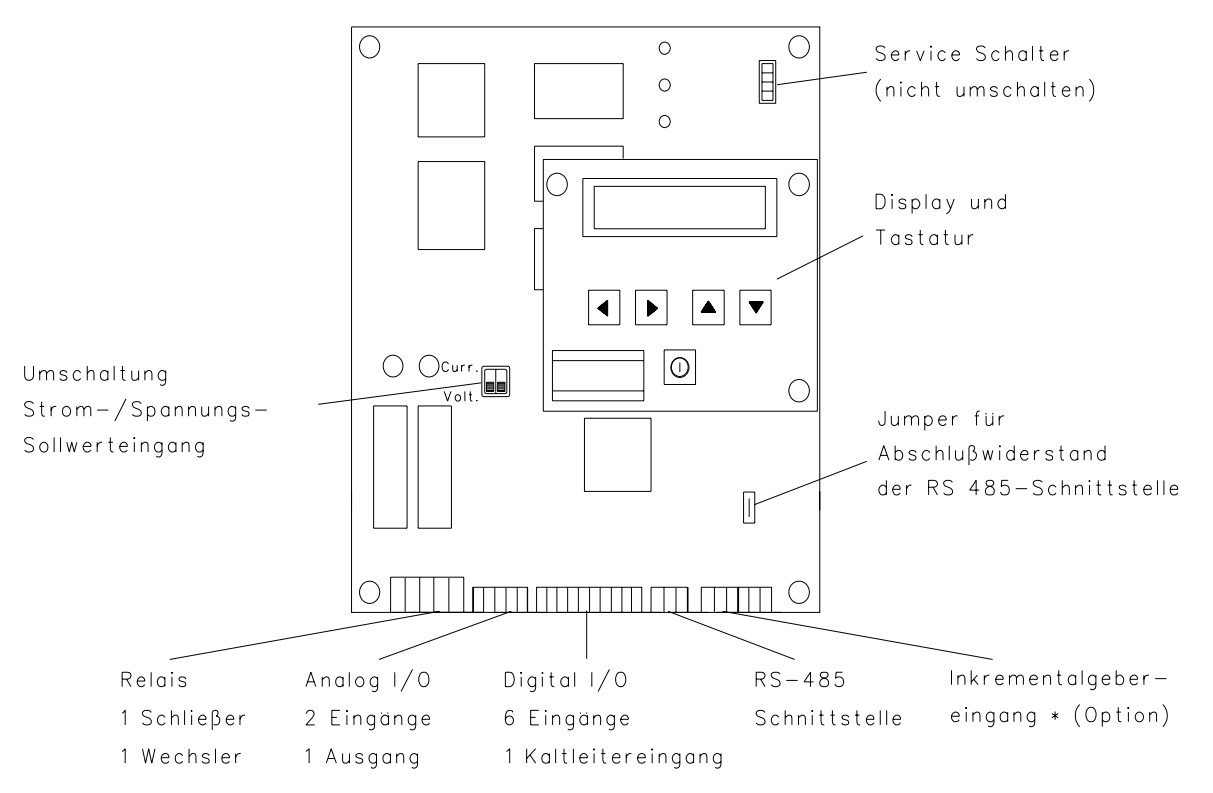

\*) nur wenn die Option inkrementaler Drehgebereingang vorhanden ist! (vgl. Kapitel 7.2.5)

#### **4.2.1 Kabeleinführung**

#### SK 1500/3 CT bis SK 11000/3 CT:

Es stehen 6 mögliche Ausbrüche mit dem Maß PG 16 zur Verfügung, jeweils 3 für Steuer- und Leistungsanschlüsse.

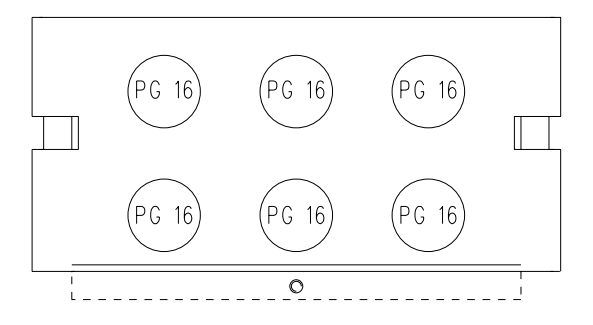

#### Beim SK 15000/3 CT bis SK 132000/3 CT:

Für den Steueranschluss stehen drei PG 16, eine PG 9 und eine PG 13,5 Verschraubung zur Verfügung. PG 18,0 PG 9 (PG 16) PG 16) (PG 16) PG 9 (PG 16) PG 9

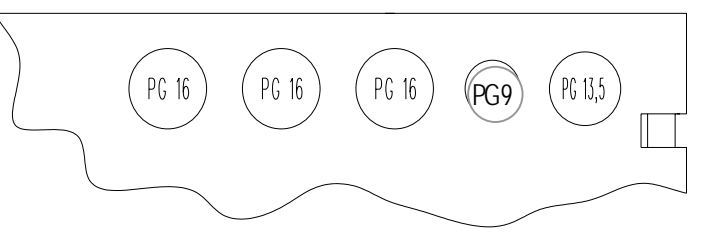

#### <span id="page-12-0"></span>**4.2.2 Steuerklemmleiste**

Maximaler Anschlussquerschnitt: - 1,5 mm<sup>2</sup> für analoge und digitale Ein- und Ausgänge  $-2,5$  mm<sup>2</sup> für Relais-Ausgänge

Kabel: - - - Getrennt von Netz-/Motorleitungen verlegen und bei Bedarf abschirmen

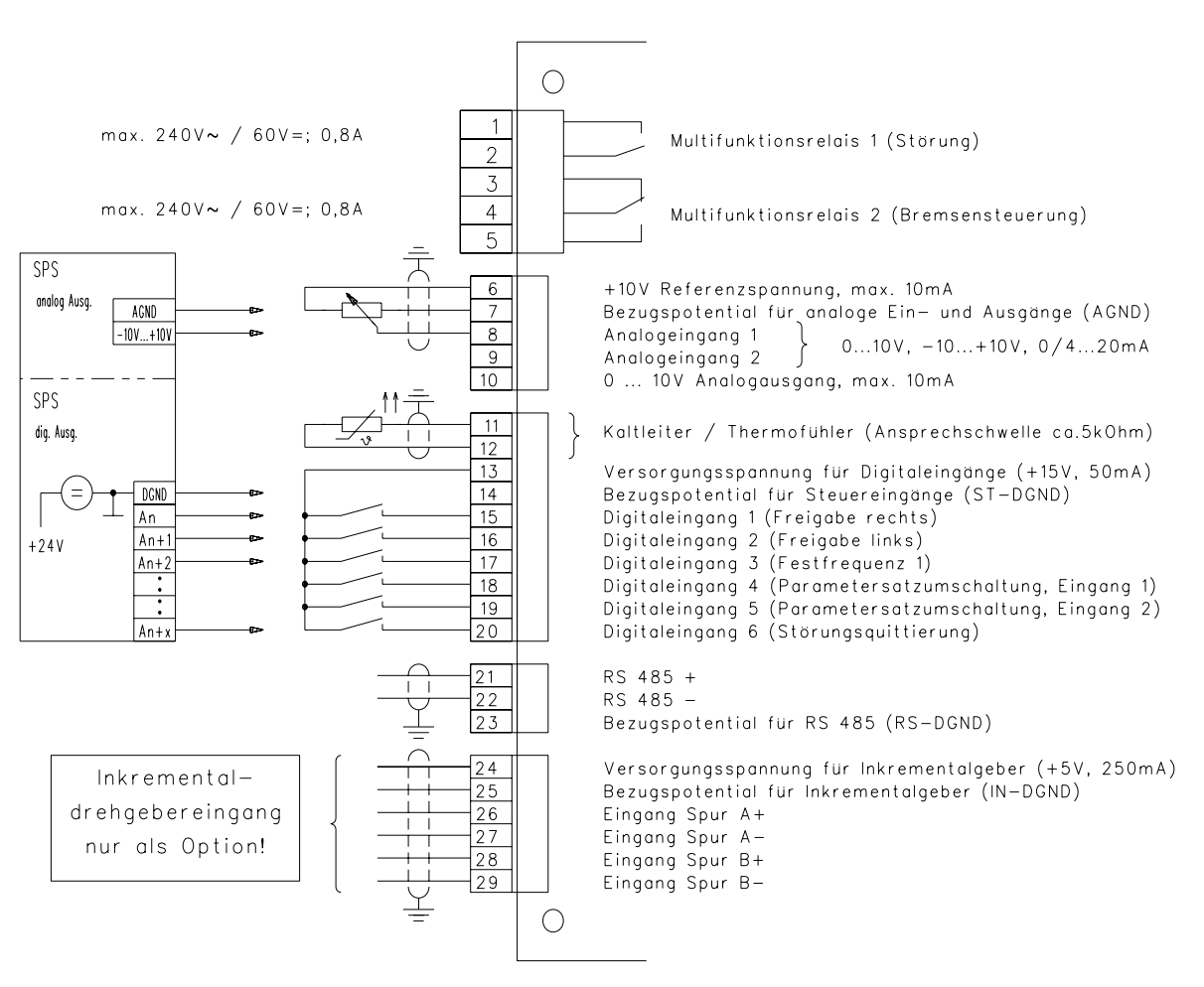

Die werksseitigen Einstellungen für die Relaisfunktionen und digitalen Eingänge sind in Klammern angefügt.

#### **HINWEIS: Alle GND der Steuerkarte sind intern miteinander verbunden und müssen daher an einem Potential liegen!**

## <span id="page-13-0"></span>**4.2.3 Steuereingänge**

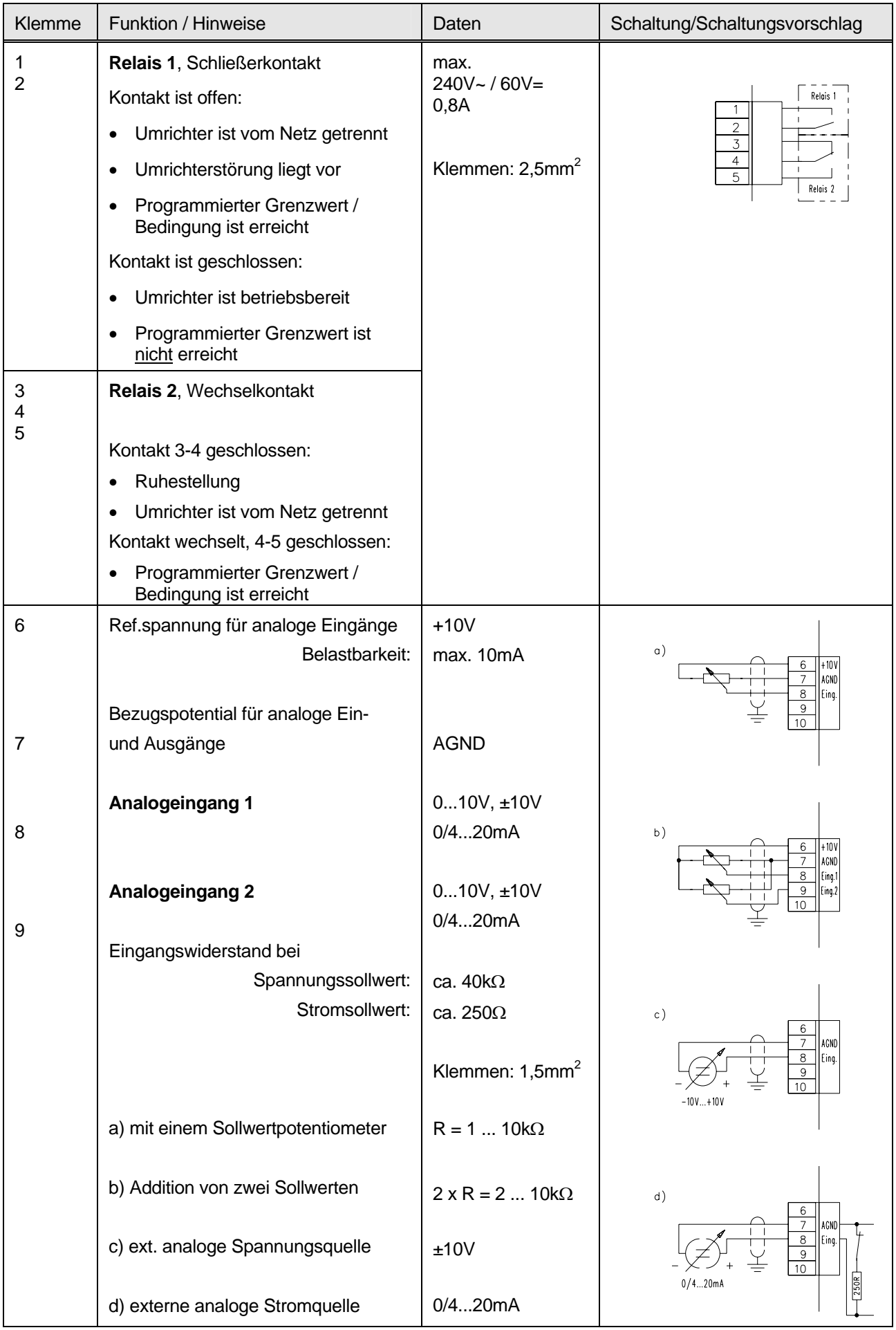

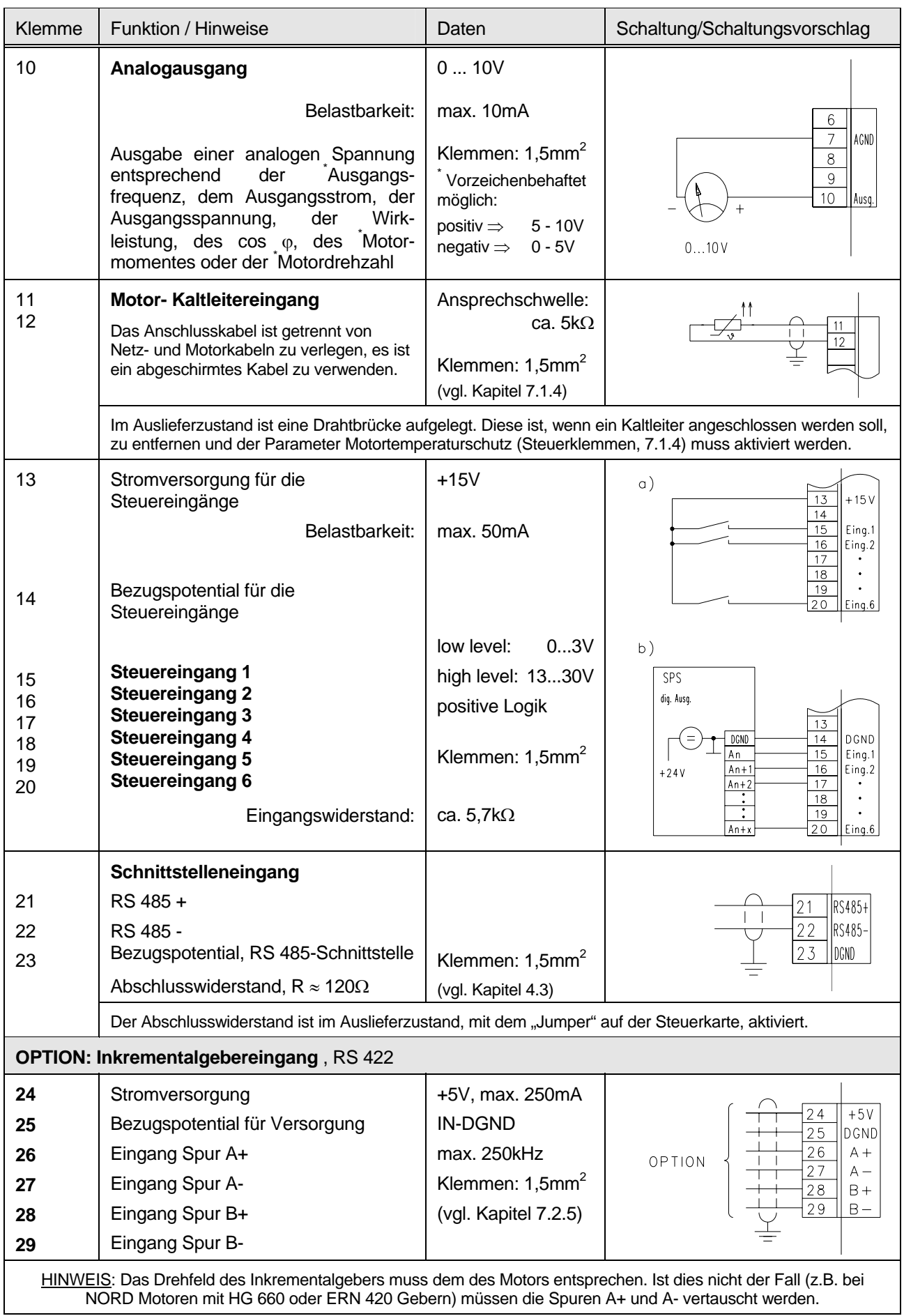

#### **HINWEIS: Alle GND der Steuerkarte sind intern miteinander verbunden und müssen daher an einem Potential liegen!**

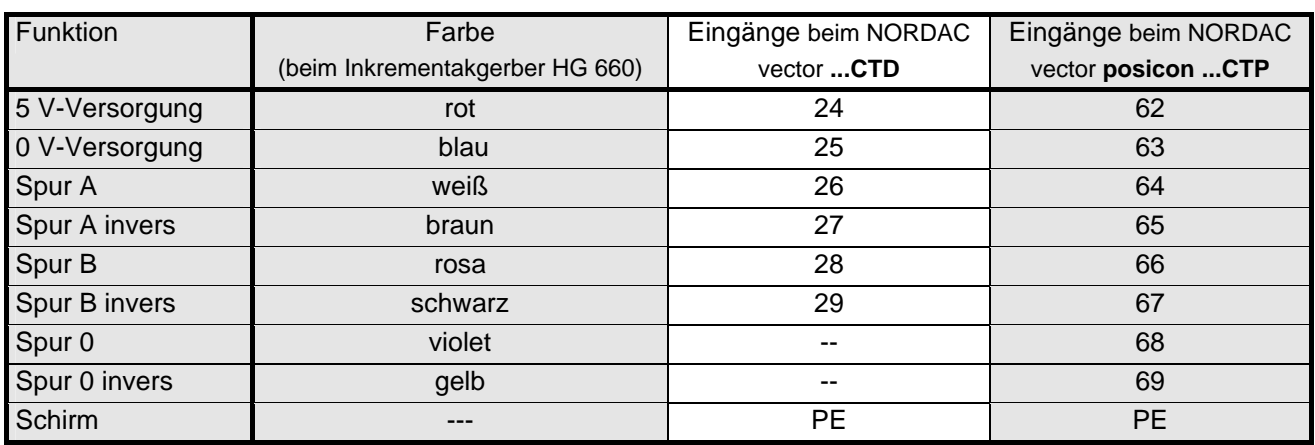

### **4.2.3.1 Farb- und Kontaktbelegung für Inkrementalgeber HG 660**

Der Leitungsschirmung muss durchgängig und mit dem Umrichtergehäuse verbunden sein.

### **4.2.3.2 Farb- und Kontaktbelegung für Inkrementalgeber ERN 420**

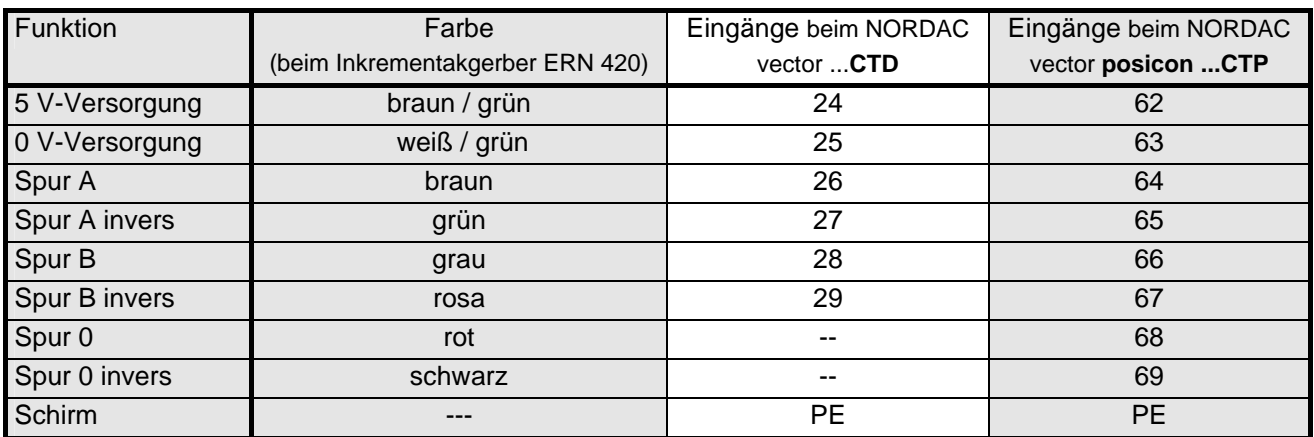

Der Leitungsschirmung muss durchgängig und mit dem Umrichtergehäuse verbunden sein.

#### **HINWEIS:**

Bei Abweichung von der Standard – Ausrüstung (Heidenhain, ERN 420), beachten Sie bitte das beiliegende Datenblatt oder halten Sie Rücksprache mit dem Lieferanten.

#### <span id="page-16-0"></span>**5 Bedienen und Anzeigen**

Allgemeines: The Anzeige mit einer 2 zeiligen LCD-Anzeige mit je 16 Zeichen Bedienung mit 5 Tasten

### **5.1 Display**

Im Display wird nach dem Netz-Einschalten der vorliegende *Umrichtertyp* angezeigt. z.B.

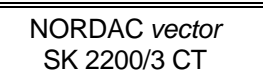

Nach der Freigabe des Gerätes werden die wichtigsten *Betriebsdaten* angezeigt. z.B.

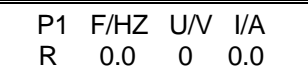

Beim Parametrieren werden die einzelnen *Menüpunkte* angezeigt. z.B.

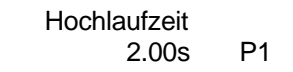

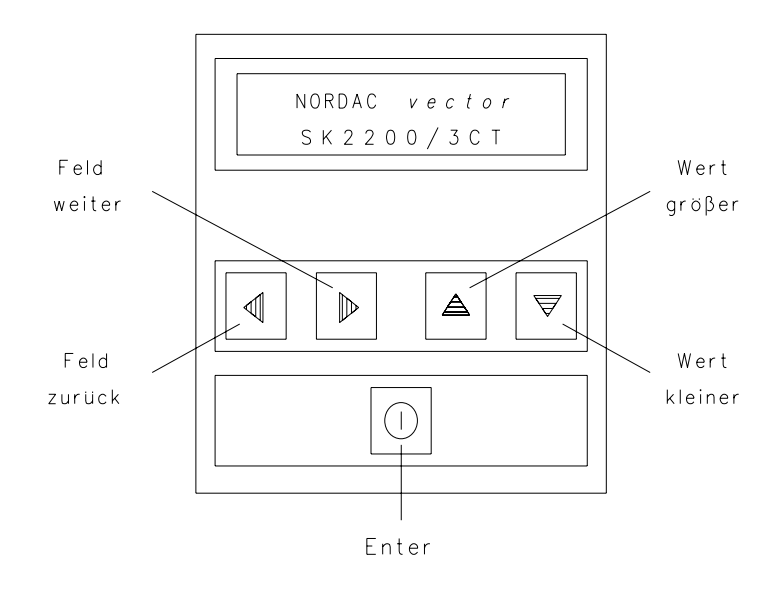

### **5.2 Tastatur**

Mit den beiden *"Feld-Tasten"* kann in der Menügruppen-Auswahl und in den einzelnen Menüpunkten vor und zurück geblättert werden. Durch Drücken beider Tasten wechselt die Anzeige in die Menügruppen-Auswahl oder (durch zweimaliges Betätigen) in die Umrichter- Typenanzeige bzw. Betriebsdatenanzeige.

Durch betätigen der *"Enter-Taste"* wird in die gewählte Menügruppe gewechselt oder ein geänderter Menüpunkt übernommen/abgespeichert.

Mit den beiden *"Wert-Tasten"* werden die Werte oder Inhalte einzelner Menüpunkte verändert. Änderungen müssen mit der *Enter-Taste* bestätigt werden, andernfalls bleibt der vorangegangene Wert erhalten. Noch nicht mit ENTER bestätigte Änderungen werden durch ein blinkendes Symbol (Sternchen oder Maßeinheit) dargestellt.

Werden die *"Wert-Tasten"* zeitgleich betätigt, wird die Werkseinstellung dieses Menüpunktes angezeigt und kann wieder übernommen werden.

Werden die *Feld- oder Wert-Tasten* dauernd gedrückt gehalten, ändern sich die Inhalte kontinuierlich. Einfaches betätigen der *Tasten*, ändert die Inhalte schrittweise.

Mit der Dauer des Drückens der *Wert-Tasten* ändert sich die Geschwindigkeit der Inhaltsänderung. Längeres Betätigen führt zu einer schnelleren Änderung.

### **5.3 Relais**

Die im Frequenzumrichter integrierten Melderelais können für unterschiedliche Funktionen programmiert werden. Die jeweilige Funktionsauswahl erfolgt mit der *linken Wert-Taste*. AN oder AUS geschaltet wird die jeweils angewählte Funktion mit der *rechten Wert-Taste*. Die Bestätigung muss mit der *Enter-Taste* erfolgen. (vgl. Pkt. 7.1.4 Steuerklemmen, MFR1 oder MFR2)

#### <span id="page-17-0"></span>**6 Inbetriebnahme**

#### **6.1 Minimalkonfiguration der Steueranschlüsse**

Für den Betrieb des NORDAC *vector* in Minimalkonfiguration, muss nach dem Einschalten der Netzspannung:

- a) die Elektronikfreigabe geschaltet werden (Steuerklemme 15 auf High- Signal [Flanke], z.B. Klemme 13, legen) und
- b) ein analoger Spannungssollwert (0 bis 10V) zwischen die Steuerklemmen 7 und 8 angelegt werden.

Schaltungsvorschlag, Steuerklemmenleiste:

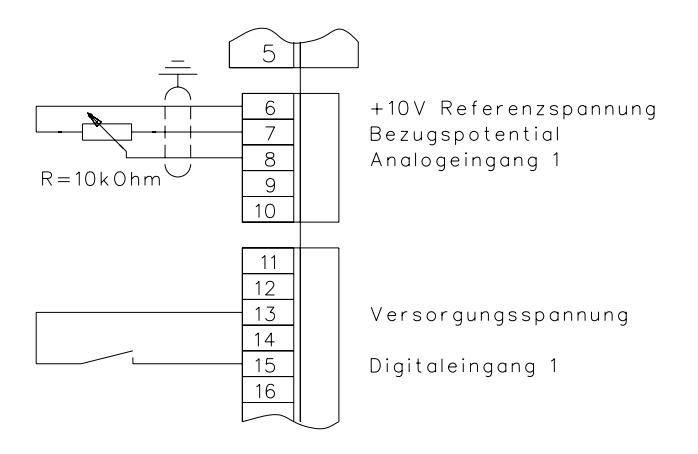

#### **6.2 Die wichtigsten Grundeinstellungen**

Der NORDAC *vector* Frequenzumrichter ist bei der Auslieferung so eingestellt, dass der zugeordnete vierpolige Normmotor ohne weitere Voreinstellungen betrieben werden kann. Stimmt die Motornennleistung nicht mit der Nennleistung des Umrichters überein, sind insbesondere die Motordaten zu beachten.

Auszug aus der Parameterliste:

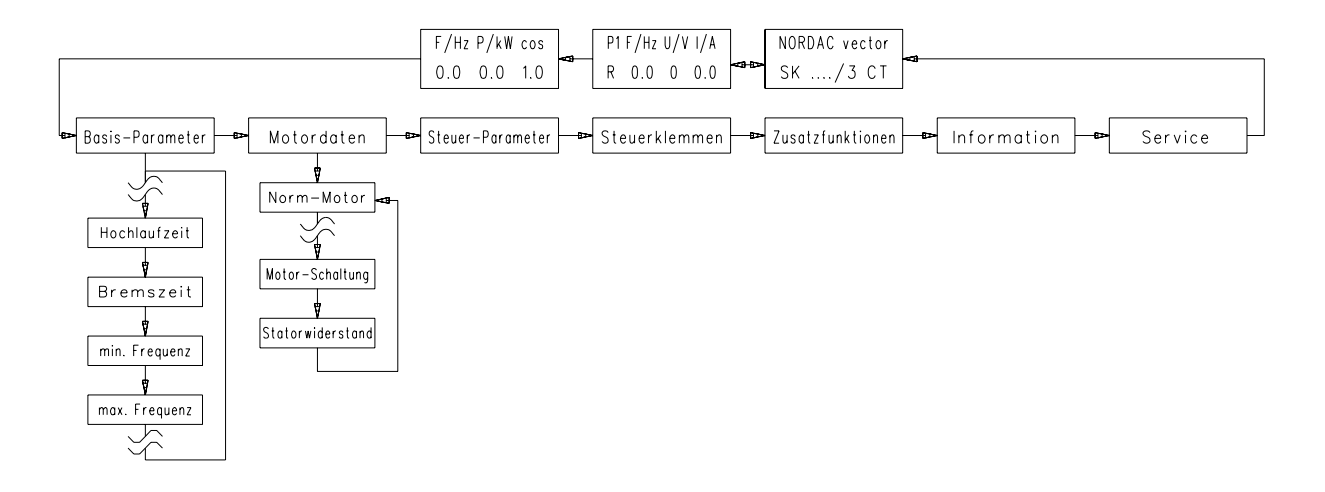

#### <span id="page-18-0"></span>**6.3 Parametrierung bei der ersten Inbetriebnahme**

Folgende Menüpunkte stehen in dieser Einstellung zur Verfügung (sind sichtbar):

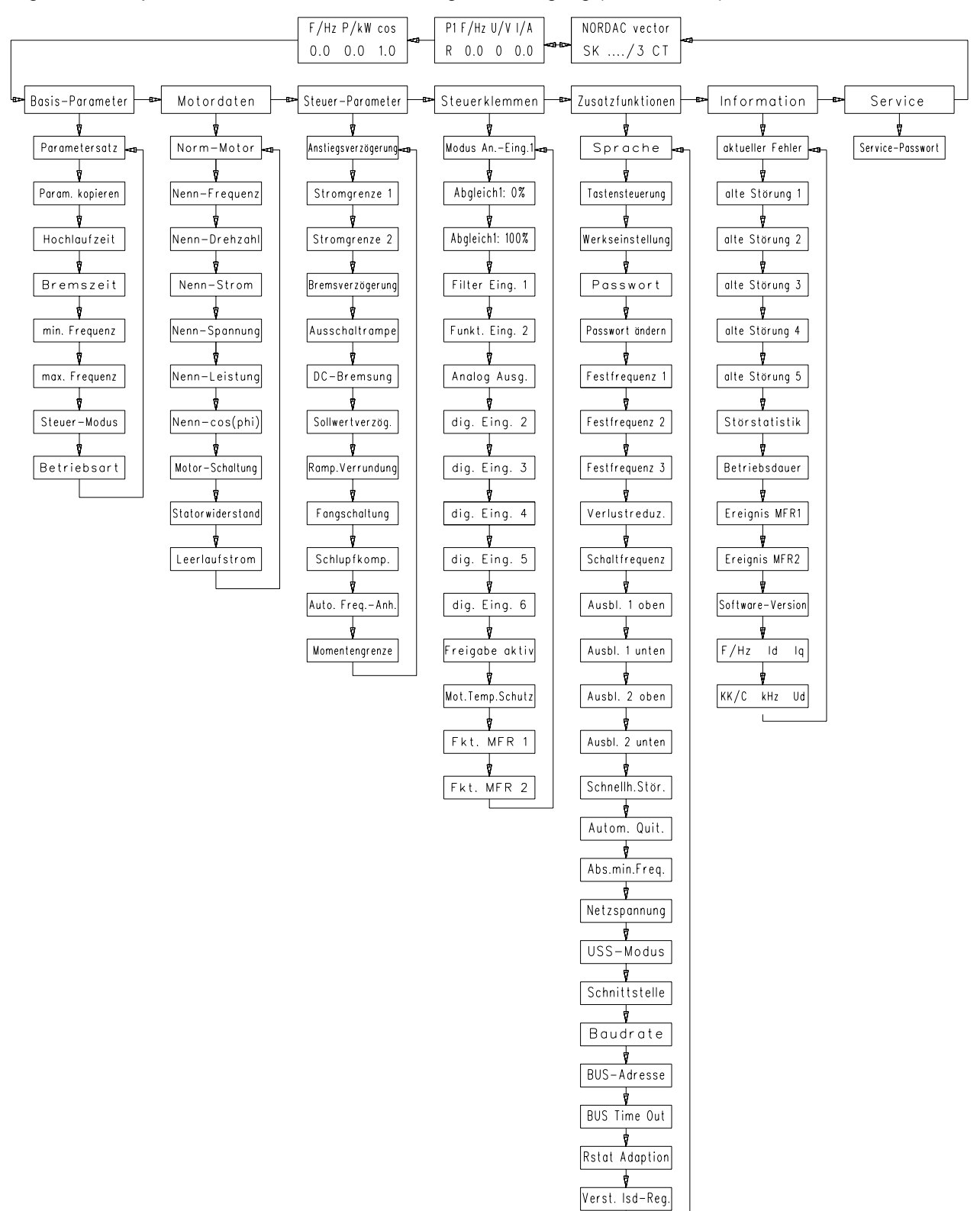

Die wichtigsten Parameter können anschließend bei Bedarf in der Menügruppe "Basis-Parameter" geändert werden, so z.B. die Minimal- und Maximal-Frequenz oder die Hochlauf- und Brems-Zeit.

Soll an dem Frequenzumrichter ein anderer Motor als der zugeordnete Normmotor (=Umrichternennleistung) betrieben werden, müssen dessen Daten in der Menügruppe "Motordaten" eingegeben werden. Handelt es sich um einen vierpoligen DS-Normmotor, kann dieser Motortyp (Motor-Nennleistung) im Menüpunkt "Normmotor" ausgewählt werden. Alle nötigen Motordaten sind schon voreingestellt.

Bei anderen Motoren müssen die Typenschilddaten abgelesen und in den entsprechenden Menüpunkten eingegeben werden.

<span id="page-19-0"></span>Der "Statorwiderstand" kann vom Umrichter automatisch gemessen werden, indem der Inhalt dieses Menüpunktes auf Null gesetzt wird und die "Enter-Taste" betätigt wird. Für die richtige Interpretation des gemessenen Wertes ist es wichtig zuerst die Betriebsschaltung (Stern oder Dreieck) des Motors einzustellen.

#### **6.4 Auswahl der Landessprache**

Folgende Schritte sind zur Änderung der Sprache im Display des Umrichters durchzuführen. In der Werkseinstellung ist "deutsch" gewählt.

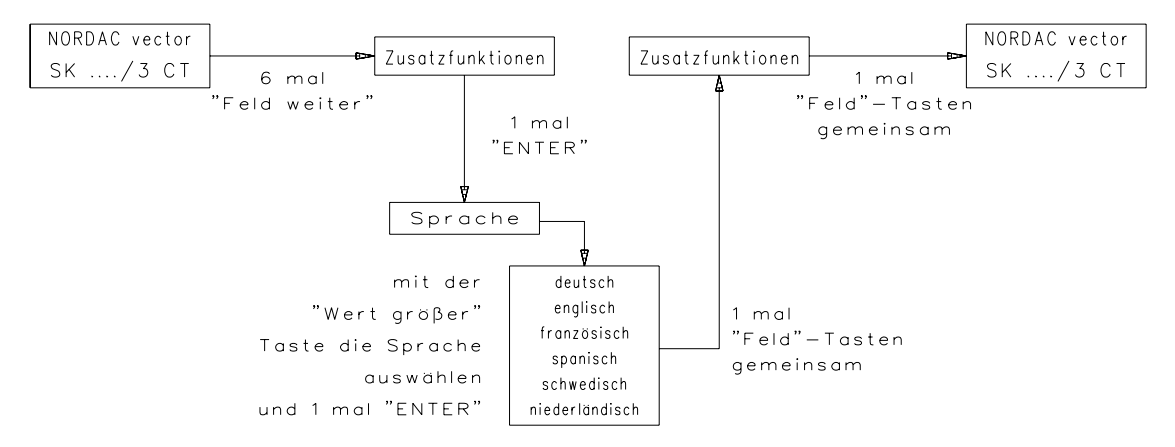

### **7 Menügruppen und Menüpunkte**

Alle *Menüpunkte* sind in verschiedenen *Menügruppen* zusammengefasst. Die einzelnen *Menügruppen* haben folgende Funktion:

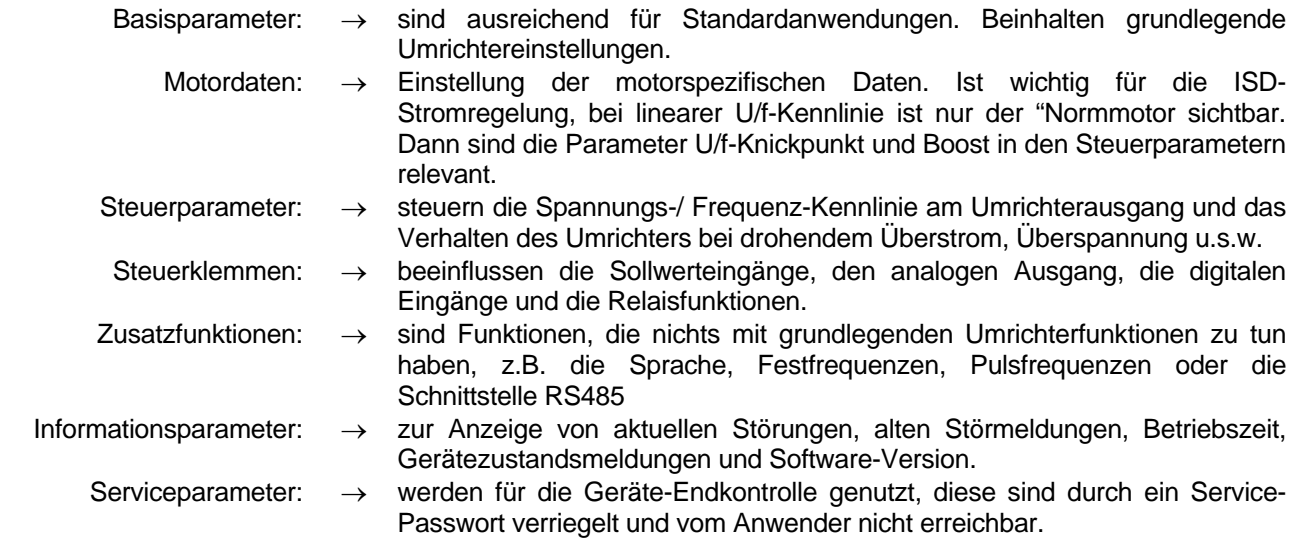

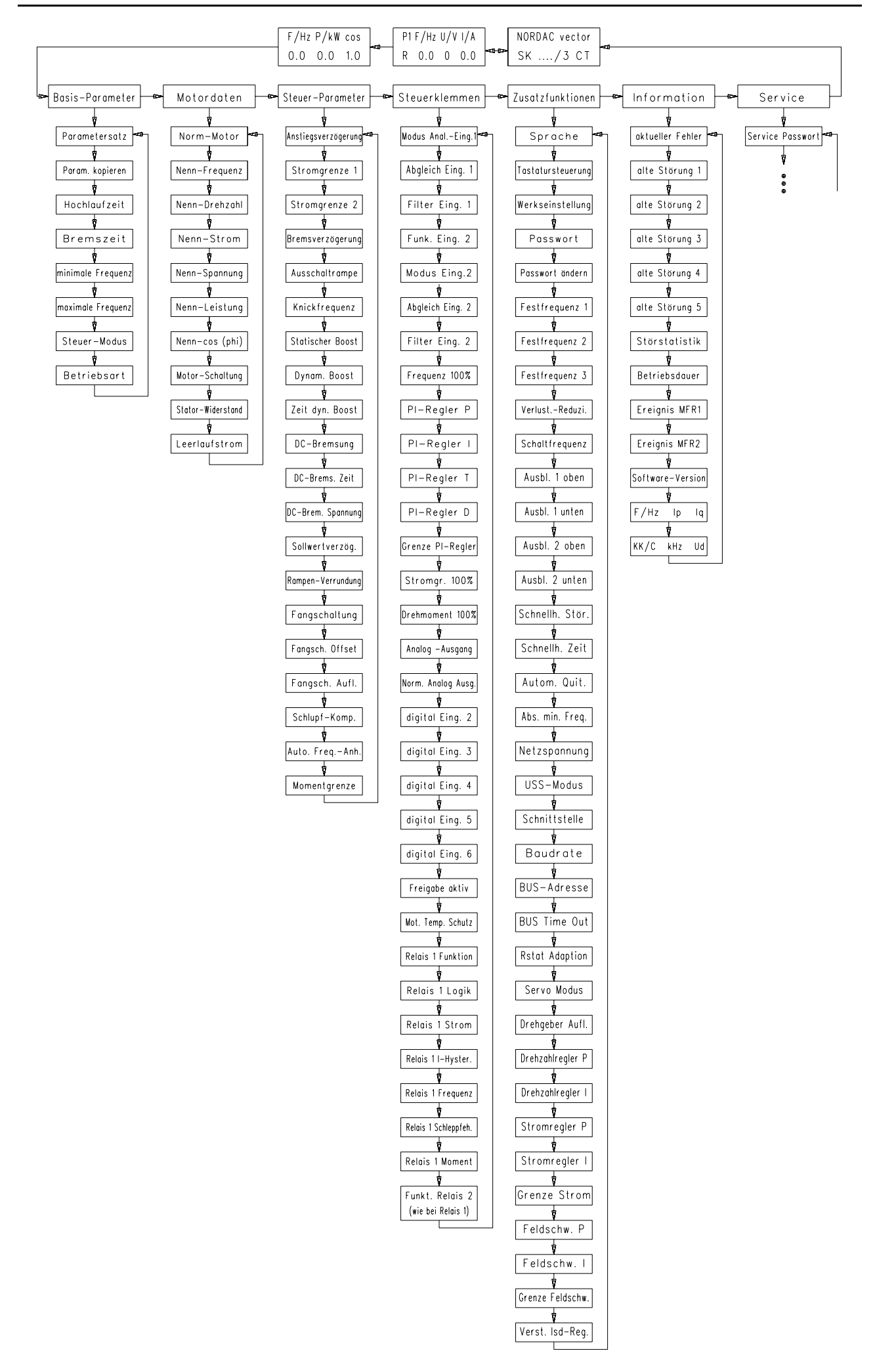

#### <span id="page-21-0"></span>**7.1 Tabellen der Menüpunkte**

Die einzelnen Menüpunkte können durch Anwahl der Menügruppe und Drücken der Enter-Taste bearbeitet werden. Durch gleichzeitiges Betätigen der beiden Feld-Tasten wechselt die Anzeige wieder auf die Ringstruktur der Menügruppen und Betriebswertanzeige.

In den einzelnen Menügruppen kann ebenfalls mit den Feld-Tasten gewandert werden. Auch hier gibt es eine Ringstruktur, die durch zeitgleiches Drücken der Feld-Tasten verlassen wird. Einzelne Menüpunkte werden mit den Wert-Tasten und der Bestätigung durch die Enter-Taste verändert.

In den Tabellenspalten "Typ" sind Online veränderbare Menüpunkte mit "O" gekennzeichnet, parametersatzabhängige mit "P".

Schattierte Felder beinhalten Menüpunkte, die nur in einer bestimmten Konfiguration zu sehen sind. Es kann z.B. die U/f-Knickfrequenz nur gesehen werden, wenn im Steuermodus die lineare oder quadratische Kennlinie gewählt wird.

### **7.1.1 Basisparameter**

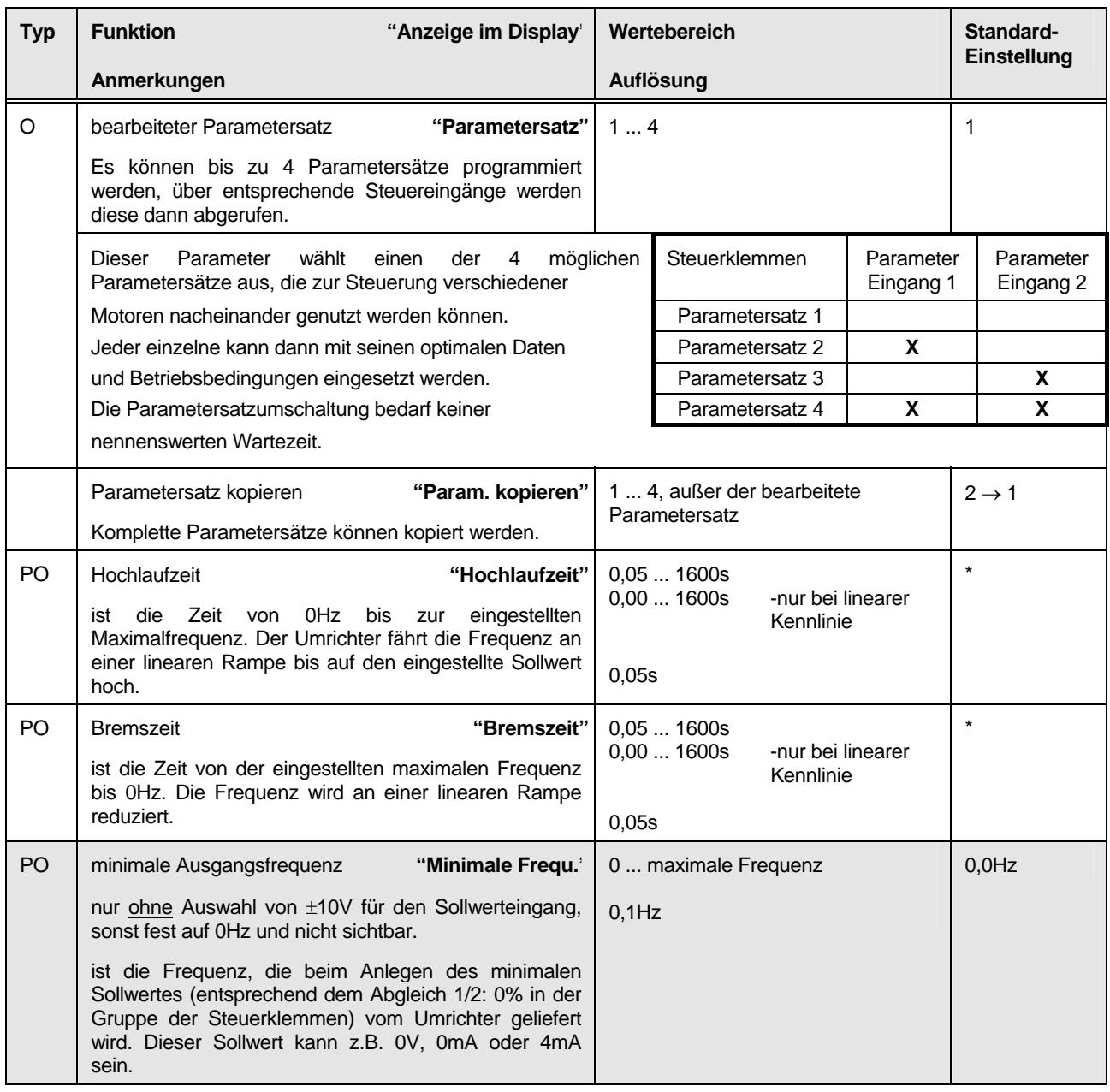

<span id="page-22-0"></span>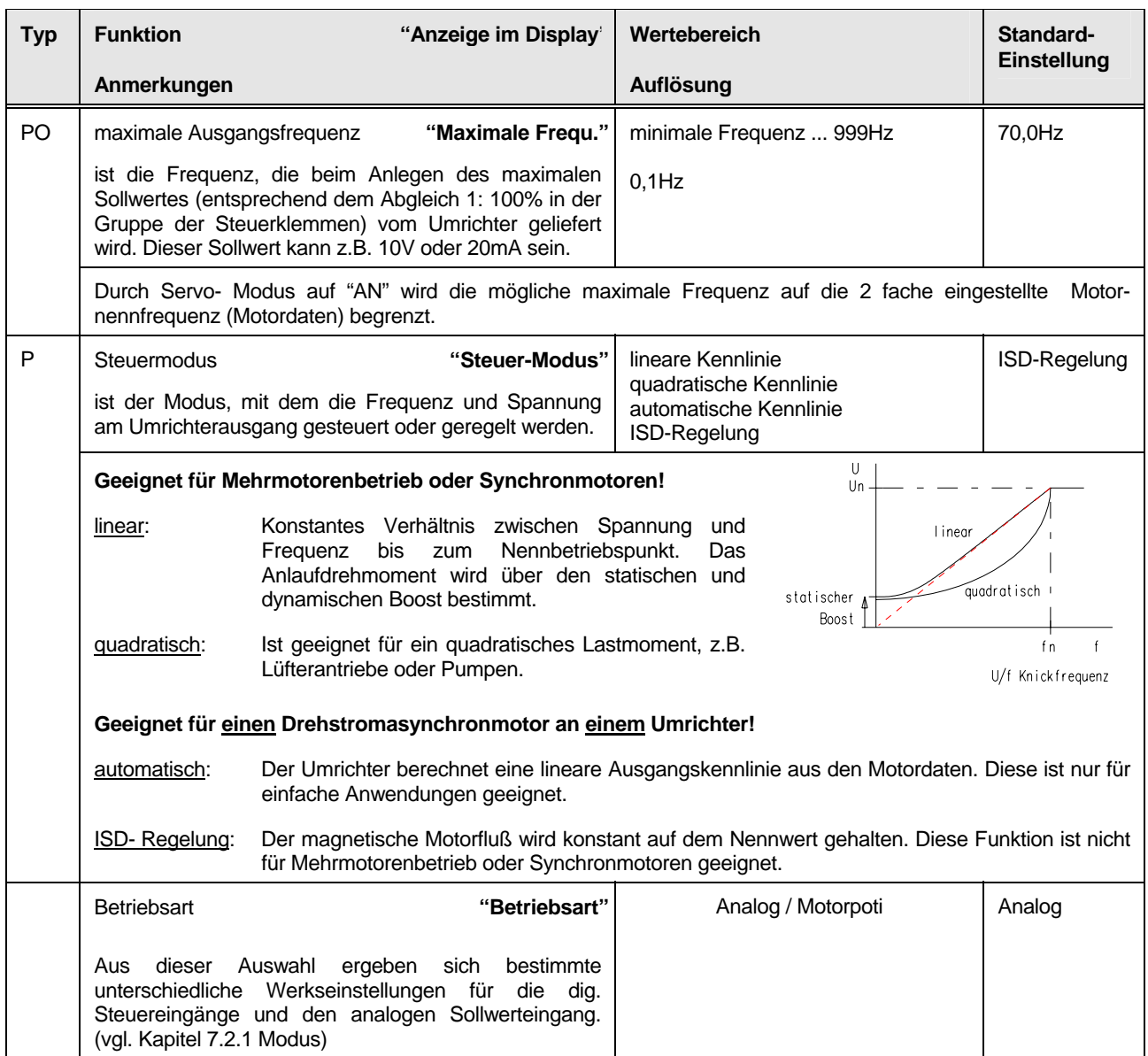

### **7.1.2 Motordaten**

Diese Daten entsprechen in der Werkseinstellung einem 4 poligen DS-Normmotor mit Umrichter- Nennleistung. Sie sind nur (außer Norm-Motor) bei ISD- Regelung oder automatischer Kennlinie sichtbar.

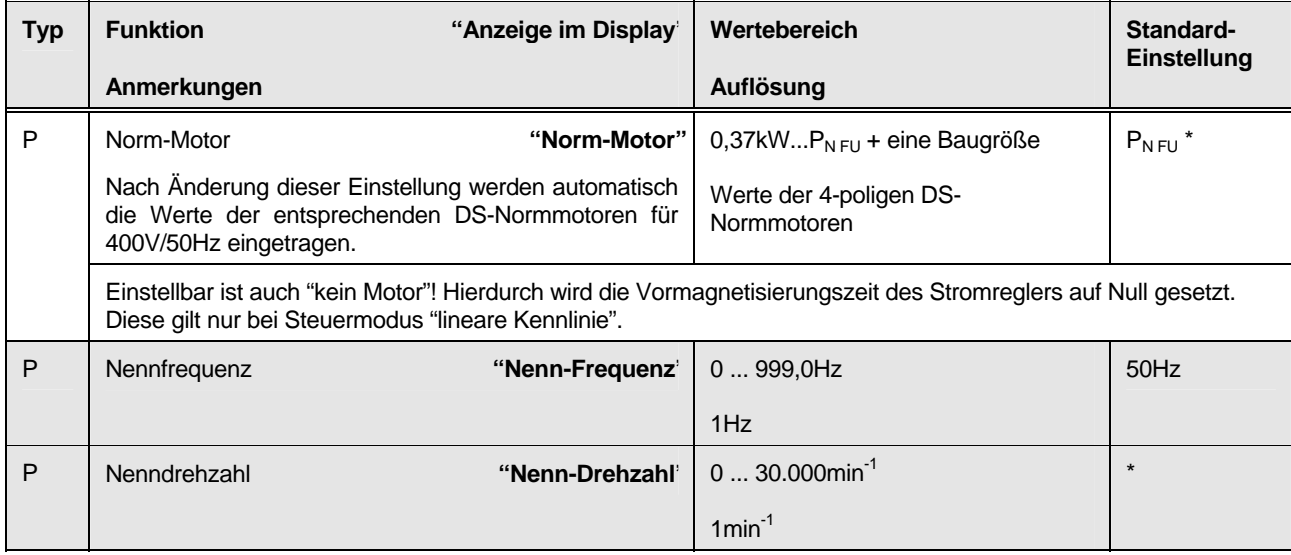

<span id="page-23-0"></span>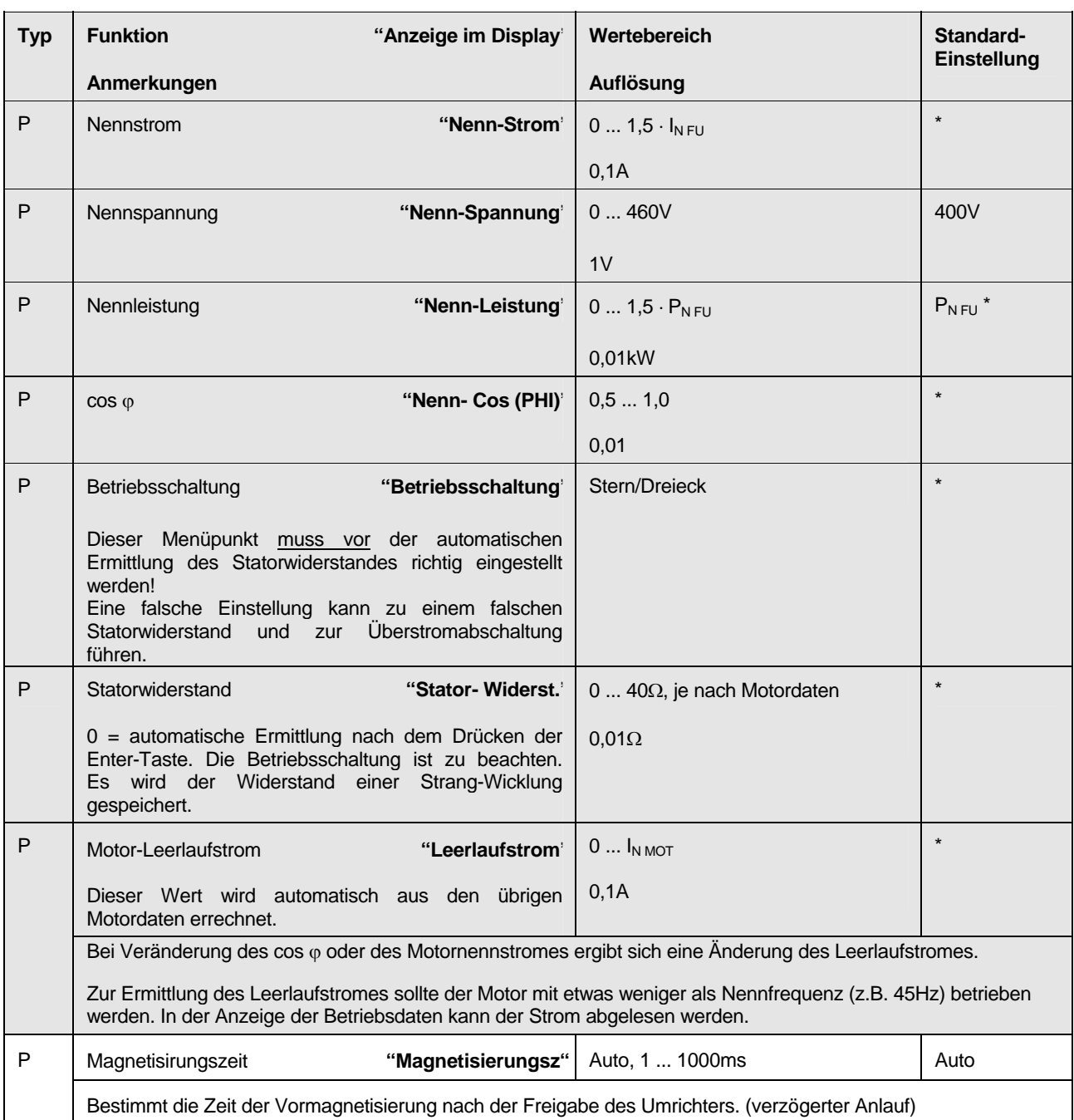

### **7.1.3 Steuer-Parameter**

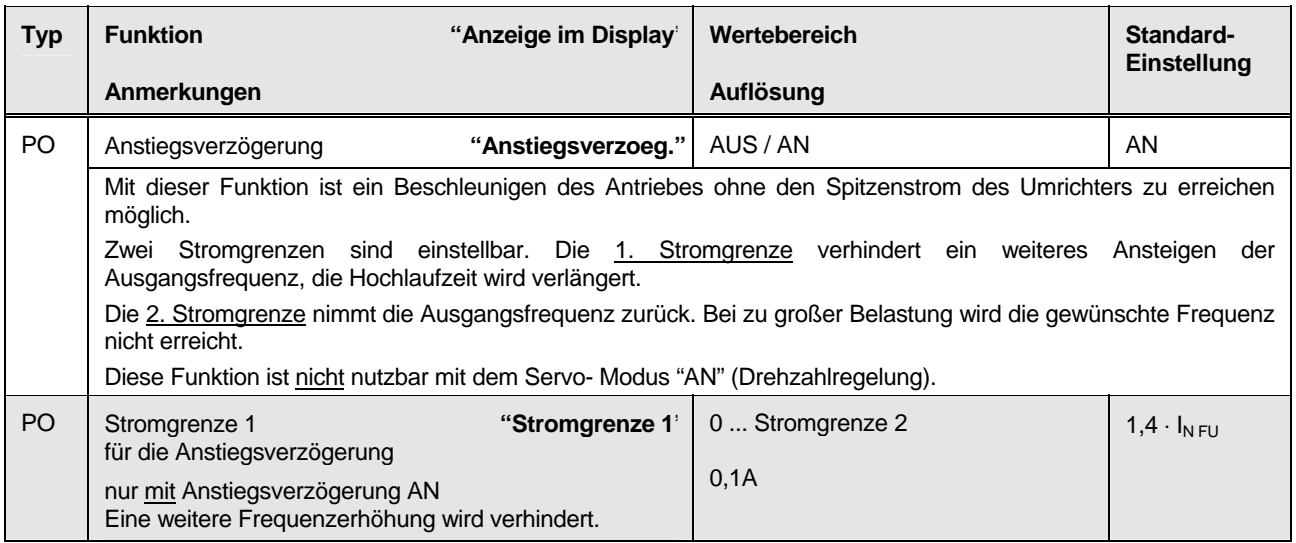

Die mit \* gekennzeichneten Standardeinstellungen sind abhängig vom Umrichtertyp!

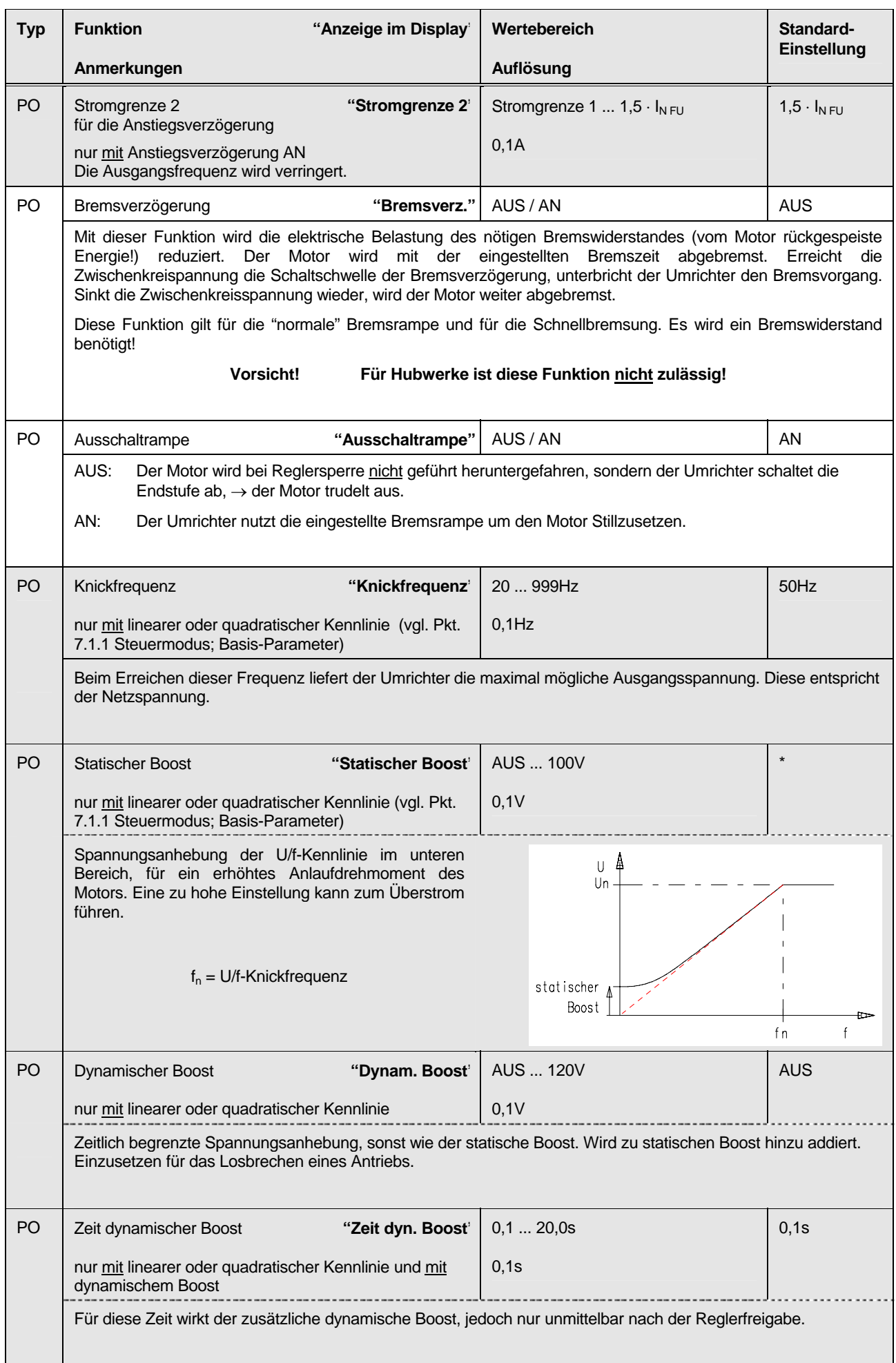

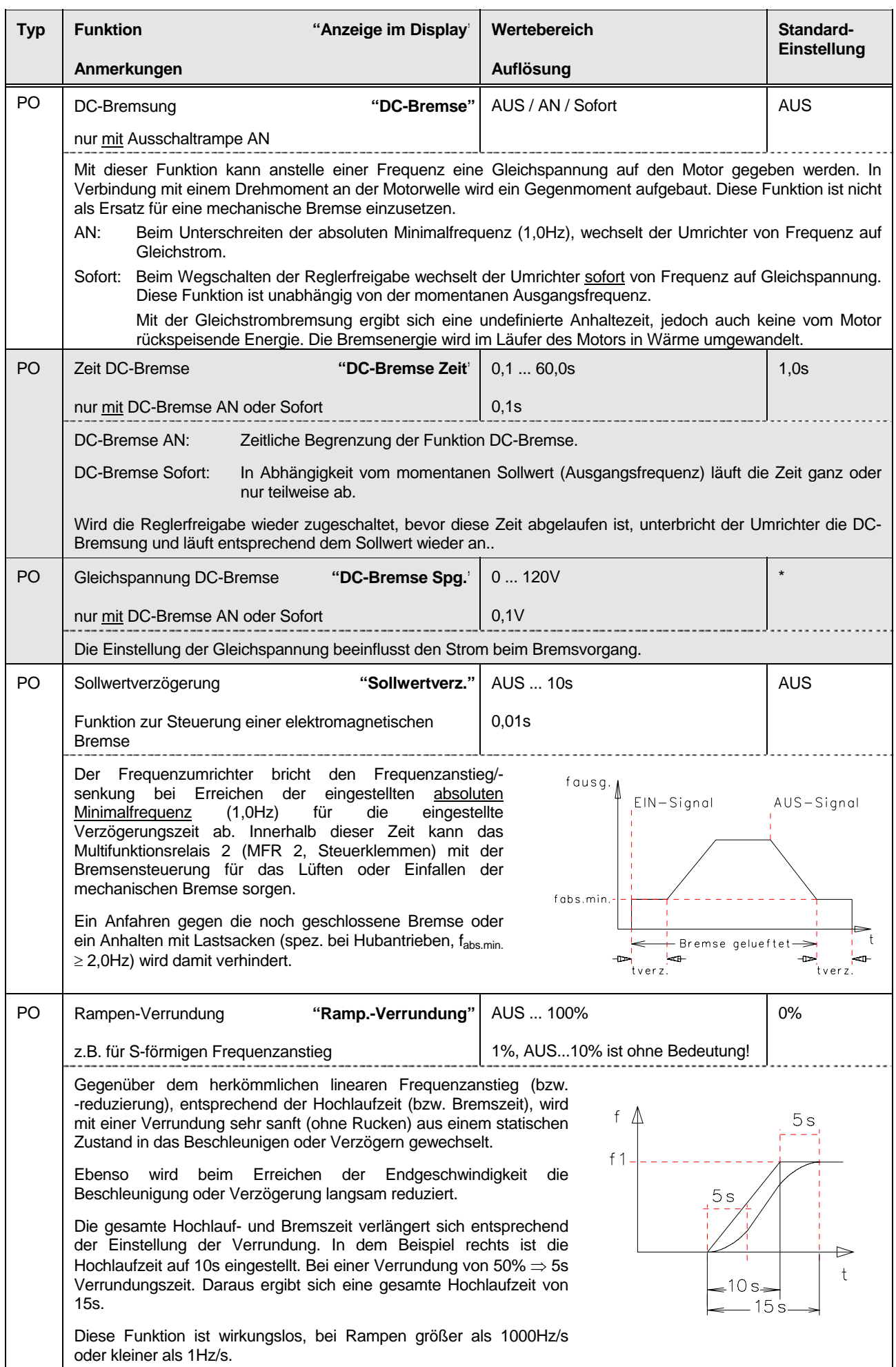

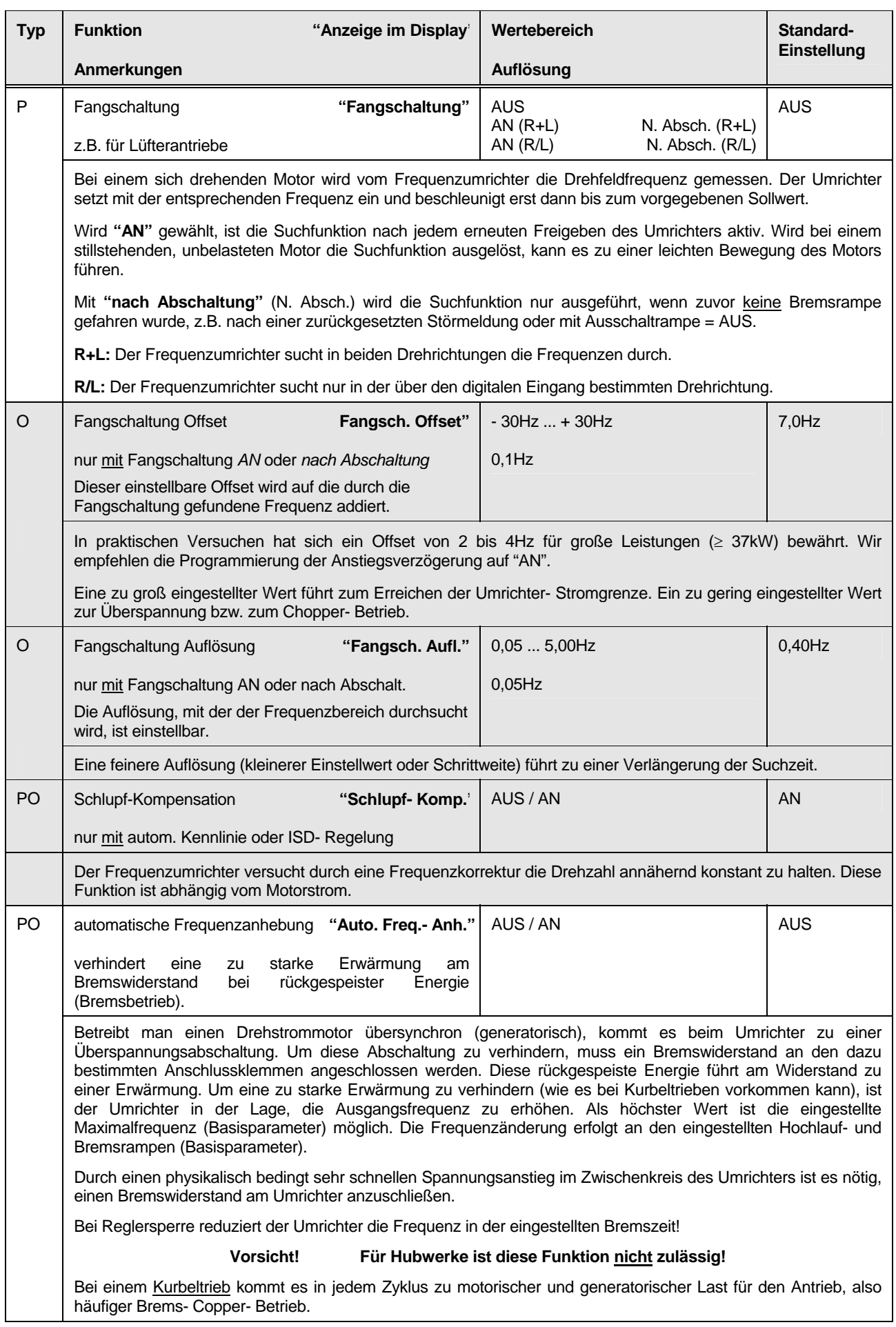

<span id="page-27-0"></span>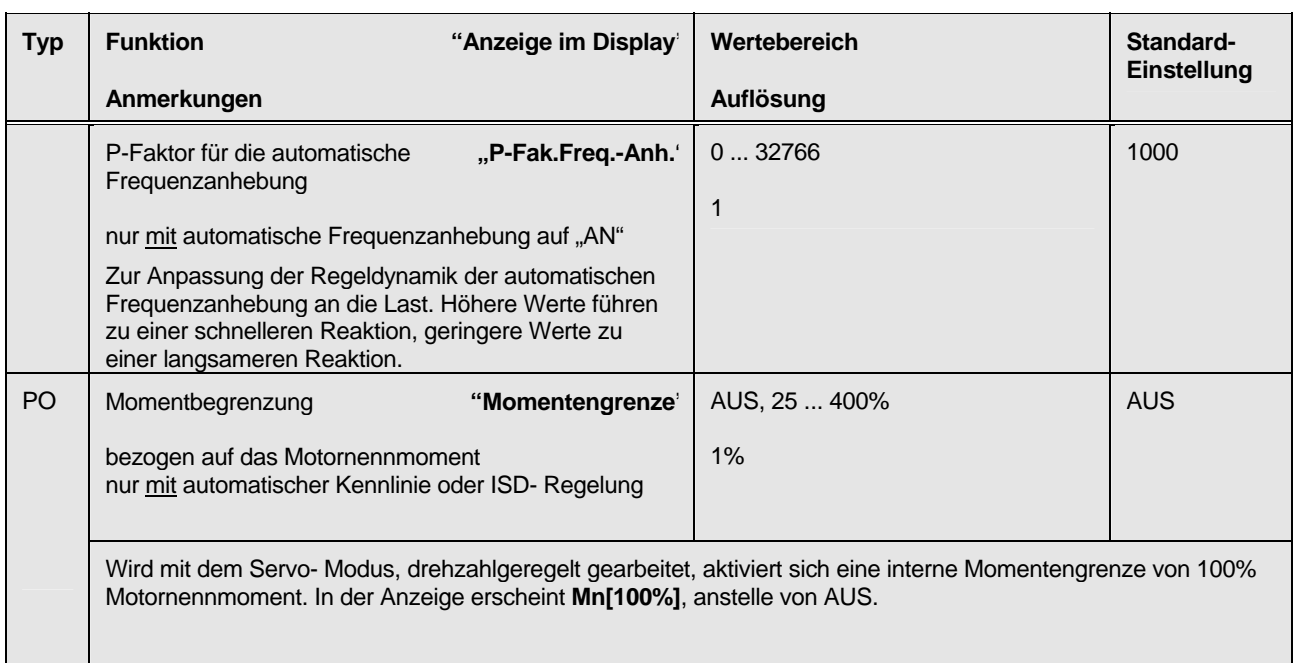

### **7.1.4 Steuerklemmen**

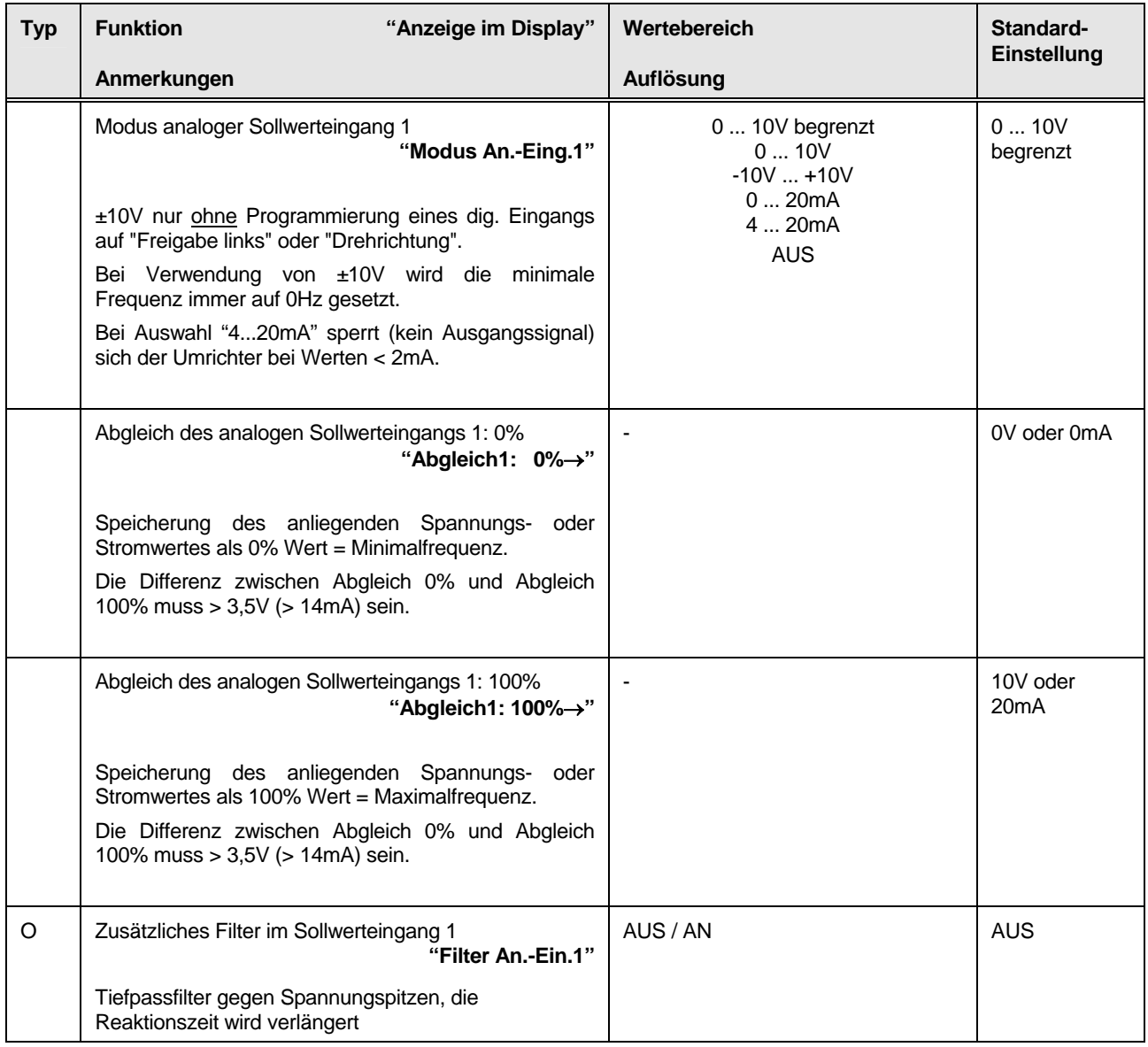

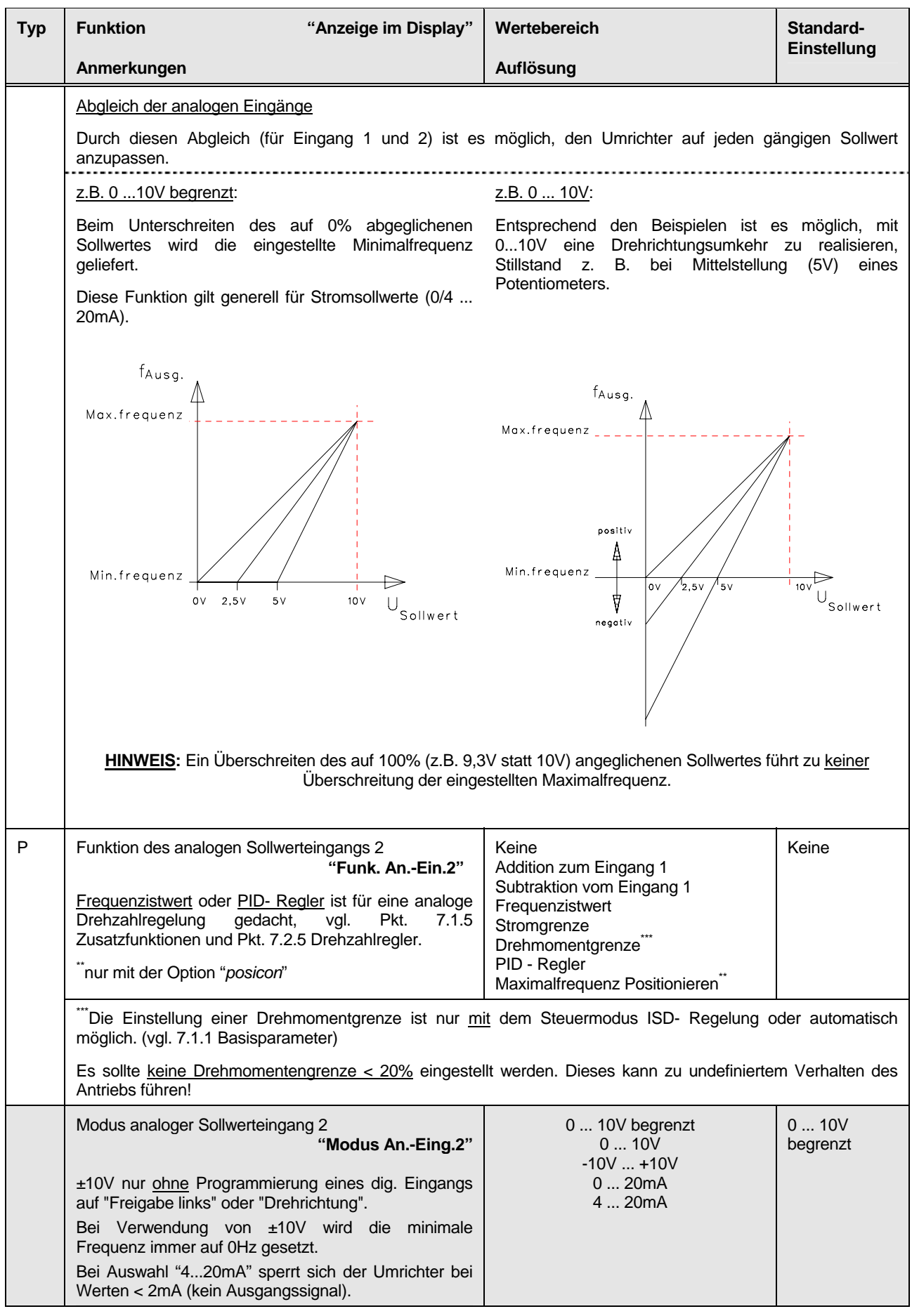

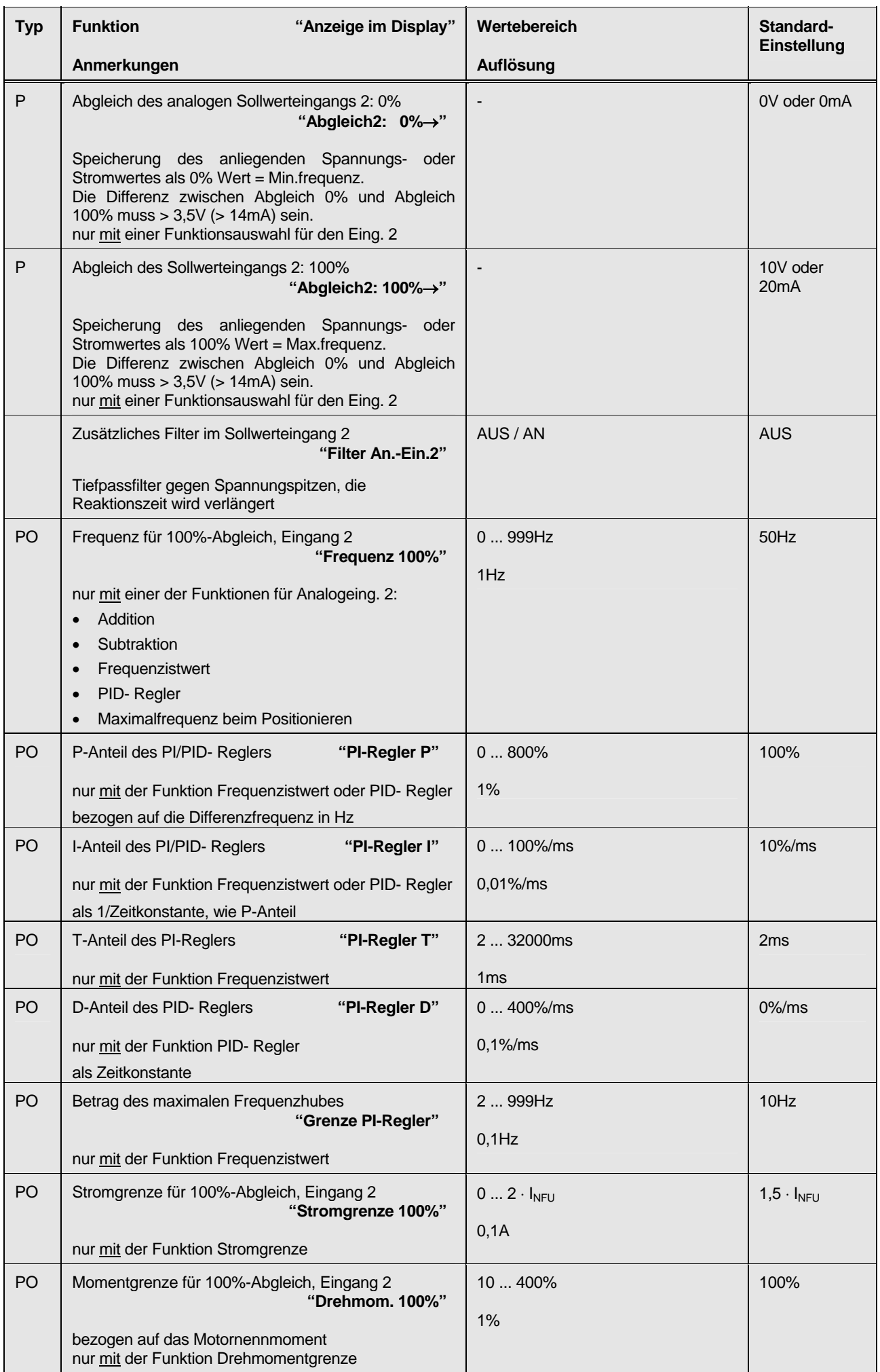

Die mit \* gekennzeichneten Standardeinstellungen sind abhängig vom Umrichtertyp!

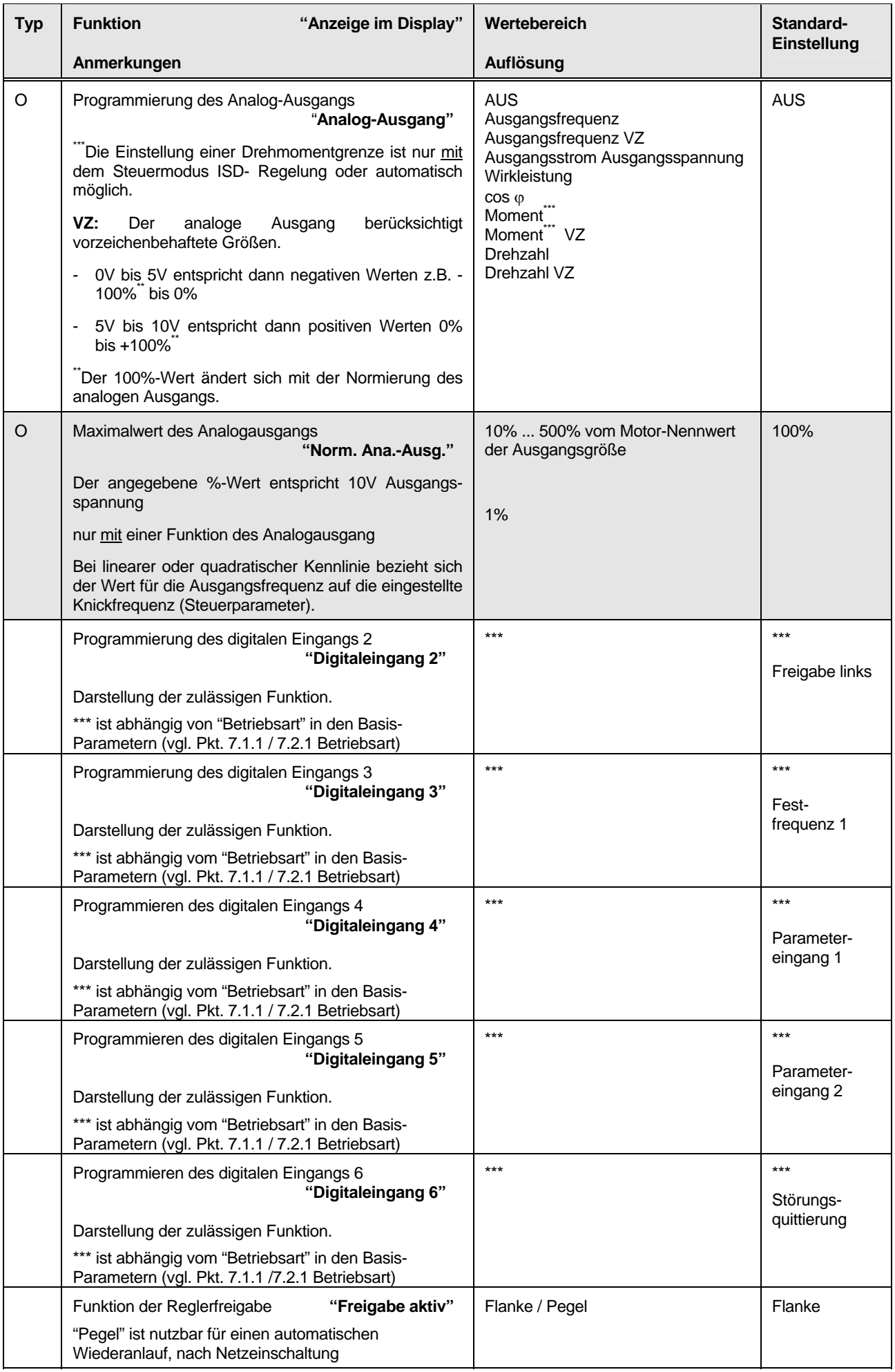

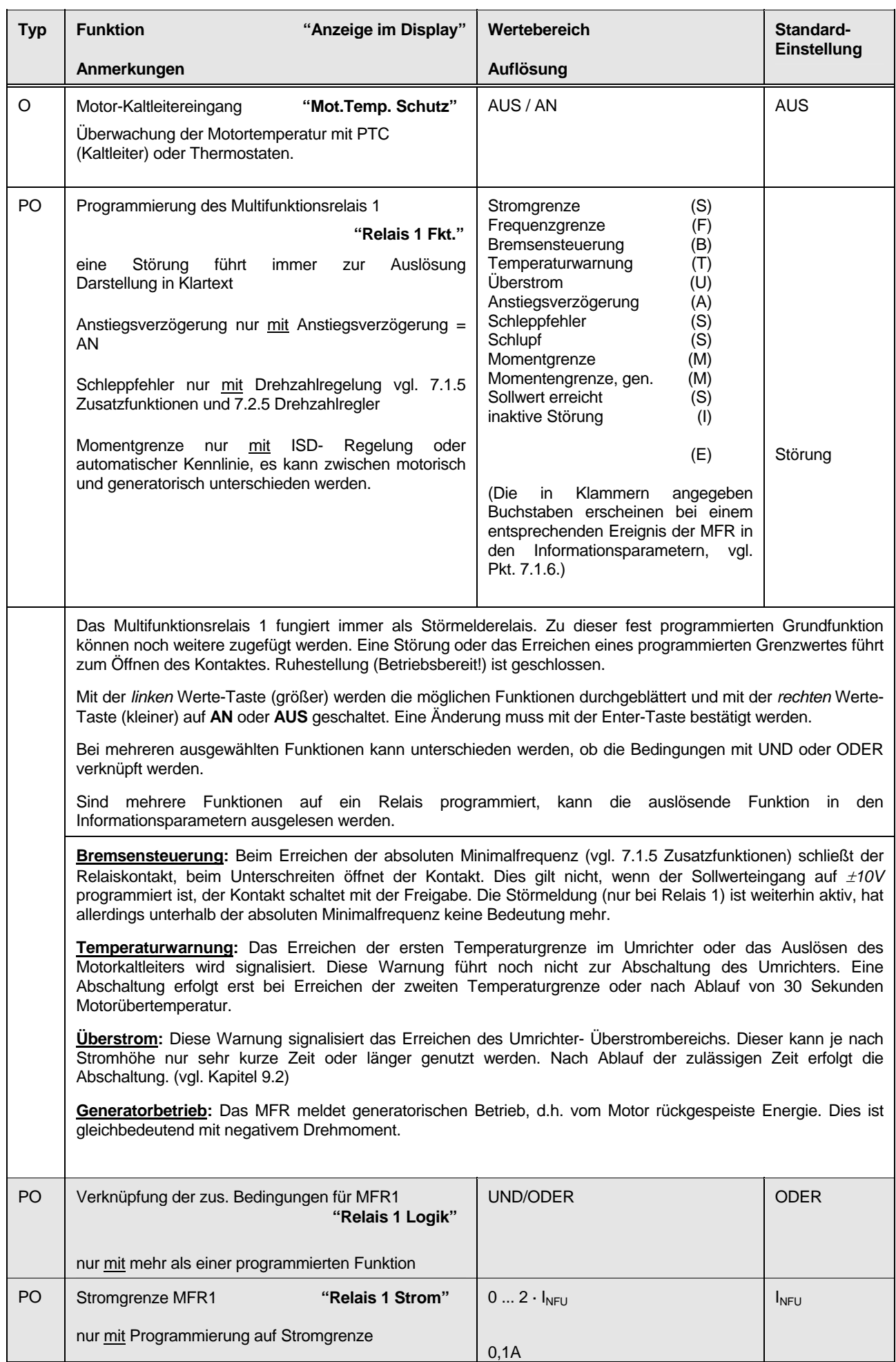

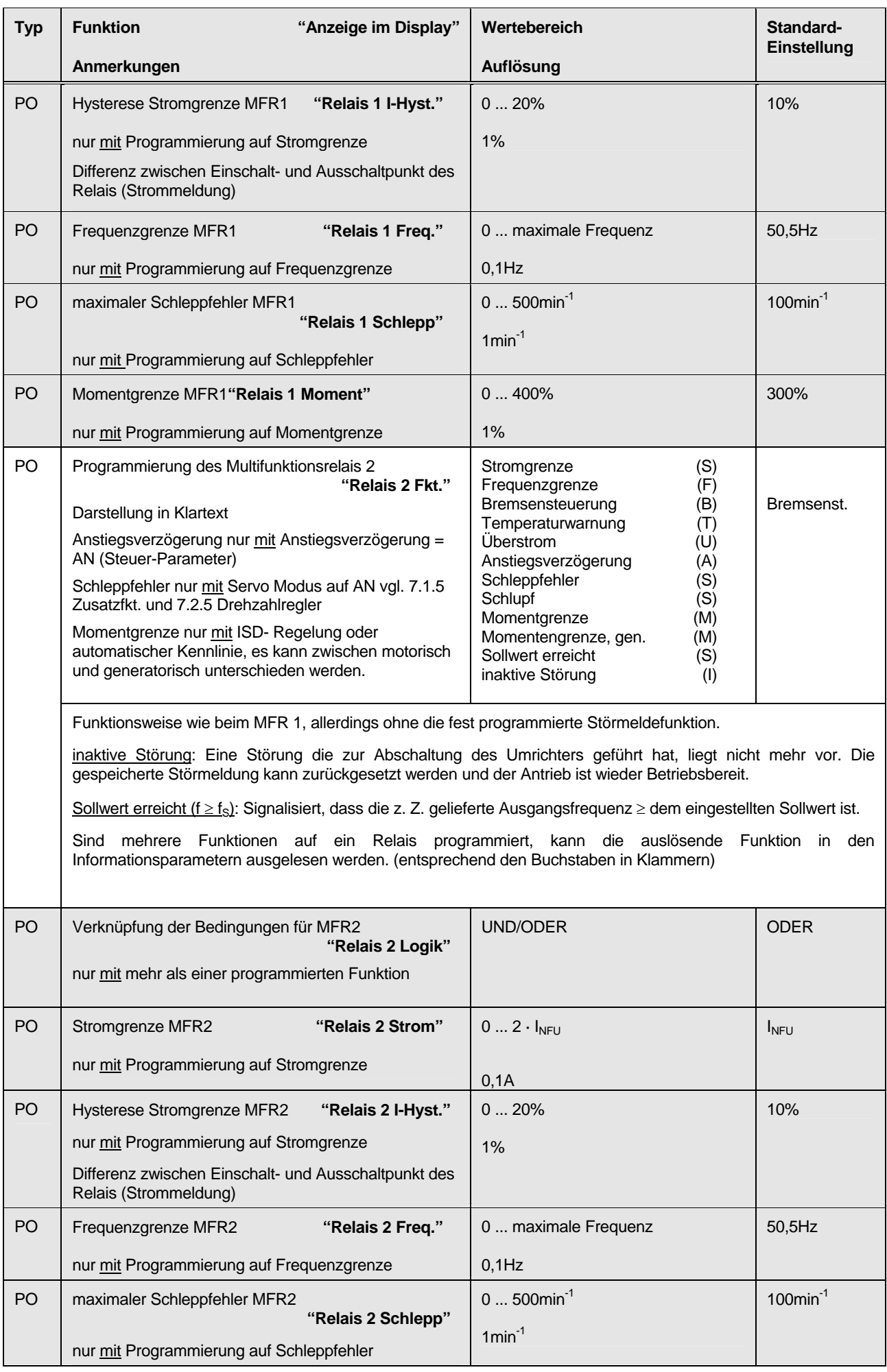

<span id="page-33-0"></span>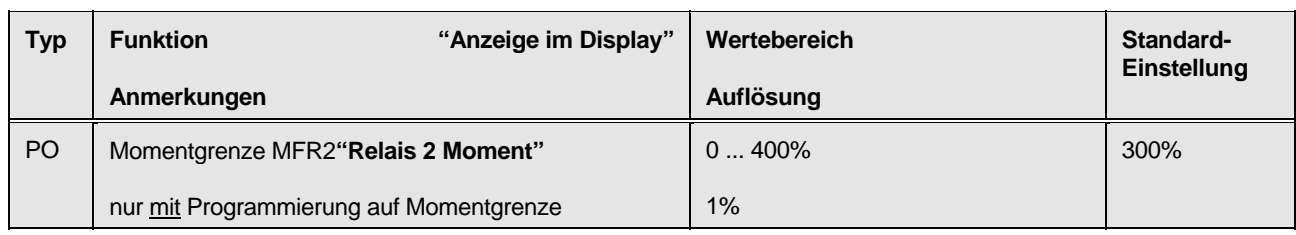

### **7.1.5 Zusatzfunktionen**

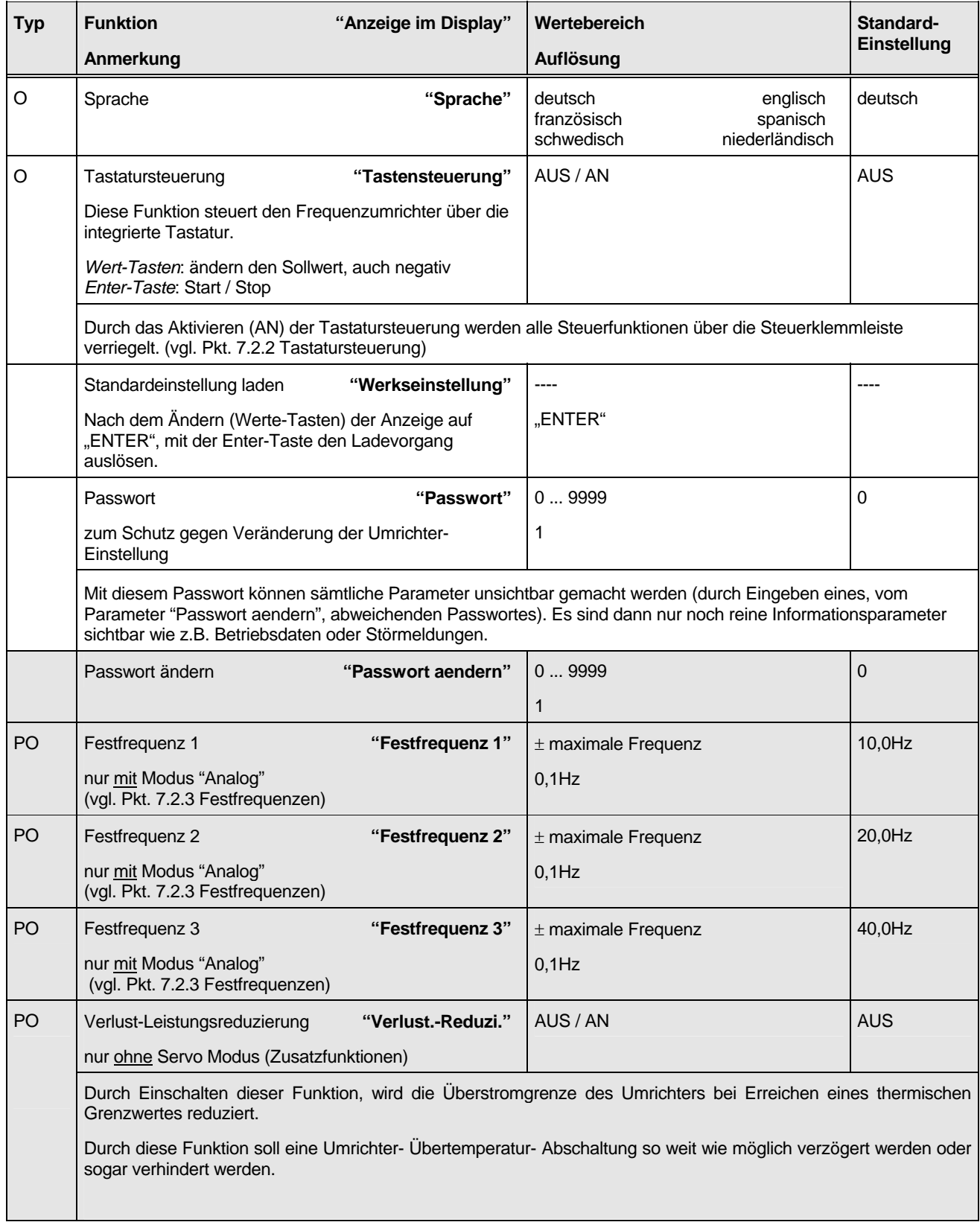

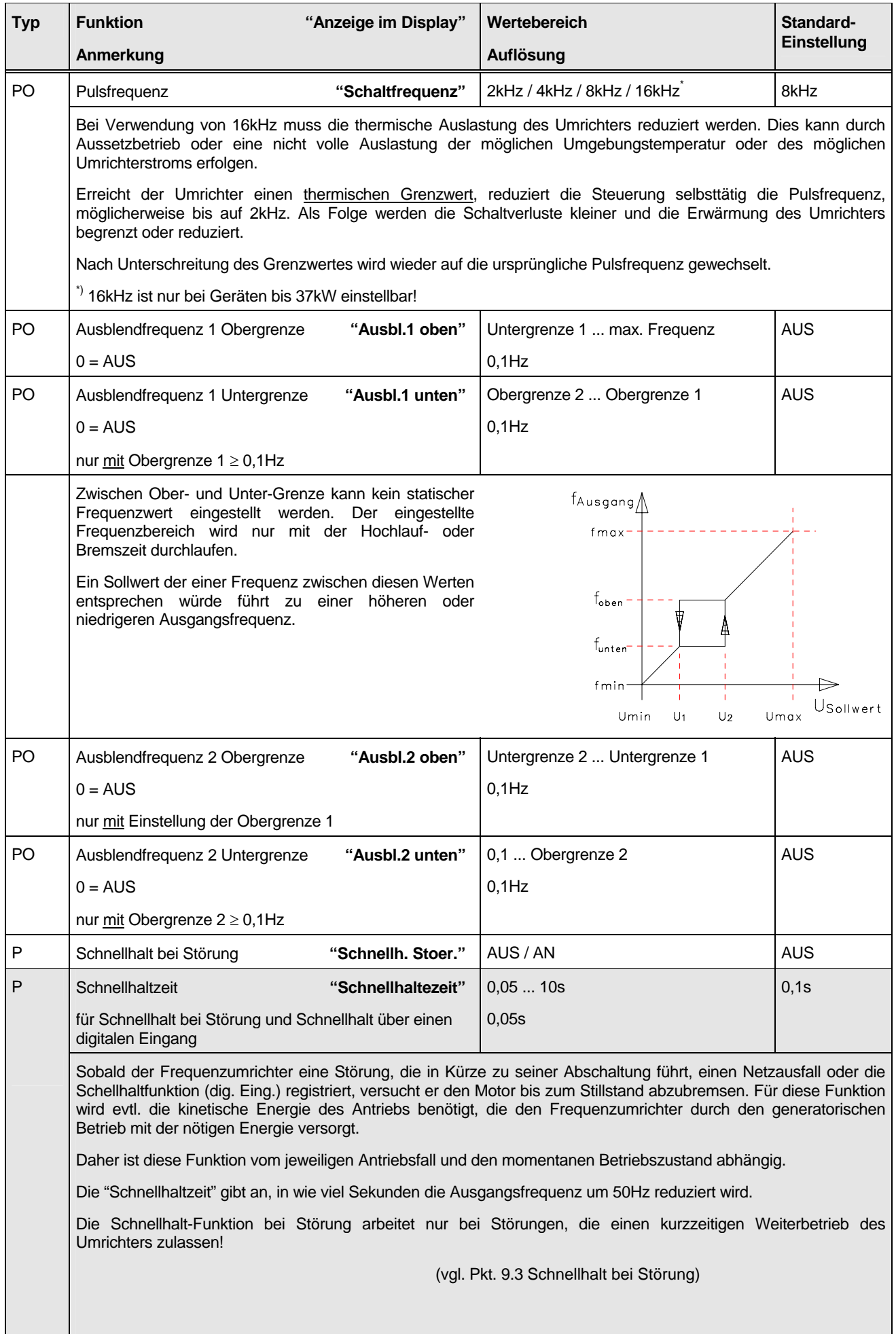

 $\mathbf{I}$ 

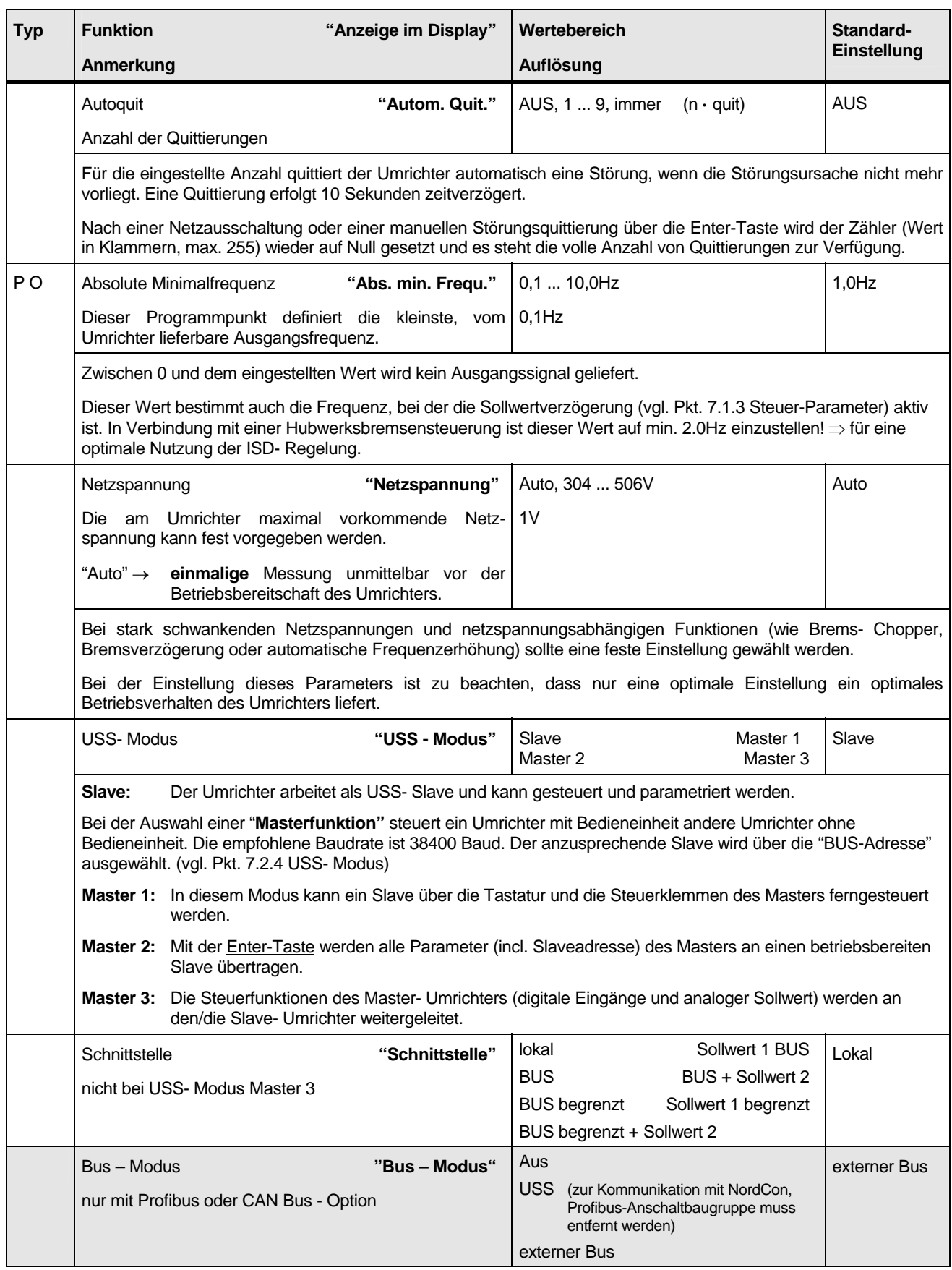

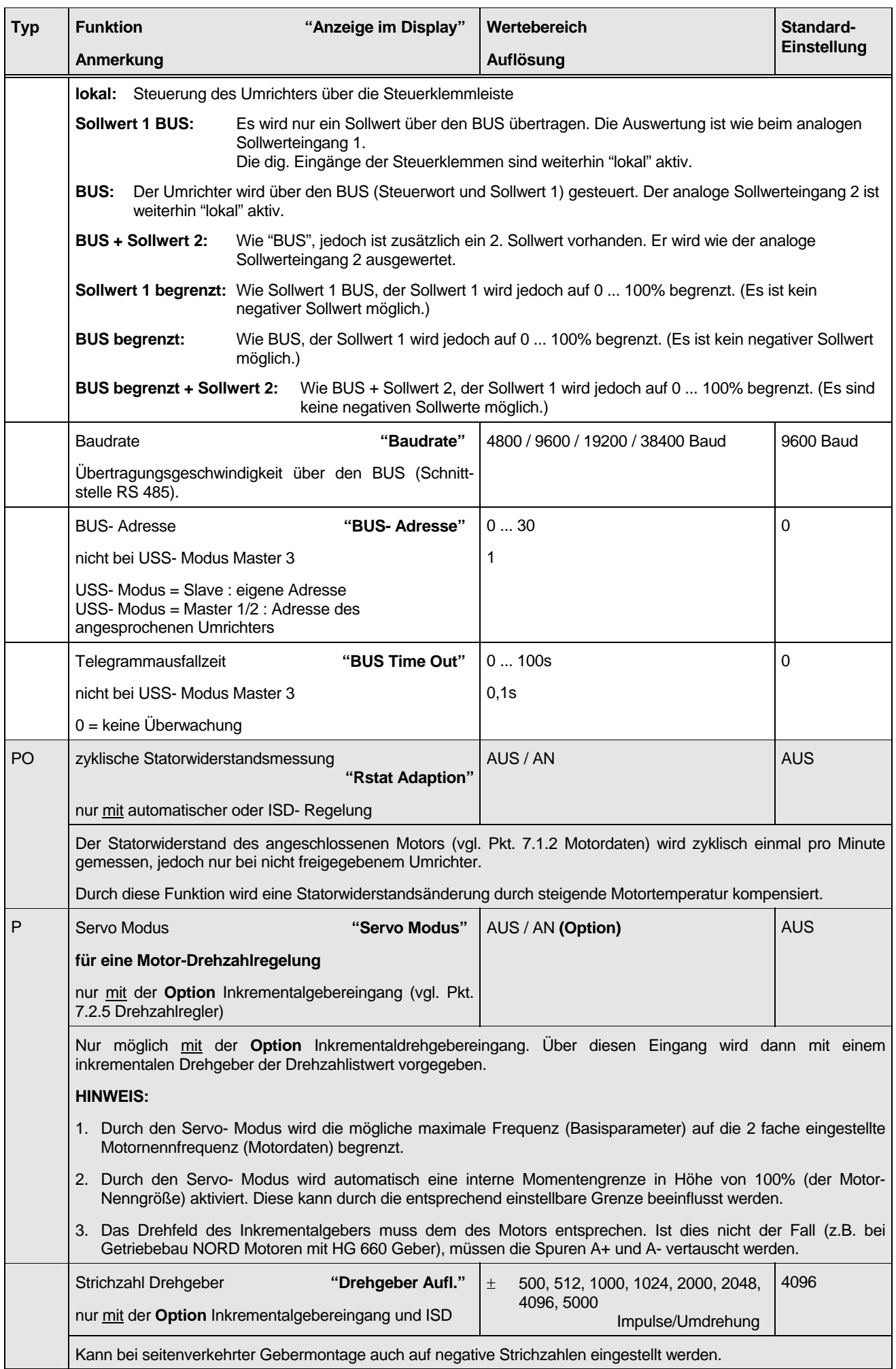

<span id="page-37-0"></span>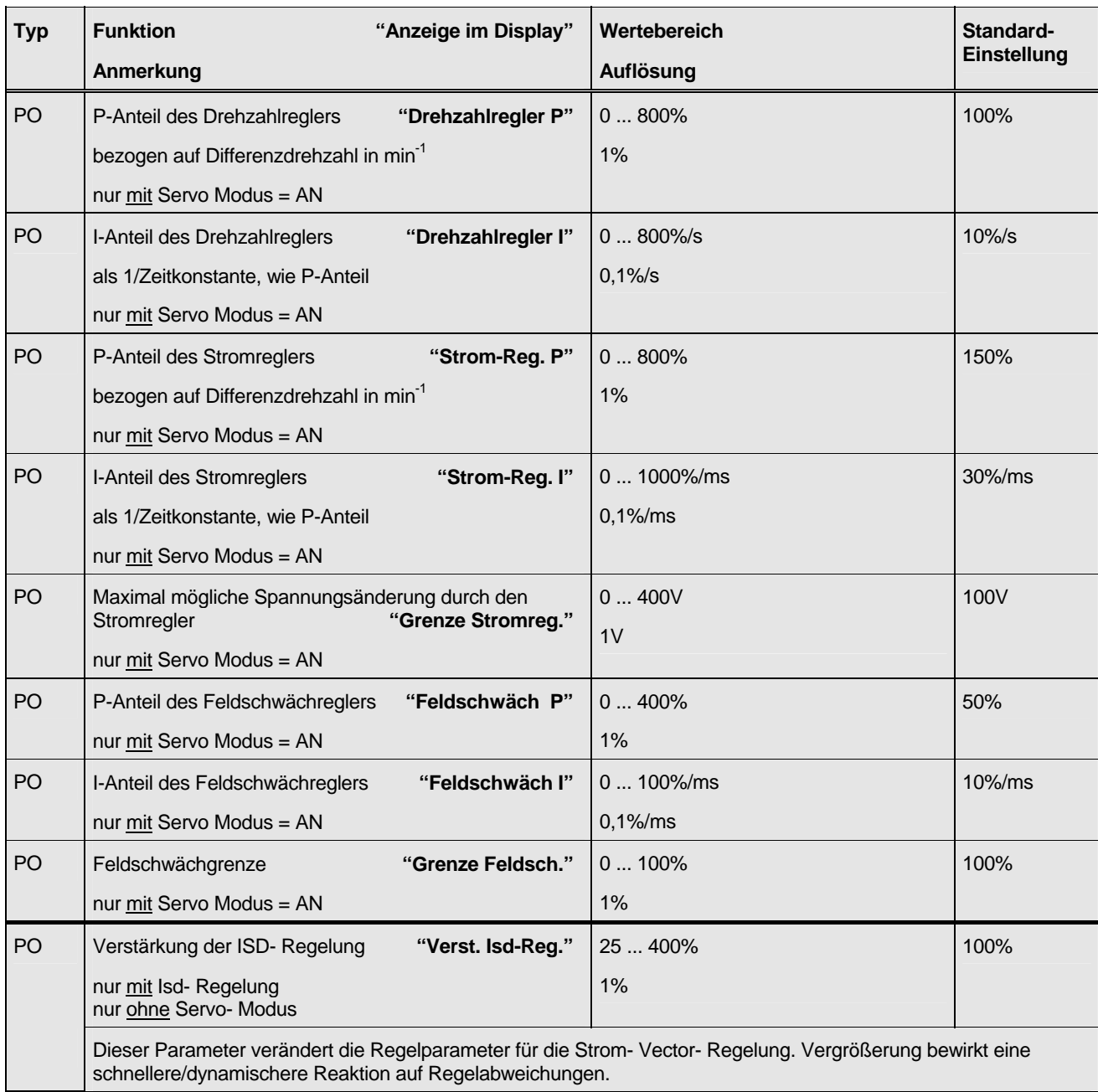

### **7.1.6 Informationsparameter**

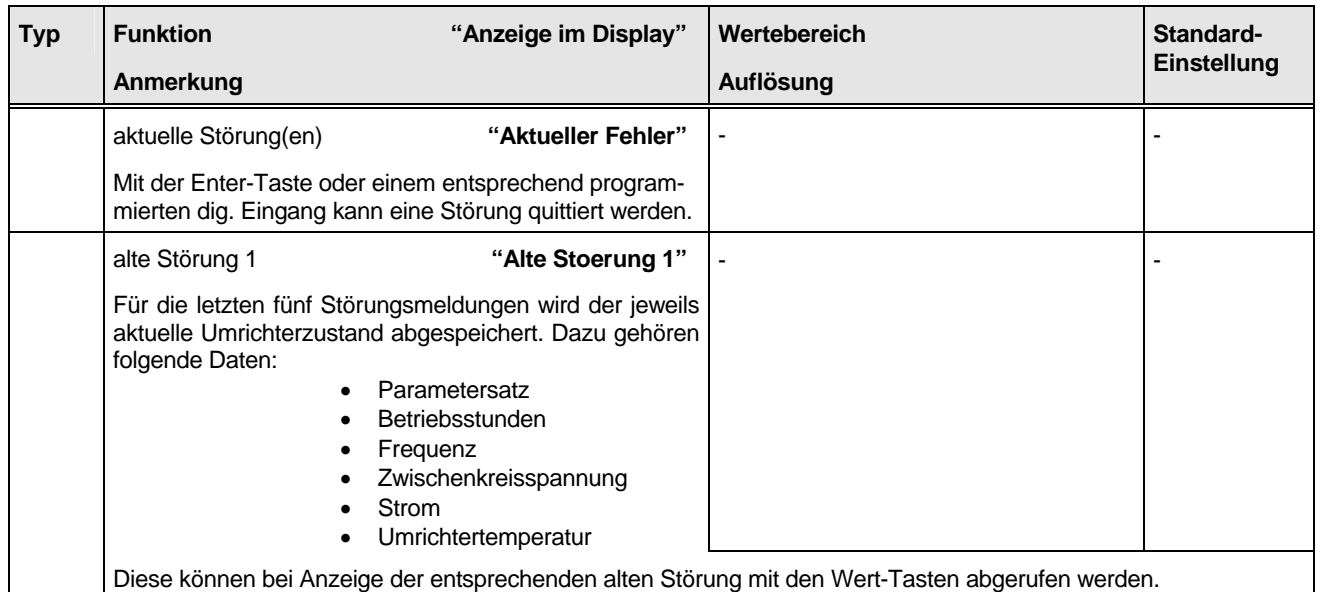

<span id="page-38-0"></span>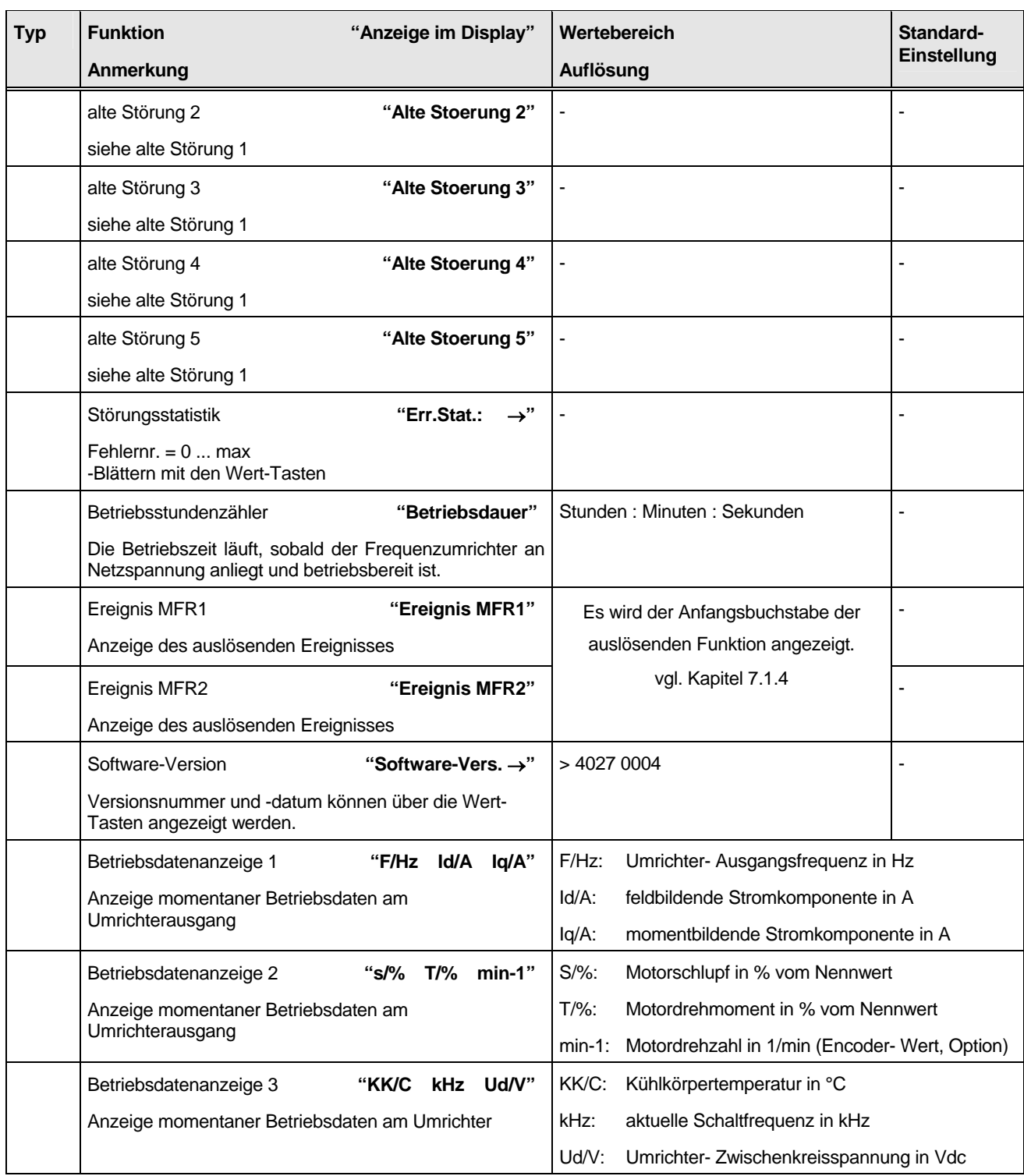

### **7.1.7 Service-Parameter**

Bis auf den ersten Menüpunkt sind alle anderen nur sichtbar, nachdem das korrekte Service-Passwort eingegeben wurde.

Diese Parameter sind speziell für die Endkontrolle der Fertigung nötig und für den Anwender nicht nutzbar.

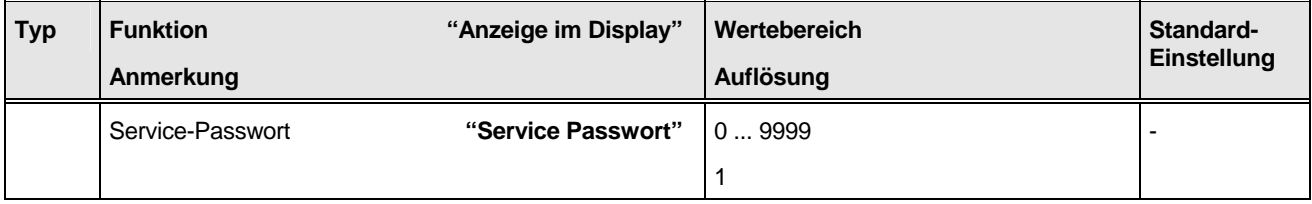

#### <span id="page-39-0"></span>**7.2 Erläuterungen der Menüpunkte**

In diesem Abschnitt sollen einige wichtige Menügruppen und Menüpunkte erläutert werden.

#### **7.2.1 Betriebsart (Basis-Parameter)**

Über den Menüpunkt *Betriebsart* in den Basisparametern wird die mögliche Programmierbarkeit der digitalen Steuereingänge und die Werkseinstellung definiert.

In den folgenden Tabellen sind die Funktionen, die eingestellt werden können, mit einem **\*** markiert. Mit einem **o**, diejenigen, die in der Werkseinstellung programmiert sind.

Die eingestellte Betriebsart gilt immer für alle Parametersätze, ein Wechsel zwischen verschiedenen Betriebsarten ist nicht möglich.

#### **7.2.1.1 Betriebsart: "Analog"**

In dieser Betriebsart lassen sich Standardanwendungen ohne weitere Voreinstellungen realisieren, in denen ein analoger Sollwert, z.B. mit Potentiometer oder externer Stromquelle vorgegeben wird.

Bei den Funktionen "Schnellhalt" und "Spannung sperren" ist zu beachten, dass dies low-aktive Eingänge sind. Um den Antrieb zu betreiben, die "Schnellhalt" oder "Spannung sperren" Funktion also nicht auszuführen, müssen diese Eingänge jeweils an Spannung (high) liegen, bevor der Umrichter freigegeben wird.

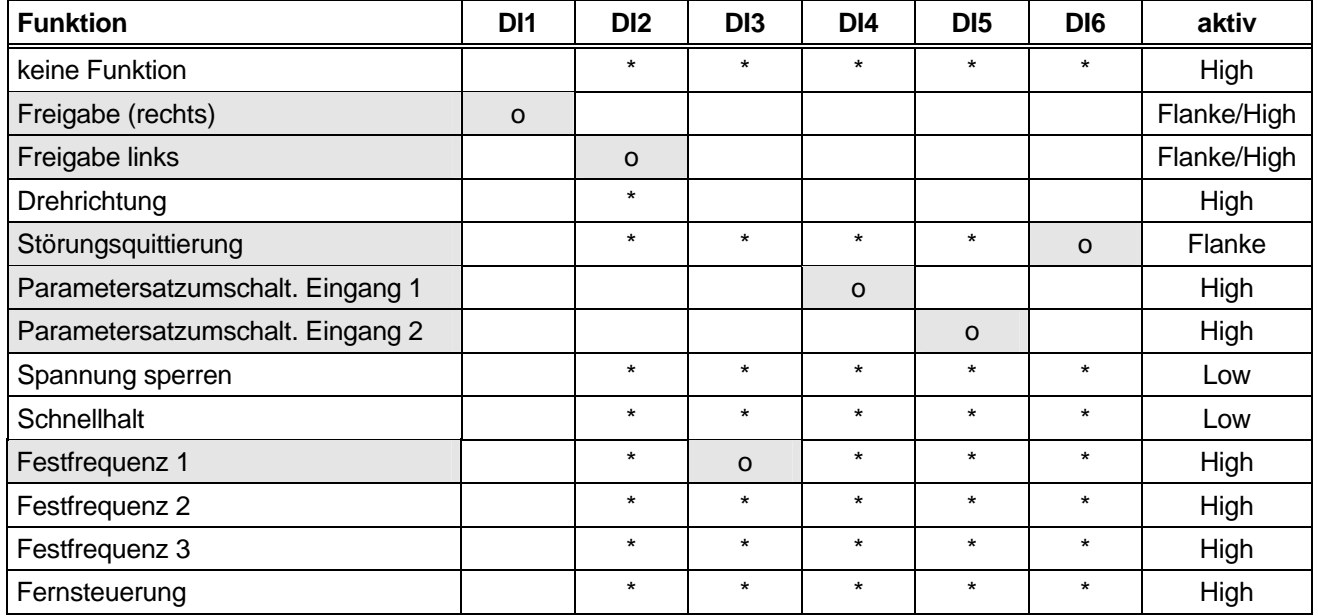

Drehrichtung: Drehrichtungsbestimmend ist immer die Freigabe rechts/links, bzw. der analoge Sollwert  $(\pm 10V)$ .

Fernsteuerung: Mit dieser Funktion kann zwischen der Steuerung des Umrichters über die Steuerklemmleiste (dig. Eingang 1 - 6) und der Schnittstelle RS485 (BUS- Modus) gewechselt werden.

> Low  $\Rightarrow$  dig. Eingänge 1 - 6 High  $\Rightarrow$  RS 485, BUS-Modus

 Für die Fernsteuerung müssen die Parameter, die die Schnittstelle RS 485 betreffen, richtig eingestellt sein!

#### **7.2.1.2 Betriebsart: "Motorpoti"**

Eine Motorpoti- Funktion wird vorzugsweise für Kransteuerungen genutzt. Dabei kann durch einen Zweistufentaster der Umrichter freigegeben und die Frequenz erhöht werden. Die Frequenz kann bis zur eingestellten Maximalfrequenz steigen.

Die erste Taster-Stufe steuert den DI1 oder DI2 (Freigabe rechts oder links) und die zweite Stufe die *Frequenz-vergrößern-Funktion*.

Wird nur die Freigabe (erste Stufe) betätigt, wird die Frequenz konstant gehalten, bzw. wird mindestens die eingestellte Minimalfrequenz geliefert. Werden beide Eingänge geöffnet, reduziert sich die Frequenz bis zum Stillstand, bzw. bis zum erneuten Betätigen der ersten Stufe.

#### Schaltungsvorschlag:

- $\bullet$  S1 = Freigabe rechts
- $S2$  = Freigabe links
- S3 = Frequenz reduzieren
- S4 = Frequenz erhöhen

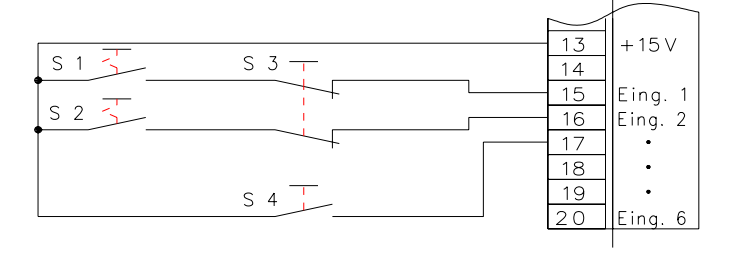

**Hinweis!** Die zuletzt eingestellte Ausgangsfrequenz kann nicht gespeichert werden, da der Freigabe-Eingang gleichzeitig der "Frequenz reduzieren" Eingang ist!

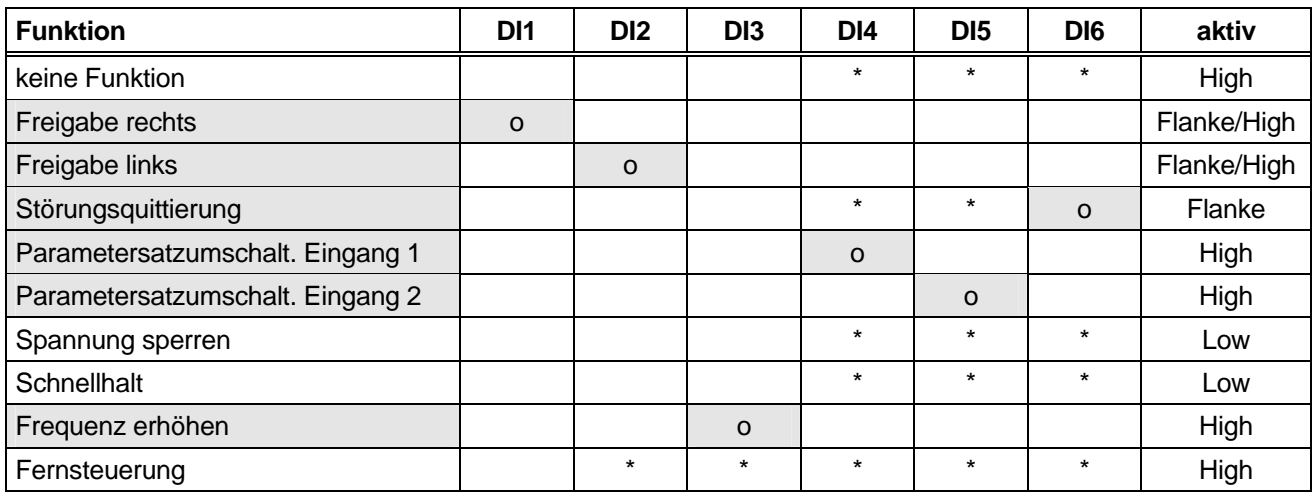

### **7.2.1.3 Allgemeines zur Betriebsart**

- Alle nicht gewählten Möglichkeiten werden als mit logisch Null beschaltet betrachtet, beeinflussen also die Funktion des Umrichters nicht.
- DI1 ist nicht programmierbar und besitzt immer die Funktion "Freigabe".
- Wenn die Funktion "Freigabe links" programmiert ist, dann wird die Funktion "Freigabe" als "Freigabe rechts" interpretiert.
- Die beiden Funktionen "Drehrichtung" und "Freigabe links" schließen sich gegenseitig aus, d.h., es ist nur eine der beiden Funktionen programmierbar.
- Zur Störungsquittierung ist eine Low/High-Flanke notwendig
- Wenn nur über einen dig. Eingang eine Parametersatzumschaltung erfolgen soll, ist dies nur mit Parametersatzeingang 1, also den Parametersätzen 1 und 2 möglich (DI4).
- Wird die Betriebsart "Motorpoti" eingestellt, dann sind DI2 und DI3 fest programmiert.
- Die Funktionen "Spannung sperren" und "Schnellhalt" sind auch noch verfügbar, wenn keine lokale Steuerung erfolgt. Damit ist es möglich, eine NOTAUS-Funktion zu realisieren, auch wenn der Umrichter über die Schnittstelle RS485 mit dem USS-Protokoll gesteuert wird.

**ACHTUNG!** Beachten Sie dabei bitte die ortsüblichen Unfallverhütungsvorschriften!

### <span id="page-41-0"></span>**7.2.2 Tastatursteuerung (Zusatzfunktionen)**

Durch Aktivieren der Tastatursteuerung, wird die Steuerung des Umrichters über die Tastatur direkt am Frequenzumrichter möglich. Eine Änderung der Steuerung ist nur in der Standard-Betriebswertanzeige möglich.

Dabei befindet sich die Start-Stop-Funktion auf der Enter-Taste und der Sollwert (incl. Drehrichtung) auf den Werte-Tasten. Gleichzeitiges betätigen der Wert-Tasten setzt den Sollwert auf Null.

Der Start über die Enter-Taste erfolgt immer mit 0Hz, auch wenn die Minimalfrequenz auf einen Wert > 0Hz programmiert ist.

Die Frequenzänderung erfolgt immer mit den eingestellten Rampen (Basisparameter), solange kein Grenzwert erreicht wird.

Die bekannten Steuerfunktionen über die Steuerklemmleiste können in dieser Funktion nicht genutzt werden. Ein analoger Sollwert am Sollwerteingang wird ebenfalls nicht akzeptiert.

Eine evtl. entstandene Störmeldung kann nach der Beseitigung der Ursache mit der Enter-Taste quittiert werden.

Es wird immer mit dem in dem Menüpunkt "bearbeiteter Parametersatz" (Basisparameter) gewählten Parametersatz gefahren.

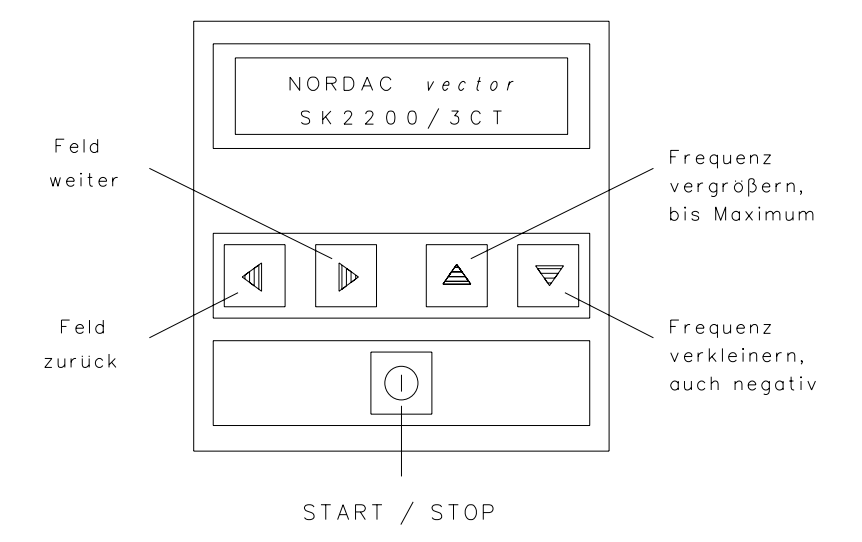

**Wichtiger Hinweis!** Wurde der Umrichter über die Enter-Taste (Tastatursteuerung) gestartet, läßt er sich auch nur über die Enter- oder Wert-Taste in der Betriebswertanzeige stoppen!

#### **7.2.3 Festfrequenzen**

Festfrequenzen sind einstellbar und nutzbar, wenn in der Betriebsart (Basis-Parameter) "Analog" gewählt ist. Die digitalen Steuereingänge können dann auf insgesamt 3 Festfrequenzen programmiert werden.

Unter der Menügruppe "Zusatzfunktionen" können die jeweiligen Werte der einzelnen Festfrequenzen eingestellt werden. Diese Einstellung ist auch mit negativem Vorzeichen möglich. Ein negatives Vorzeichen führt zu einer Drehrichtungsumkehr, ausgehend von Steuereingang (rechts/links) oder zu einer Subtraktion von einem analogen Sollwert.

Festfrequenzen untereinander werden vorzeichenrichtig addiert, was ebenfalls zu einer Drehrichtungsumkehr führen kann.

#### <span id="page-42-0"></span>**7.2.4 USS-Modus**

Über die RS485-Schnittstelle ist eine Kommunikation mit dem Frequenzumrichter nach dem Master-Slave-Prinzip möglich. Als Zugriffsverfahren dient das USS-Protokoll (**U**niverselles-**S**chnittstellen-**P**rotokoll). Der Frequenzumrichter kann dabei als Slave oder Master betrieben werden.

Bei Bedarf fordern Sie bitte weitergehende Informationen zum USS-Protokoll an.

#### **Slave**

In diesem Modus ist es möglich, den Frequenzumrichter über den seriellen Bus zu parametrieren und zu steuern. Soll eine Steuerung des Frequenzumrichters über den Bus erfolgen, so muß der Parameter "Schnittstelle" auf "USS" eingestellt werden. Beim Einsatz eines PC als Master steht zur Kommunikation die Bedienoberfläche NORDCON zur Verfügung.

#### **Master**

In dem USS-Modus Master 1 oder Master 2 ist es möglich, andere NORDAC *vector* Frequenzumrichter über die RS485-Schnittstelle zu bedienen. Diese Modi sind speziell zur Inbetriebnahme von Geräten ohne Bedieneinheit vorgesehen.

Die empfohlene Baudrate ist 38400Baud. Die Auswahl des Teilnehmers erfolgt über die USS-Adresse. Findet der Master an dieser Adresse keinen Teilnehmer, sucht er automatisch einen anderen und programmiert diesen auf seine Baudrate und Adresse um.

#### **Master 1**

In diesem Modus kann ein anderer Frequenzumrichter über Tastatur, Steuerklemmen und Display des Masters parametriert und gesteuert werden. Bei der Steuerung des Slaves über die Steuerklemmen des Masters muß die Einstellung der Digitaleingänge identisch sein und der Parameter "Schnittstelle" beim Slave auf "USS" eingestellt werden. Das Beenden der Kommunikation erfolgt durch Ausschalten des USS-Modus.

#### **Master 2**

In diesem Modus werden die Parametereinstellungen (aller Parametersätze) vom Master zum Slave übertragen. Dies ist nur bei Frequenzumrichtern der gleichen Leistungsklasse möglich.

#### **Master 3**

In diesem Modus werden die Steuerfunktionen (analoge Sollwerte und digitale Eingänge) vom Master an die angeschlossenen Slave-Umrichter weitergegeben → Gleichlaufsteuerung (Leitfrequenz).

### <span id="page-43-0"></span>**7.2.5 Drehzahlregler**

Eine Drehzahlregelung des angeschlossenen Motors ist in zwei unterschiedlichen Varianten möglich.

- 1. mit einem analogen Istwertsignal, über den standardmäßigen integrierten PI- oder PID-Regler
- 2. mit einem am Motor montierten Inkrementaldrehgeber und dem **optional** erhältlichen Inkrementaldrehgebereingang mit PI-Regelung

#### **7.2.5.1 Regelung mit analogem Istwert**

Für die Regelung analoger Größen, z. B. Drehzahlregelung mit Tacho-Rückführung, Druckregelung mit Druckgeber oder Zugregelung mit Tänzerwalze, steht mit dem Analogeingang 2 ein analoger Istwerteingang zur Verfügung.

**a) PI-Regler Einstellung der Funktion Analogeingang 2:** "**Frequenzistwert"** 

Klassischer PI-Regler zur Regelung von dynamischen Vorgängen, wie Drehzahl- oder Tänzerwalzenregelung.

Beim PI-Regler werden Hochlauframpen nur bei Sollwertvorgabe, nicht am Ausgang des Reglers berücksichtigt.

**b) PID-Regler Einstellung der Funktion Analogeingang 2: "PID-Regler"** 

PID-Regler für Regelvorgänge mit langsam ändernden Istwerten, z.B. Druckregelung.

Dem PID-Regler ist die Hochlauframpe entsprechend der max. Frequenz und der Hochlaufzeit (Basisparameter) nachgeschaltet.

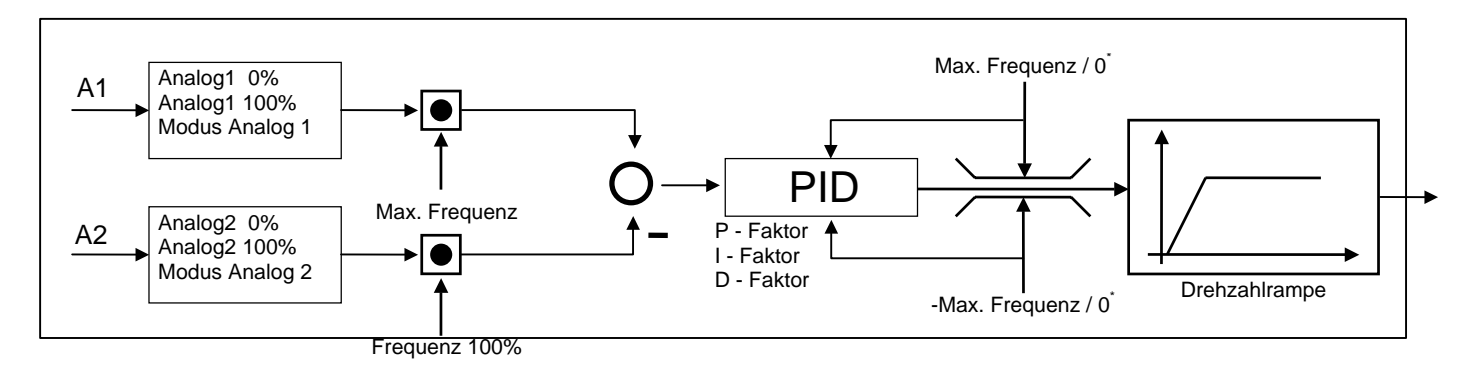

**Istwertsignal analog:** Mit dem DIP-Schalter auf der Steuerkarte ist zwischen Strom- und Spannungs-Istwertsignal zu wählen. Der Parameter Modus Sollwerteingang 2 spezifiziert die genaue Signalform.

Bei Einstellung von **0..10 V begrenzt** oder **0(4)..20 mA** beträgt die minimale Ausgangsfrequenz bei negativer Regeldifferenz 0 Hz, d.h. der Antrieb wird nicht in Gegenrichtung laufen.

Bei Einstellung von 0..10 V oder  $\pm$  10 V wird die Ausgangsfrequenz bei negativer Regeldifferenz wenn erforderlich umgekehrt, d.h. der Antrieb kann auch in Gegenrichtung laufen.

Dem Analogeingang 2 ist die Funktion **"Frequenzistwert"** oder **"PID-Regler"** zuzuweisen. Anschließend stehen neben den bekannten Abgleichfunktionen die für den PI/PID-Regler relevanten Parameter im Untermenü "Steuerklemmen" zur Verfügung.

**Frequenz 100 %:** Hier ist der Frequenzwert einzugeben, den der Regler bei 100% des analogen Istwertes erkennt. (Spannung bzw. Strom bei Abgleich 100% Analogeingang 2)

Wenn Sollwert und Istwert mit unterschiedlicher Normierung vorliegen, besteht die Möglichkeit, ein Verhältnis max. Frequenz / Frequenz 100% entsprechend dem Verhältnis Sollwert / Istwert einzustellen.

Bei gleicher Sollwert- und Istwertgröße ist die max. Frequenz des entsprechenden Parametersatzes einzustellen.

**PI-Regler P:** Frequenzsprung bei Regelabweichung, bezogen auf die Regeldifferenz.

**PI-Regler I:** Frequenzänderung / Zeit, bezogen auf die Regeldifferenz.

**PI-Regler D:** Frequenzänderung \* Zeit, bezogen auf die Regeldifferenz, nur bei Funktion PID-Regler.

**Grenze PI-Regler:** max. Differenz der Ausgangsfrequenz vom eingestellten Frequenzsollwert. (nur mit PI-Regler, Frequenzistwert)

Beispiel:  $f_{max}$  (U<sub>soll</sub> = 10V) = 70Hz,  $U_{\text{sol}} = 5.0 V, f_{\text{sol}} = 35 Hz$ Grenze PI-Regler = 10Hz

Die Frequenz wird in einem Bereich von 25 bis 45 Hz begrenzt.

**PI-Regler T:** Dämpfungszeitkonstante des Reglers. Es wird die Anregelzeit des PI (T) - Reglers eingestellt. Die Dämpfungszeitkonstante wirkt sich auf Soll- und Istwert aus. Sie wird für Standardanwendungen nicht benötigt. (nur mit PI-Regler, Frequenzistwert)

#### **Inbetriebnahme: Drehzahlregelung mit Gleichspannungstacho**

#### **Es ist zu beachten, dass die maximale Istwertspannung 10 V nicht überschreitet.**

Die Regelparameter sind ausgehend von der Werkseinstellung zu optimieren. Bei großen Schwungmassen, z. B. Drehtischen, empfiehlt sich bereits vor der Inbetriebnahme eine Senkung des I-Anteiles.

Im Optimalfall wird anhand der Drehzahlausgabe über den Analogausgang oder durch Oszillografieren der Istwertspannung der Einschwingvorgang optimiert.

#### **Inbetriebnahme: Druckregelung**

Das analoge Istwertsignal (Ausgang des Drucksensors) ist an den Analogeingang 2 des Umrichters anzuklemmen. Dem Analogeingang 2 ist die Funktion **"PID-Regler"** zuzuweisen.

Parametereinstellungen bei Beginn:

**Frequenz 100%:** max. Frequenz im verwendeten Parametersatz

**PI-Regler P:** 10,0% (Werkseinstellung)

**PI-Regler I:** 1,00%/ms (Werkseinstellung)

**PI-Regler D:** 0,00%ms (Werkseinstellung)

Der Antrieb ist anschließend mit den Parametern PI-Regler P, PI-Regler I und PI-Regler D zu optimieren. Erfahrungsgemäß ist bei Druckregelung mit geringen I-Faktoren zu arbeiten.

### **7.2.5.2 Regelung mit digitalem Istwert (Option)**

Diese Regelung bietet einige Vorzüge, gegenüber anderen Verfahren bzw. ungeregelten Systemen.

- Maximales Moment im Stillstand
- Momentengrenze exakt einstellbar
- Motor kann nicht kippen
- Drehzahlgenauigkeit und Rundlauf bei sehr kleinen Drehzahlen, bis Drehzahl "Null"

**Istwertsignal digital:** Vor der Inbetriebnahme ist der am Motor montierte Inkrementalgeber entsprechend der Betriebsanleitung anzuklemmen (vgl. Kapitel 4.2).

Das Drehfeld des Inkrementalgebers muss dem des Motors entsprechen. Ist dies nicht der Fall (z.B. bei NORD Motoren mit HG 660 Geber) müssen die Spuren A+ und A- vertauscht werden.

In der Menügruppe Zusatzfunktionen befindet sich der Parameter **"Servo Modus"** (nur mit der Option CT**D**). Programmiert man diesen auf "AN" erscheinen im folgenden die Parameter zu Optimierung dieser Regelung.

**Drehgeber Auflösung:** Hier ist die Strichzahl / Umdrehung des verwendeten Inkrementalgebers einzustellen. Höhere Auflösungen verbessern das Regelverhalten insbesondere bei niedrigen Drehzahlen.

Die Reglerparameter sind so normiert, dass Erhöhungen der Werte sowohl bei P- als auch bei I-Anteil das Regelverhalten beschleunigen, wobei zu große Werte Reglerschwingen bewirken. Verringerungen der Anteile bewirken sanfteres, aber auch längeres Einschwingen.

**Drehzahlregler P:** Frequenzsprung bei Regelabweichung, bezogen auf die Regeldifferenz.

**Drehzahlregler I:** Frequenzänderung / Zeit, bezogen auf die Regeldifferenz.

**Stromregler P:** Frequenzsprung bei Regelabweichung, bezogen auf die Regeldifferenz.

**Stromregler I:** Frequenzänderung / Zeit, bezogen auf die Regeldifferenz.

**Grenze Stromregler:** maximal mögliche Spannungsänderung durch den Stromregler.

**Feldschwächregler:** Der Feldschwächregler regelt den Sollwert des Flusses bei Frequenzen im Feldschwächbereich und bestimmt damit den U/f-Knickpunkt.

#### **Inbetriebnahme: Drehzahlregelung mit Inkrementalgeberrückführung**

Die Regelparameter sind ausgehend von der Werkseinstellung zu optimieren. Bei großen Schwungmassen, z.B. Drehtischen, empfiehlt sich bereits vor der Inbetriebnahme eine Senkung des I-Anteiles Drehzahlregler.

In der Regel ist ein Verstellen der Stromregler Parameter ausgehend von der Werkseinstellung nicht erforderlich.

Im Optimalfall wird anhand der Drehzahlausgabe über den Analogausgang oder durch Oszillografieren der Istwertspannung der Einschwingvorgang optimiert.

#### <span id="page-47-0"></span>**8 Einstellung nach der Inbetriebnahme**

Hier sollten nach der Inbetriebnahme alle relevanten Einstellungen dokumentiert werden. Dabei ist zu beachten, dass in Abhängigkeit von der Parametrierung einige Menüpunkte nicht sichtbar sind (Schattierung). Nicht parametersatzabhängig sind durch ein durchgezogenes Feld gekennzeichnet.

#### **8.1 Basis-Parameter**

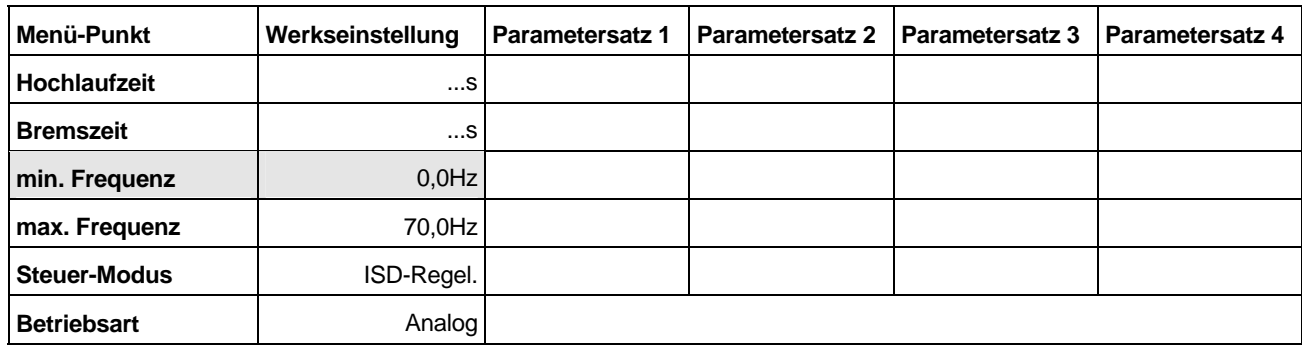

### **8.2 Motordaten**

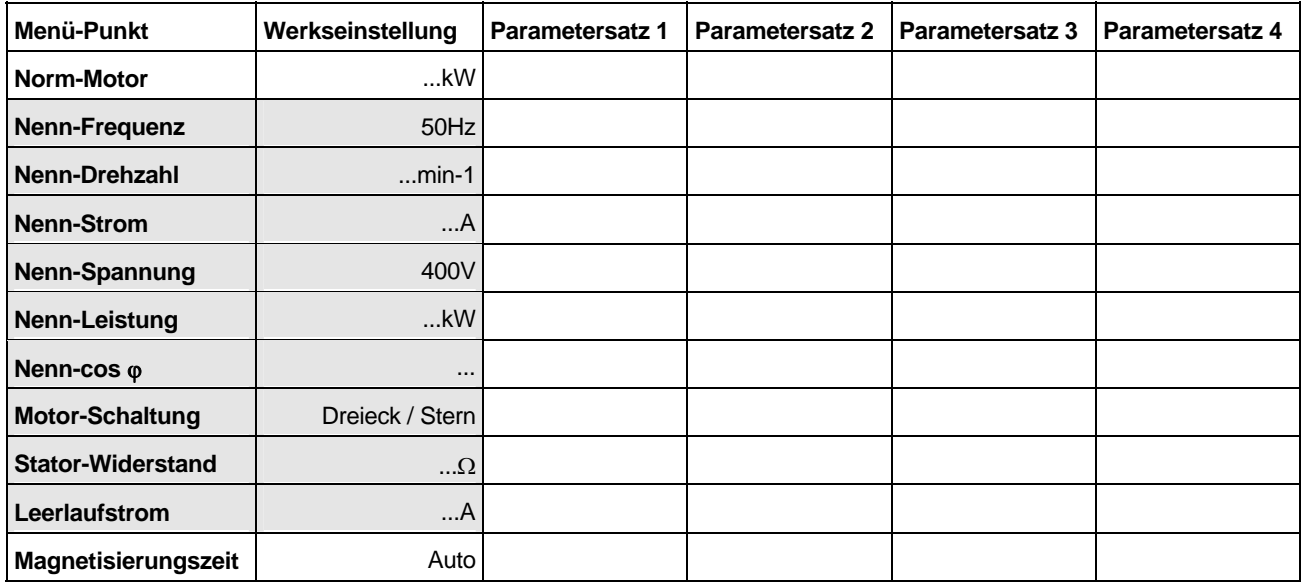

#### **8.3 Steuer-Parameter**

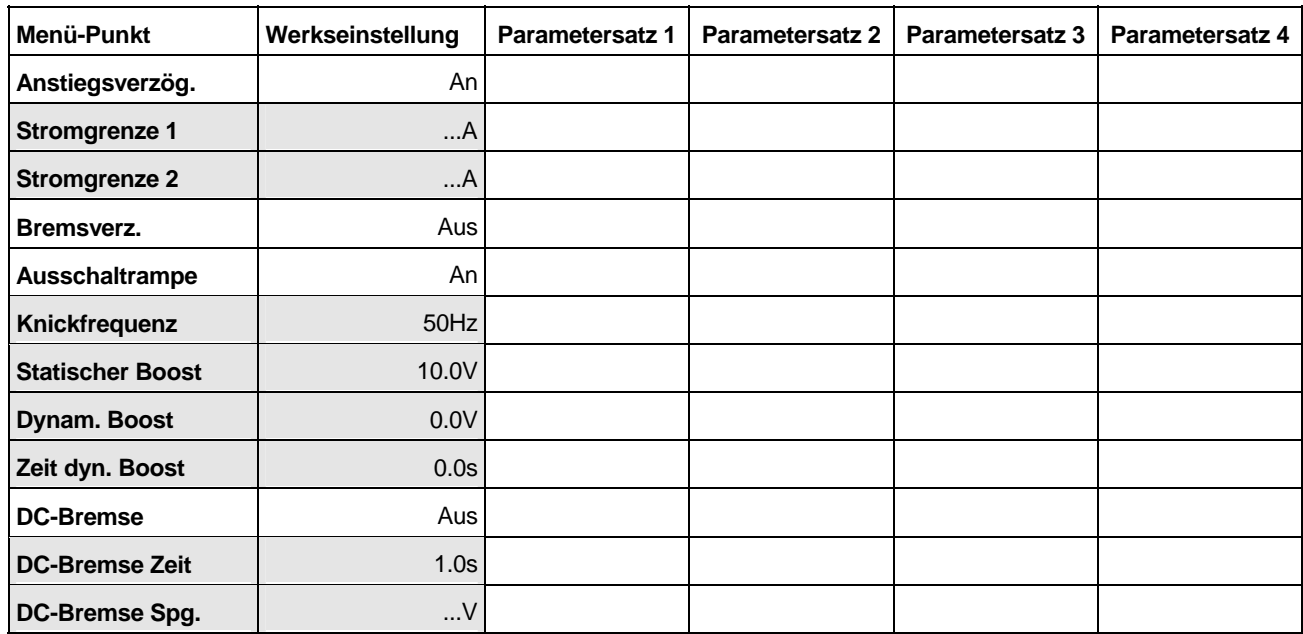

<span id="page-48-0"></span>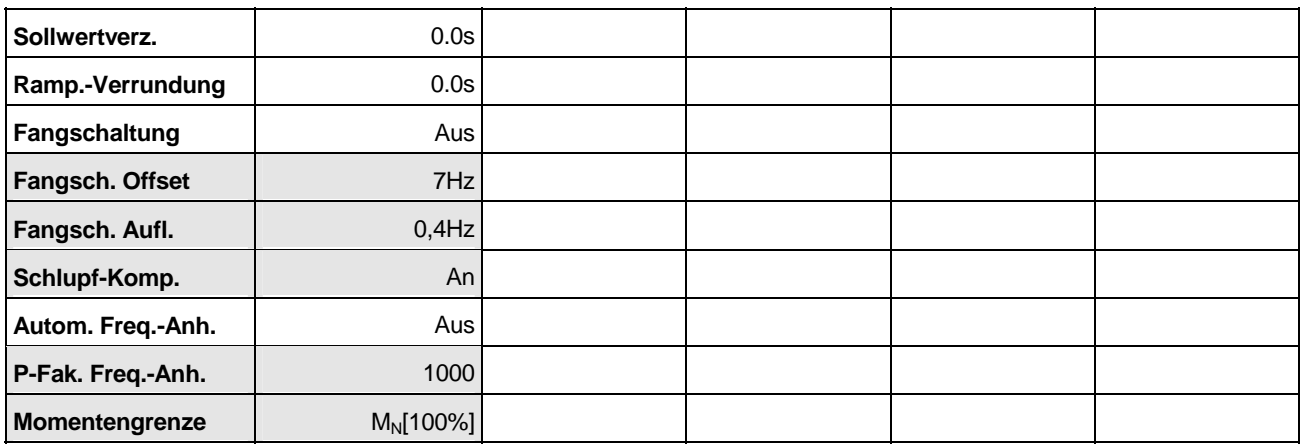

### **8.4 Steuerklemmen**

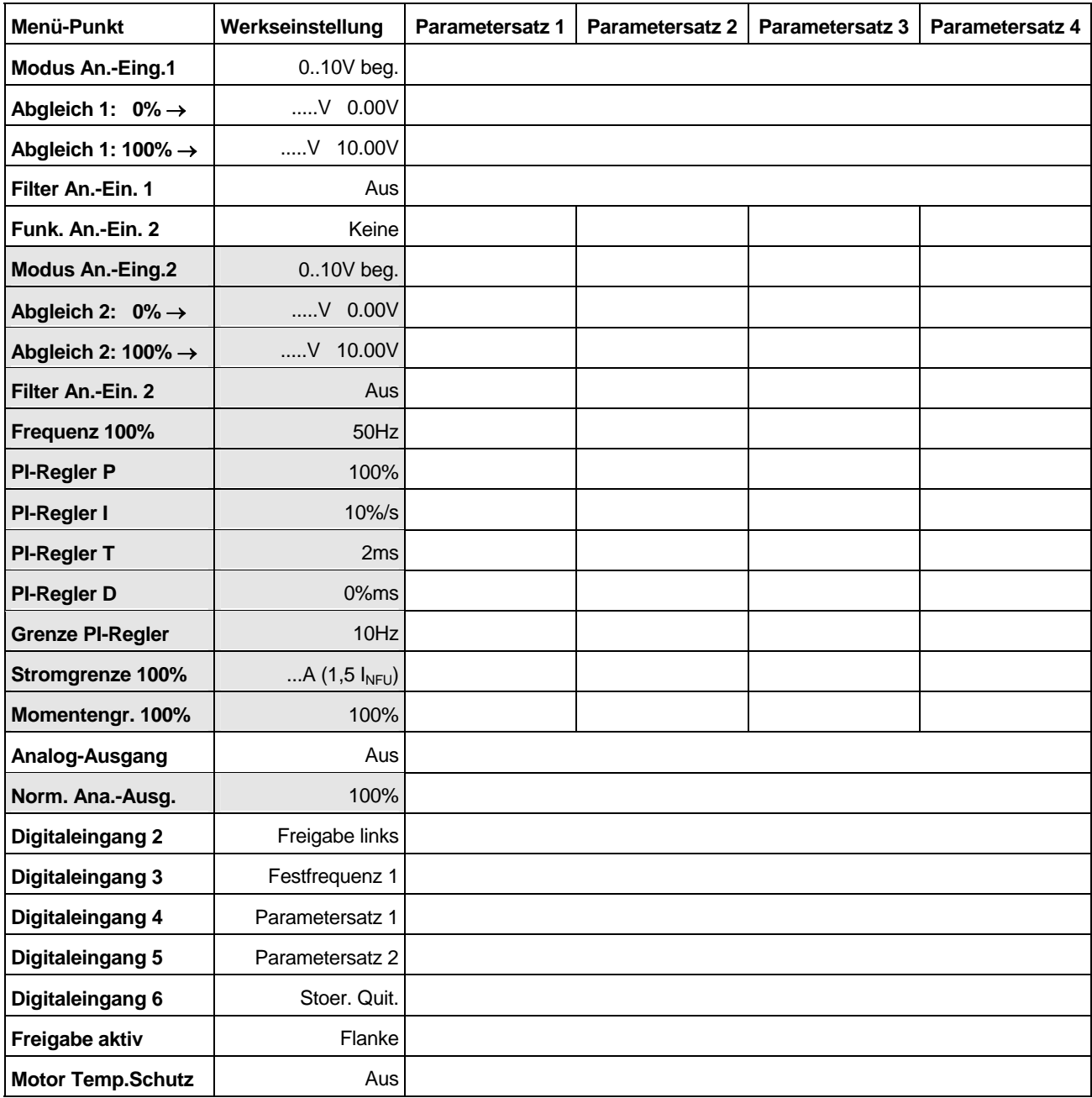

<span id="page-49-0"></span>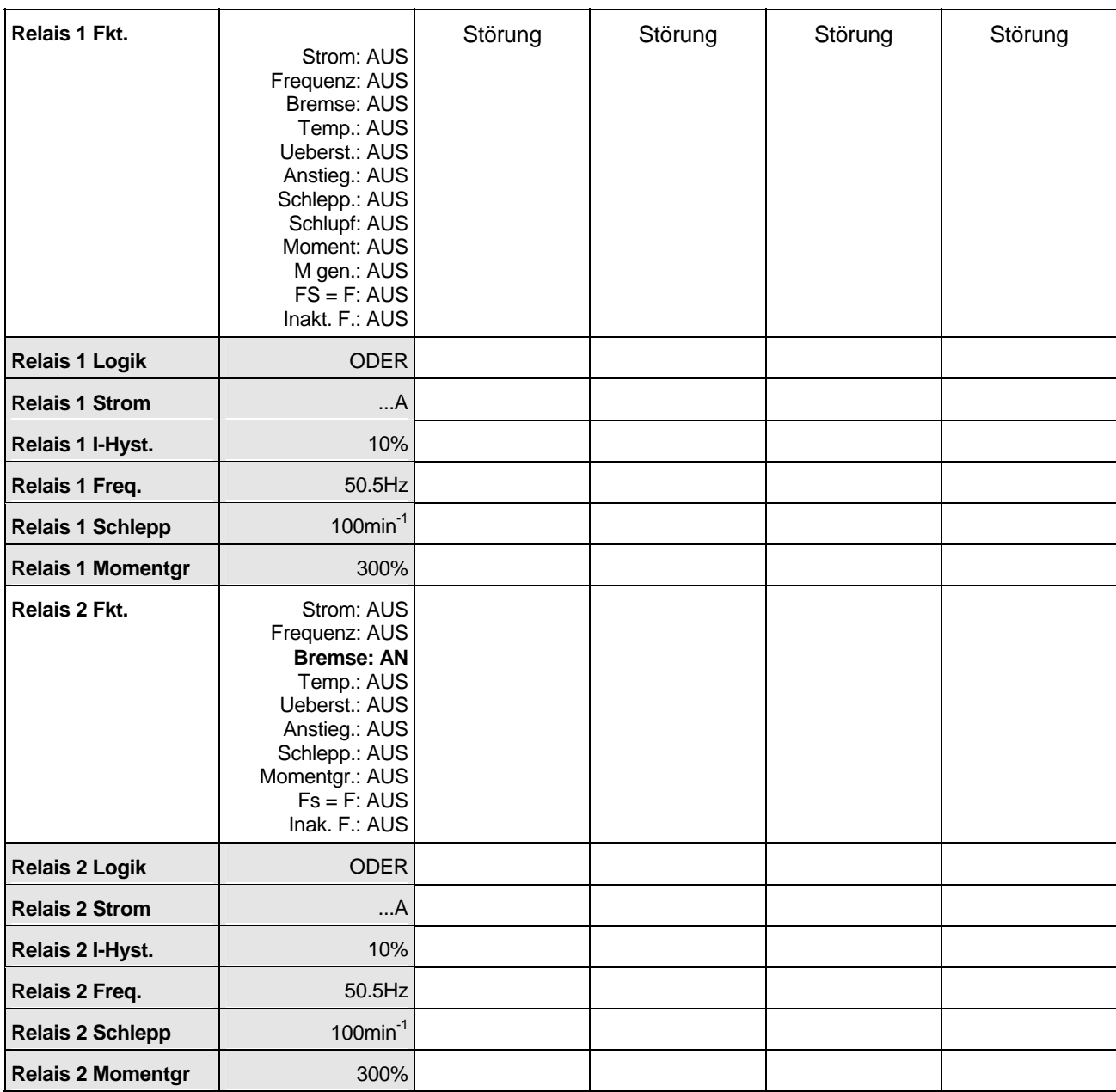

### **8.5 Zusatzfunktionen**

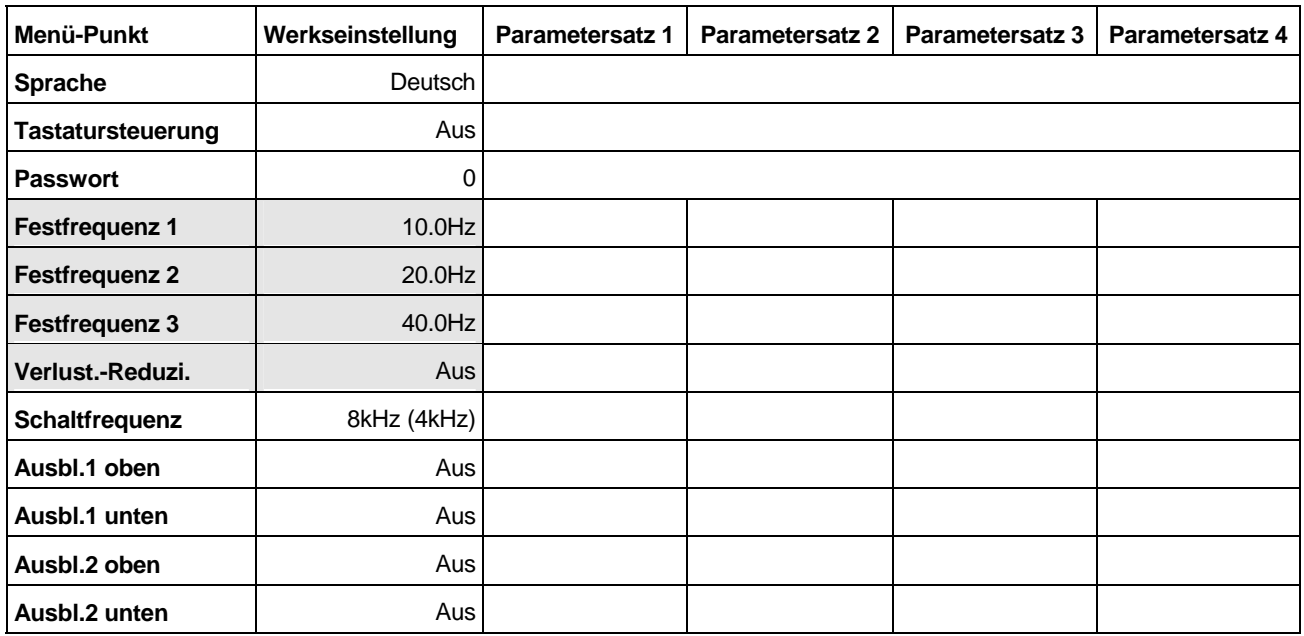

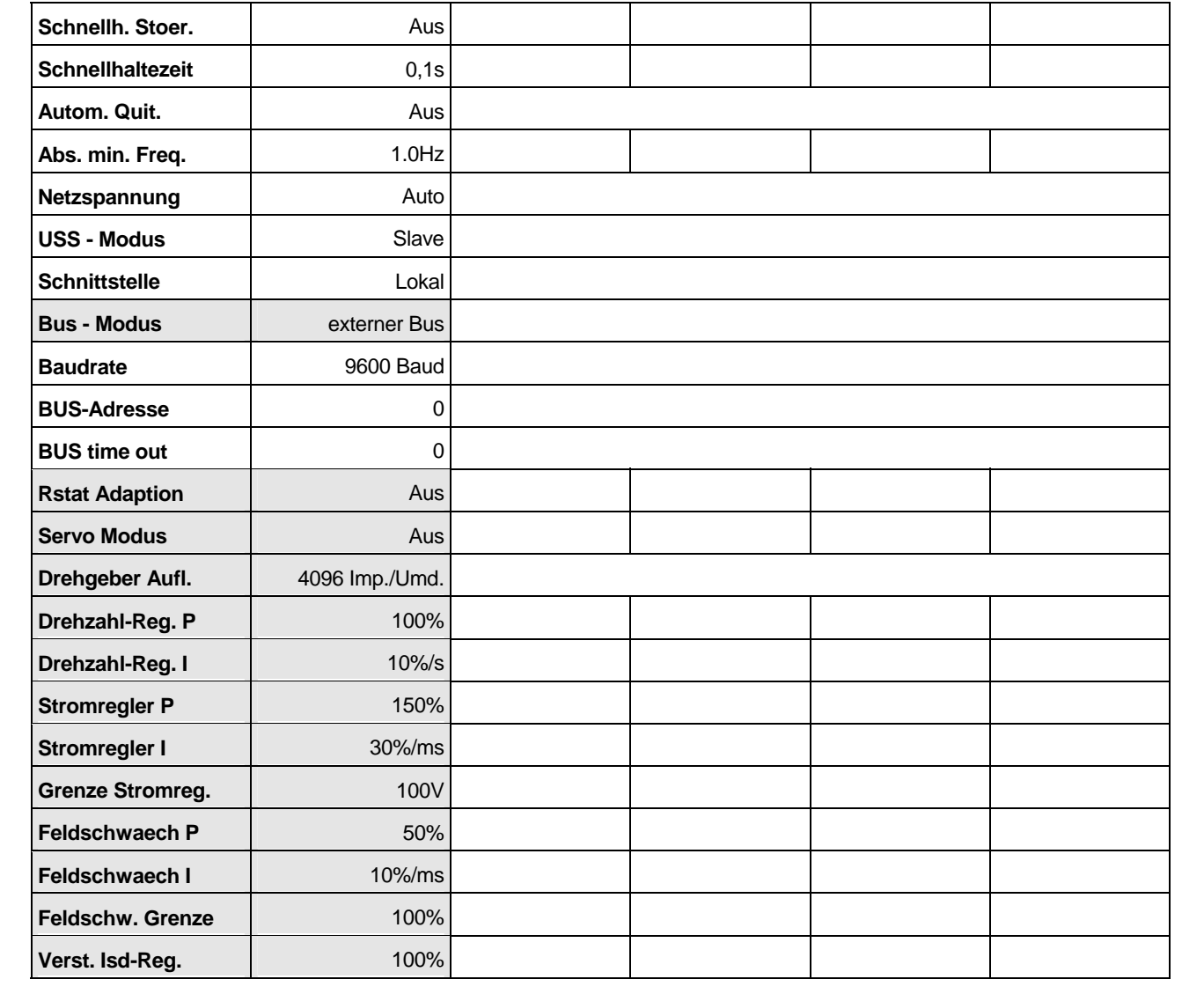

#### <span id="page-51-0"></span>**9 Warnungen und Störungen**

Ein Großteil der Frequenzumrichter- Funktion und Betriebsdaten wird ständig überwacht und mit Grenzwerten verglichen. Wird eine Abweichung festgestellt, reagiert der Umrichter mit einer Warnung oder einer Störmeldung.

Diese Reaktion wird sofort im Display dargestellt. Sobald die Meldung verlischt oder zu blinken beginnt, kann der Umrichter weiterarbeiten.

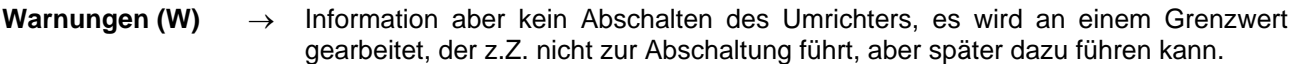

**Störungen (S)** → Abschaltung des Umrichters, Störungsanzeige im Display. Solange eine Störung angezeigt wird, kann diese nicht zurückgesetzt werden. Beginnt die Fehleranzeige zu blinken, liegt die Fehlerursache nicht mehr vor und der Fehlerspeicher kann zurückgesetzt werden. Dieses kann durch die *Enter-Taste*, durch Netz-Aus/Ein, durch einen Steuereingang oder durch Autoquit erfolgen.

**Alte Störung 1-5**: Für die letzten fünf Störungsmeldungen wird neben der Störung auch der jeweils aktuelle Umrichterzustand abgespeichert. Dazu gehören folgende Daten:

- Parametersatz
- **Betriebsstunden**
- **Frequenz**
- Zwischenkreisspannung
- **Strom**
- Umrichtertemperatur

 Diese können bei Anzeige der entsprechenden alten Störung mit den Wert-Tasten abgerufen werden. Die alten Störungen befinden sich in den Informationsparametern.

**Störungsstatistik**: Für alle möglichen Störungsmeldungen wird die Anzahl ihres Auftretens erfasst und gespeichert. Dieser Menüpunkt befindet sich in den Informationsparametern. Die einzelnen Störungen können mit den Wert-Tasten abgerufen werden.

#### **9.1 Liste der möglichen Warnungen und Störungen**

In der folgenden Tabelle sind alle möglichen Warnungen und Störungen dargestellt. Diese werden in Klartext im Umrichter- Display angezeigt:

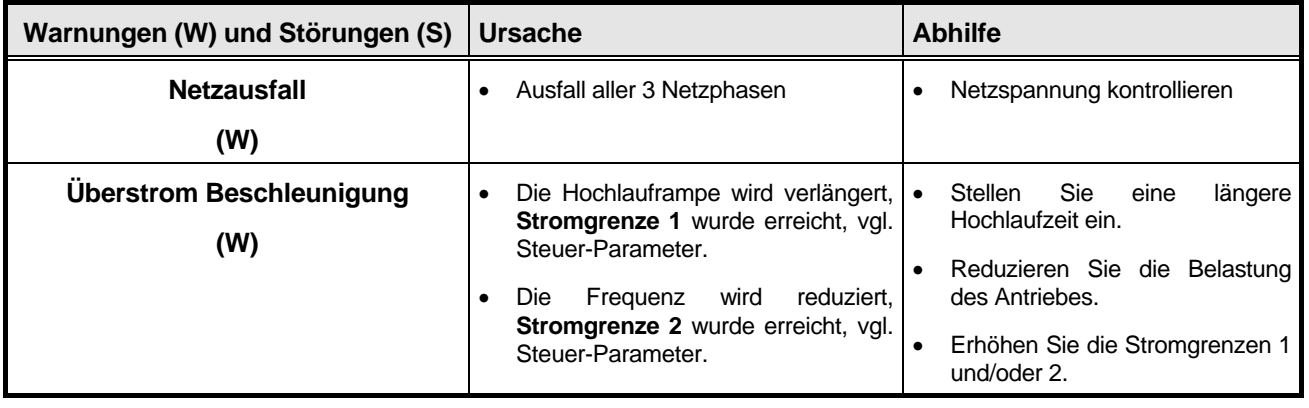

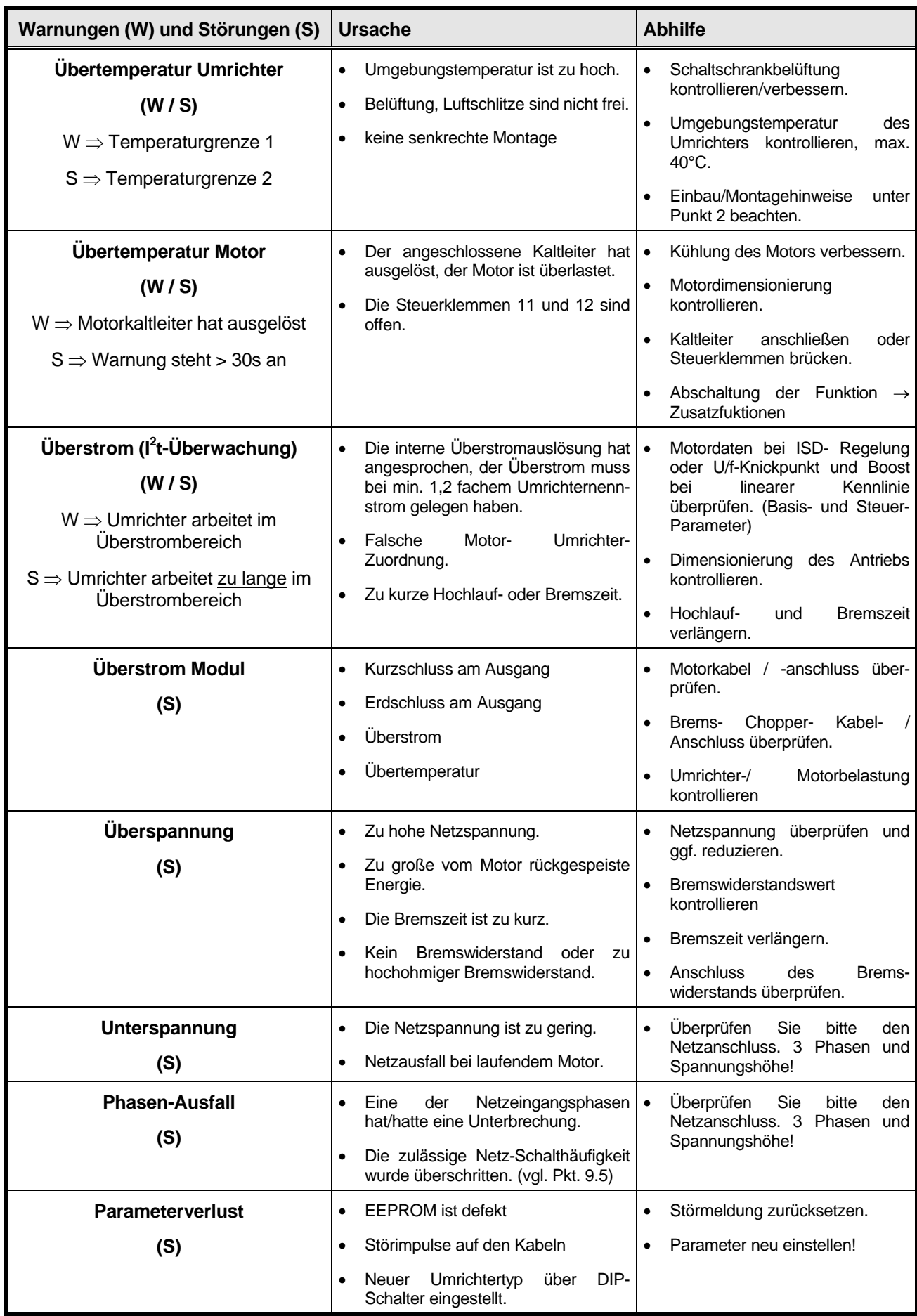

<span id="page-53-0"></span>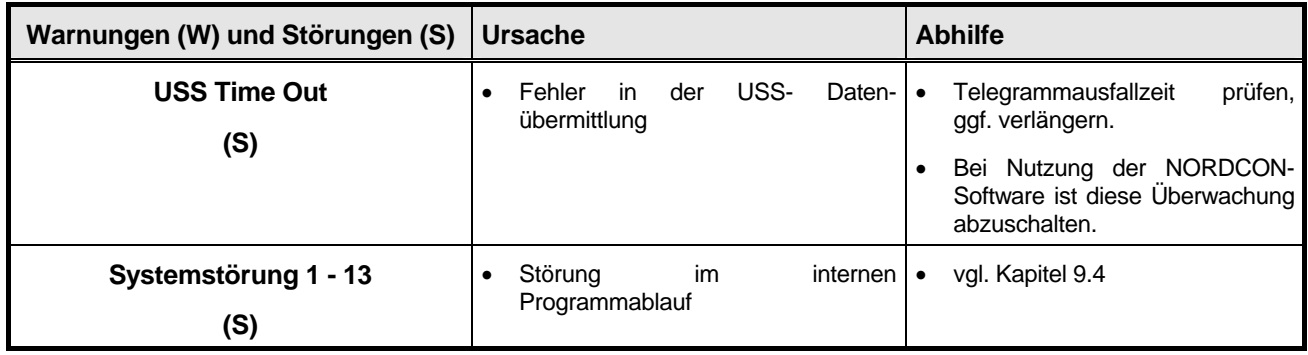

### **9.2 Möglicher Überstrom (W/S)**

Die Überstromüberwachung löst aus, wenn der interne l<sup>2</sup>t-Grenzwert überschritten ist. Der Grenzwert ist so eingestellt, dass der 1,5-fache Umrichter- Nennstrom für 30 Sekunden ausgegeben werden kann. Bei kleineren Überströmen ist die mögliche Zeit länger, bei größeren Überströmen kleiner. Steht ein Überstrom länger an, folgt die Überstromabschaltung.

### **9.3 Schnellhalt bei Störung**

Bei folgenden Störmeldungen ist in der Regel die Schnellhalt-Funktion (vgl. Pkt. 7.1.5 Zusatzfunktionen) möglich:

- Übertemperatur Umrichter
- Übertemperatur Motor
- USS Time Out
- **Netzausfall**

**Phasenausfall** 

Bei dieser Funktion wird der Motor so schnell wie möglich zum Stillstand gebracht, soweit ein kurzer Weiterbetrieb möglich ist und ausreichend Energie im Umrichter vorhanden ist bzw. vom Motor rückgespeist wird.

### **9.4 Systemstörungen 1 - 13**

Bei wiederholtem Auftreten einer der Systemstörungen sollten Sie sich mit dem Lieferanten des Umrichters in Verbindung setzen.

Diese sind im wesentlichen auf einen fehlerhaften Programmablauf durch EMV- Störungen zurückzuführen. In einigen wenigen Fällen kann auch ein defektes Bauteil fehlerauslösend sein.

Im Falle von EMV- Störungen sind die Maßnahmen unter Punkt 1.3 zu beachten.

Lassen sich diese Meldungen zurücksetzen, darf der Umrichter weiterbetrieben werden.

### **9.5 Zulässige Netzspannungs-Einschalthäufigkeit**

Diese Einschalthäufigkeiten dürfen zum Schutz des Frequenzumrichters nicht überschritten werden. Alternativ sollte nur über die Reglerfreigabe gearbeitet werden.

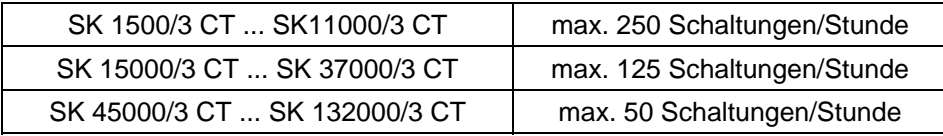

#### <span id="page-54-0"></span>**10 EMV- Maßnahmen**

#### **10.1 Funkentstörgrad**

Die Funkentstörung nach **EN 55011 bzw. EN 50081 Grenzkurve B** wird bei Einsatz eines von uns empfohlenen Netzfilters und abgeschirmten Motor-, Bremswiderstands- und Netzleitungen zwischen Filter und Umrichter für die Geräte **bis 37kW** bei **8kHz** Pulsfrequenz eingehalten.

Die Funkentstörung nach **EN 55011 bzw. EN 50081 Grenzkurve A** wird bei Einsatz eines von uns empfohlenen Netzfilters und abgeschirmten Motor-, Bremswiderstands- und Netzleitungen zwischen Filter und Umrichter für die Geräte **von 45 bis 132kW** bei **4kHz** Pulsfrequenz eingehalten.

Der Kabel-Schirm ist beidseitig zu erden. Der Schirm am Frequenzumrichter ist durch eine entsprechende Messing-PG-Verschraubung auf die Metallblende des Umrichters (bis 37kW) zu legen. Zusätzlich ist der Kabel-Schirm auf die Umrichter-PE-Klemme zu legen.

#### **HINWEIS:**

Die Motorkabel- Längen sind zur Einhaltung der angegebenen Funkentstörgrade auf maximal **25m** zu begrenzen!

#### **10.2 Störfestigkeit**

Der Frequenzumrichter ist auch ohne Abschirmung der Anschluss- oder Steuerleitungen störfest bis **Schärfegrad 4 nach IEC 801-2 und IEC 801-4**.

Abschirmungen aufgrund der Störfestigkeit sind nur dann erforderlich, wenn der Schärfegrad 4 nicht ausreichend ist.

Gegebenenfalls sind Induktivitäten (Schütze, Bremsspulen usw.) zu beschalten oder geeignete Netzfilter einzusetzen.

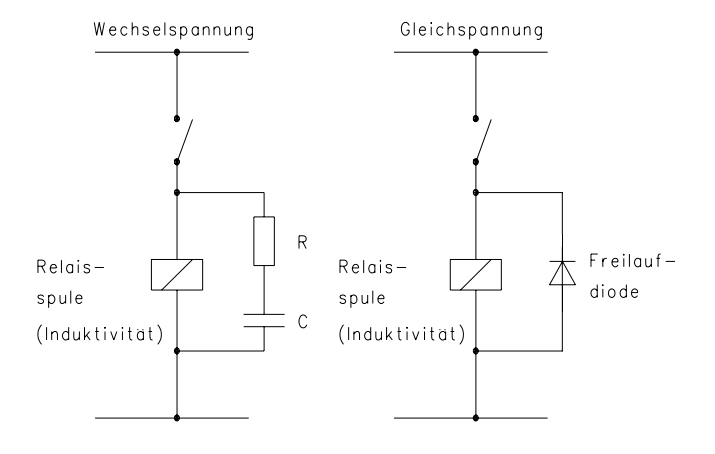

#### **11 CE-Kennzeichnung**

NORDAC *vector* Frequenzumrichter sind elektrische Betriebsmittel zum Einsatz in industriellen Anlagen. Sie sind für den Einsatz in Maschinen zur Drehzahlsteuerung von Drehstrommotoren vorgesehen. Hinweise und Empfehlungen zur Installation sind in der Betriebsanleitung enthalten.

NORDAC *vector* Frequenzumrichter sind CE - gekennzeichnet im Sinne der EG - Niederspannungsrichtlinie 73/23/EWG und 93/68/EWG. Eine EG - Konformitätserklärung kann bei Bedarf ausgestellt werden. Frequenzumrichter sind keine Geräte im Sinne der EMV- Richtlinien, da sie ausschließlich als Zulieferteil zur Weiterverarbeitung durch Industrie und Handwerk hergestellt werden und nicht selbsttätig betreibbar sind.

Mit den unter 10.1 empfohlenen Maßnahmen werden die Voraussetzungen zur Einhaltung der EMV-Richtlinie 89/336/EWG erfüllt. Eine Herstellererklärung kann bei Bedarf ausgestellt werden.

### <span id="page-55-0"></span>**12 Zusätzliche Maßnahmen (OPTIONEN)**

#### **12.1 Netzfilter**

Netzfilter zur Einhaltung der Funkentstörgrade stehen für verschiedene Nennströme zur Verfügung.

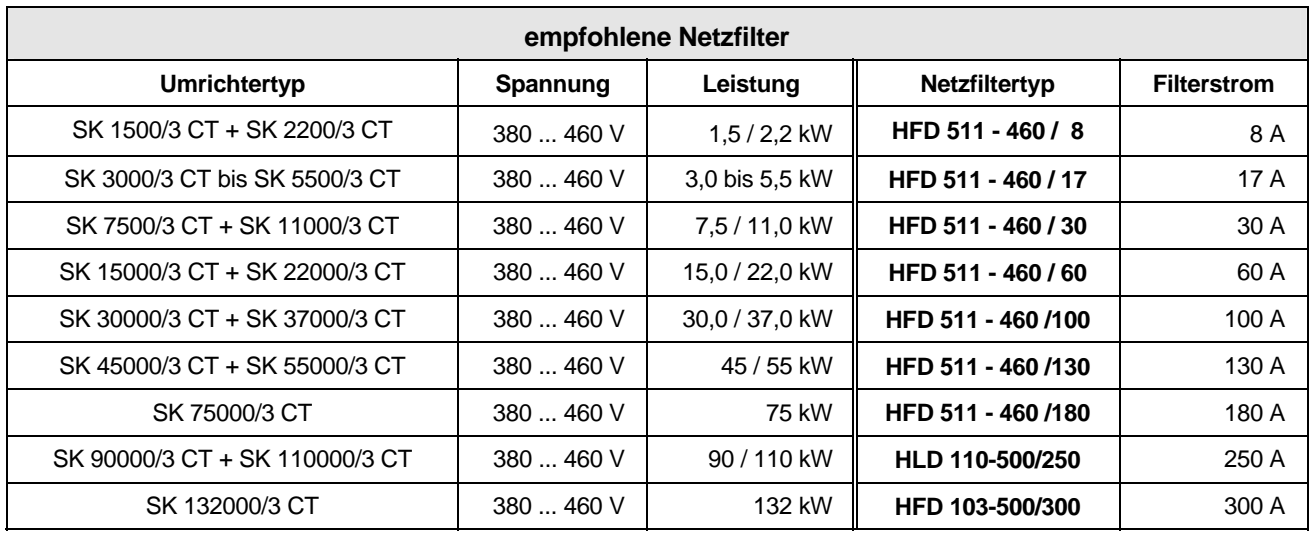

#### **12.2 Einbau und Maße der Netzfilter**

Bei der Montage der Netzfilter ist zu beachten, dass ausreichend Belüftung zur Verfügung steht, mindestens 60mm im Bereich der Lüftungsgitter!

Es ist gegen Flüssigkeiten, Staub und aggressive Gase zu schützen.

Das Filter darf senkrecht an der Wand oder horizontal am Boden montiert werden. Für eine optimale Filterwirkung ist es so nah wie möglich am Umrichter zu plazieren.

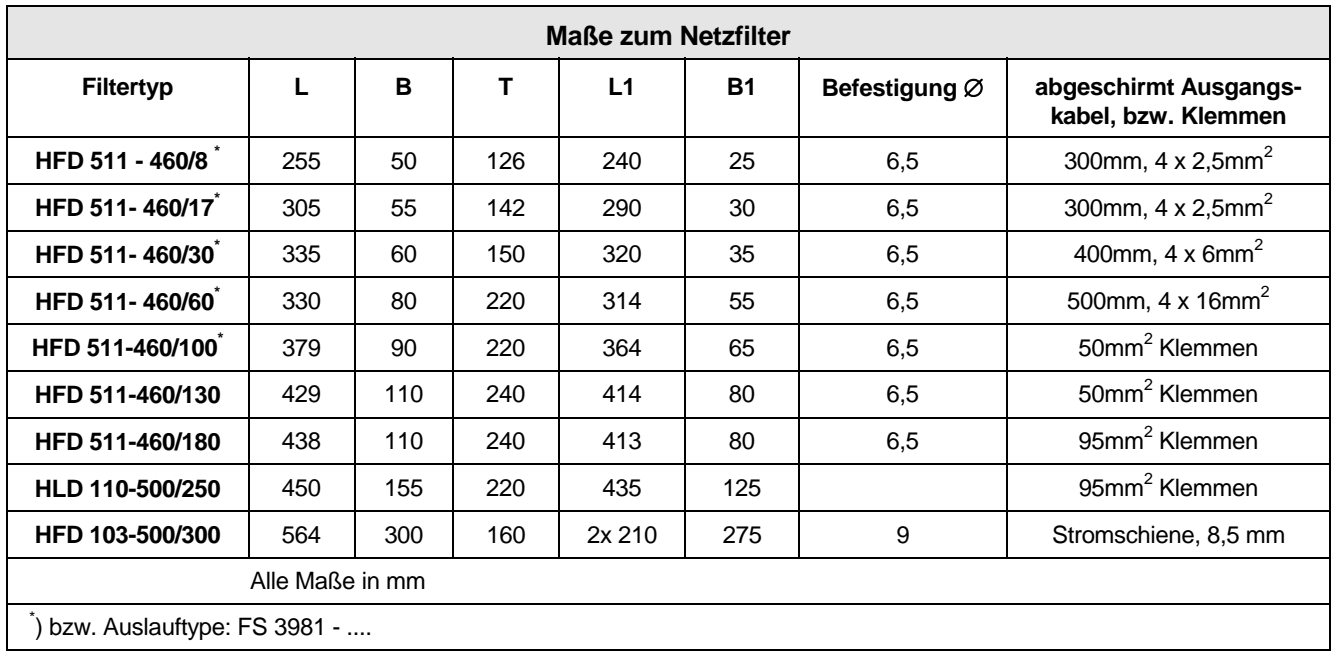

### **HFD 511 / HLD 110**

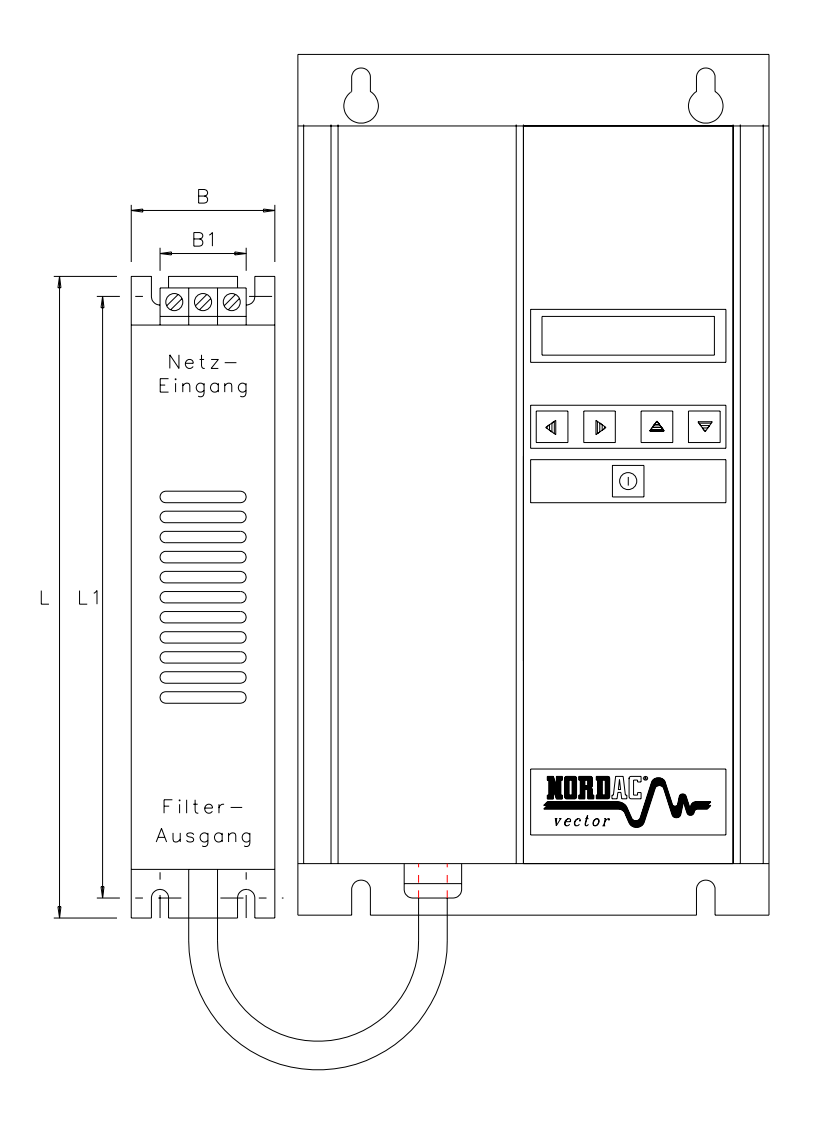

### **HLD 103**

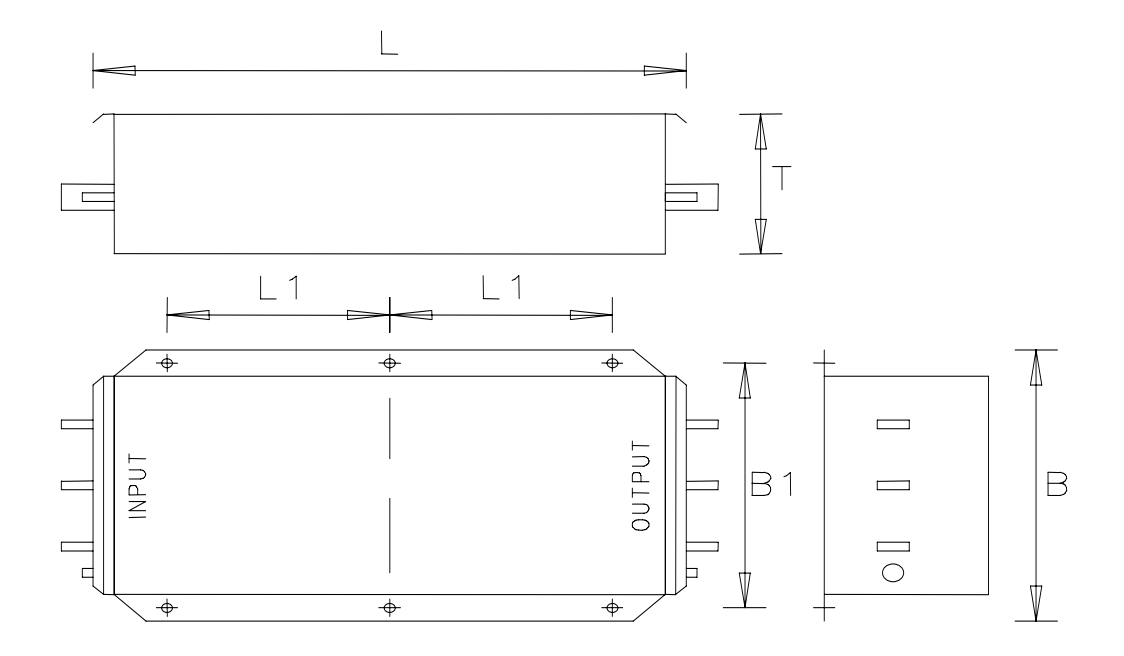

### <span id="page-57-0"></span>**12.3 Daten und Maße der Bremswiderstand**

Darstellung in der Ausführung IP 20 \*) im angeschraubten Zustand. Für diese Bremswiderstände gilt eine maximale Einschaltdauer von 3,4% bei einem Zyklus von 120s.

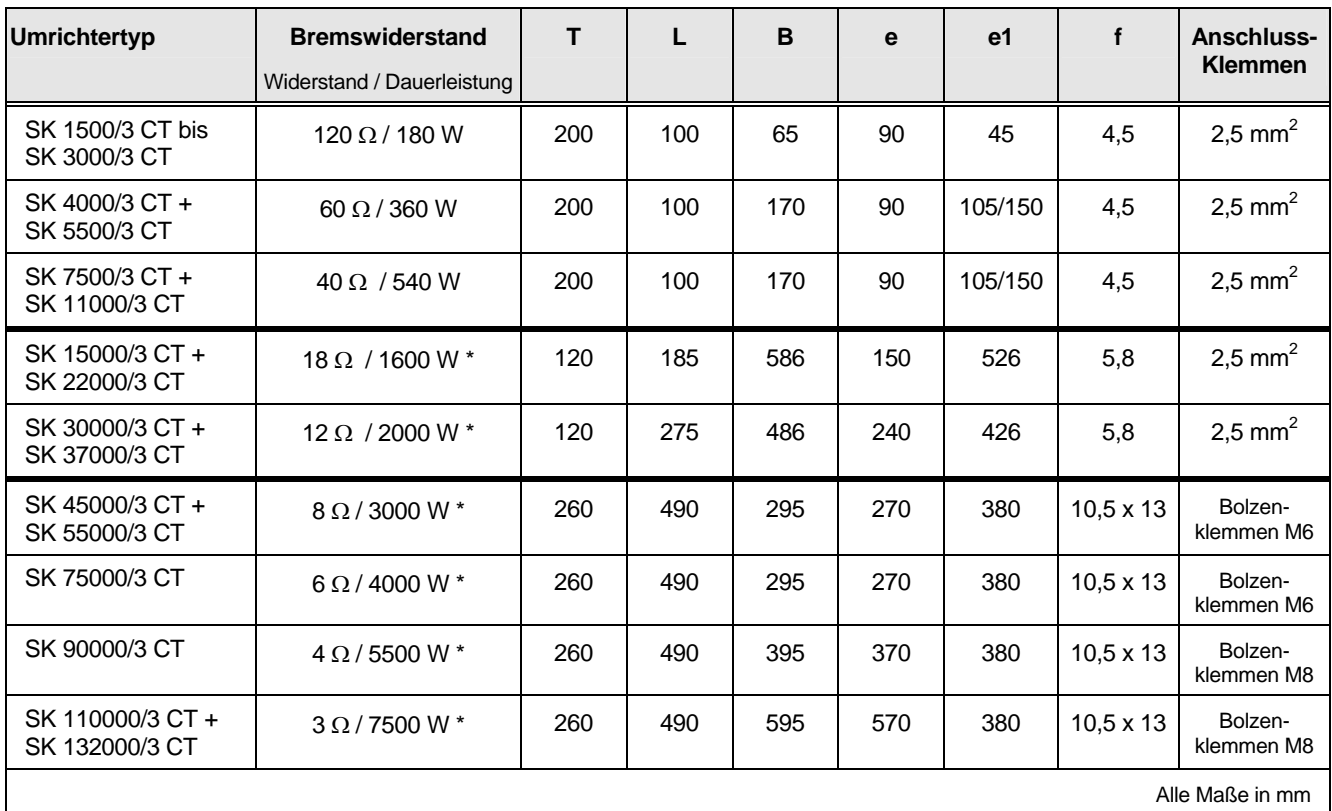

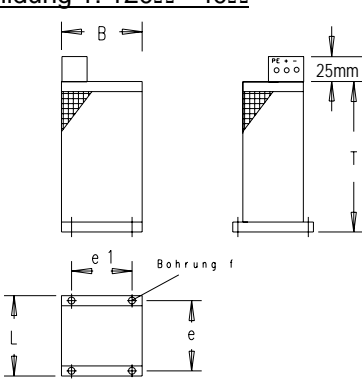

Abbildung 3: 8Ω - 3Ω

₩

 $\overline{B}$ 

v

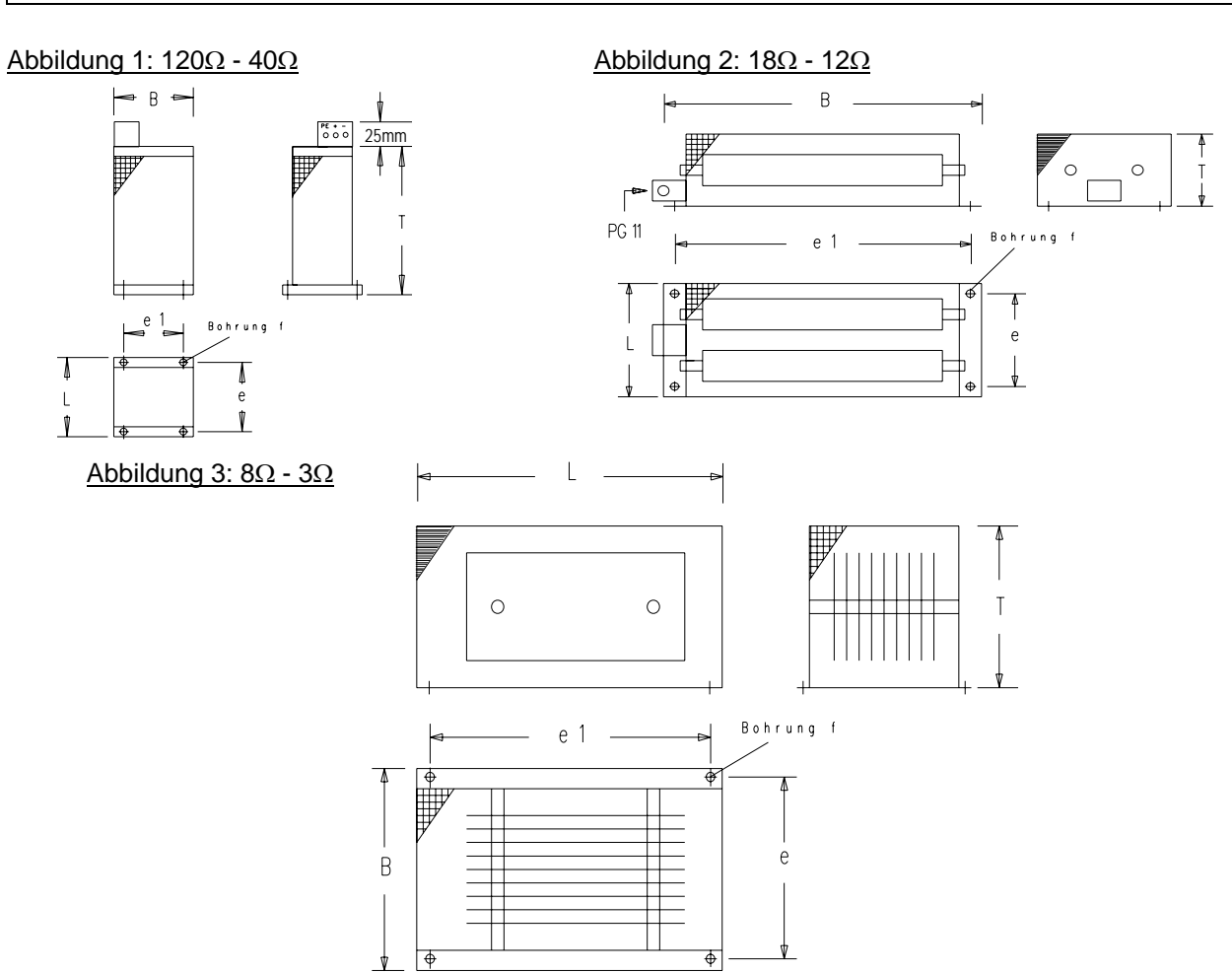

#### <span id="page-58-0"></span>**12.4 Ausgangsdrossel**

Bei sehr großen Motorkabellängen ist ggf. eine Ausgangsdrossel einzusetzen. Diese Drossel kompensiert die aufgrund der Kabellänge entstehende Kabelkapazität.

Bei zu großer Kabelkapazität am Frequenzumrichter- Ausgang kann es zur Überstrommeldung oder zum Modul-Fehler kommen.

Für weitere Rückfragen wenden Sie sich bitte an die für Sie zuständige Niederlassung oder Vertretung.

#### **12.5 Sinus-Ausgangsfilter**

Zur Filterung des Umrichter- Ausgangssignals können Sinus-Filter eingesetzt werden. Bei Einsatz eines Sinus-Filters kann auf abgeschirmte Motorkabel verzichtet werden.

Bei der Verwendung muss mit einer um ca. 10% höheren Belastung des Umrichters gerechnet werden.

Für weitere Rückfragen wenden Sie sich bitte an die für Sie zuständige Niederlassung oder Vertretung.

#### **13 Wartungs- und Service-Hinweise**

NORDAC *vector* Frequenzumrichter sind bei ordnungsgemäßem Betrieb (vgl. Pkt. 2.0) wartungsfrei.

Wird der Frequenzumrichter in staubhaltiger Luft betrieben sind die Kühlflächen regelmäßig mit Druckluft zu reinigen. Bei evtl. eingesetzten Lufteintrittsfiltern im Schaltschrank sind auch diese regelmäßig zu reinigen oder auszutauschen.

Im Reparaturfall ist das Gerät an folgende Anschrift einzusenden:

#### **NORD Electronic DRIVESYSTEMS GmbH**

Tjüchkampstraße 37 26605 Aurich

Bei evtl. Rückfragen zur Reparatur wenden Sie sich bitte an:

#### **Getriebebau NORD GmbH & Co. KG**

Telefon: 04532 / 401-514 oder -518 Telefax: 04532 / 401-555

Wird ein Frequenzumrichter zur Reparatur eingeschickt, kann keine Gewähr für eventuelle Anbauteile, wie z.B. Netzkabel, Potentiometer, externe Anzeigen, etc., übernommen werden!

Bitte entfernen Sie alle nicht originalen Teile vom Frequenzumrichter.

### <span id="page-59-0"></span>**14 NORDAC** *vector* **für quadratisches Lastmoment (VT)**

Neben dem NORDAC *vector* Frequenzumrichter (CT) für Anwendungen mit konstanter Lastkennlinie steht eine weitere Gerätereihe für quadratische Lastkennlinien (VT) zur Verfügung.

Bei dieser Ausführung wurde bewusst auf einige Menüpunkte verzichtet und einige Einstellbereiche wurden eingeschränkt. Dadurch erreicht man lüfter- und pumpentypische Einstellbereiche, wodurch sich Lüfter oder Pumpen optimal betreiben lassen.

Für die Bedienung und den Betrieb der VT- Geräte ergeben sich nur unwesentliche Änderungen zum CT-Gerät. Die Betriebsanleitung gilt weiterhin.

Neben der ISD- Regelung ist nur die quadratische U/f-Kennlinie einstellbar. Eine Umrichterüberlast ist nicht möglich, der Ausgangsstrom ist auf die in den technischen Daten (vgl. Kapitel 15.3) angegebenen Werte begrenzt. Als Pulsfrequenz stehen nur noch 2 und 4 kHz zur Verfügung.

Die digitalen Steuereingänge sind auf feste Funktionen konfiguriert, das Melde-Relais 1 ist immer/nur als Störmeldung nutzbar und das Multifunktionsrelais 2 ist weiterhin parametrierbar, wir bei CT- Umrichtern.

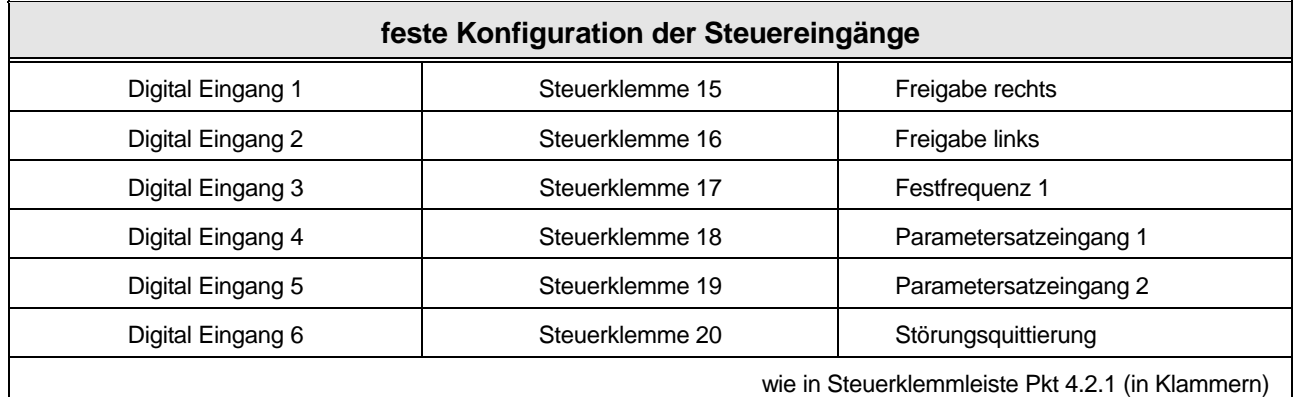

### <span id="page-60-0"></span>**15 Technische Daten**

### **15.1 Allgemeine technische Daten**

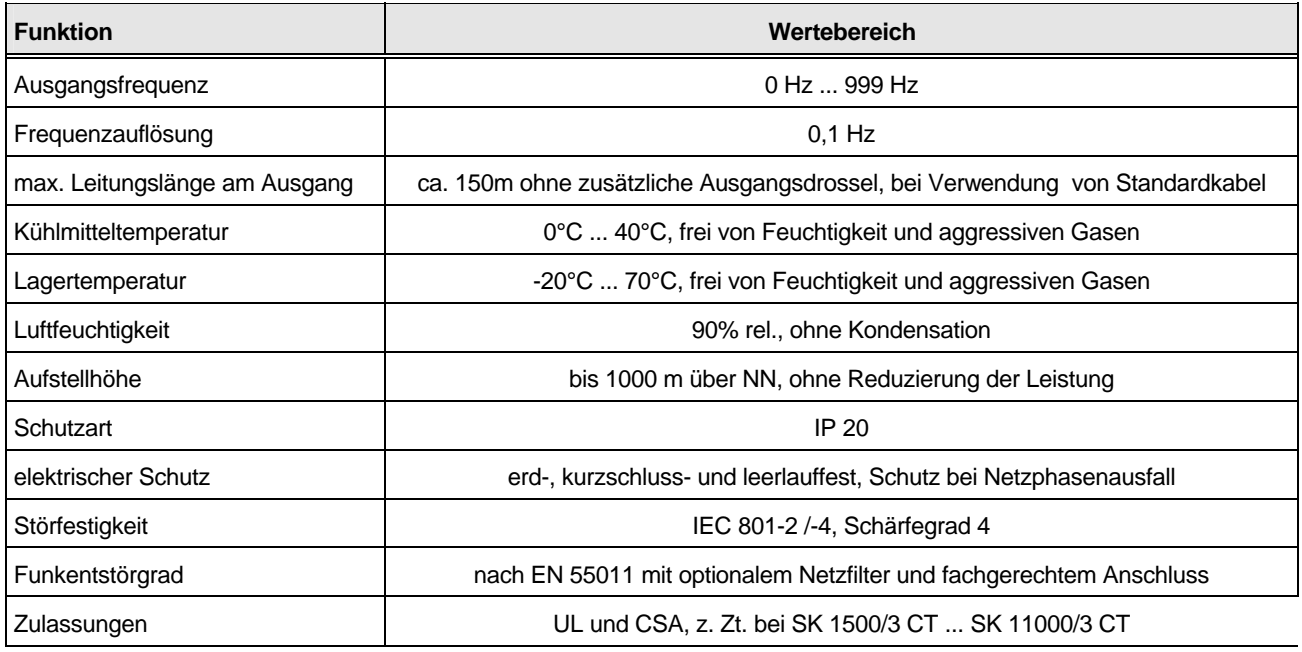

**\*)** Leistungsreduktion bei 16kHz Pulsfrequenz: (betr. SK 1500 ... 37000/3 CT)

 $f > 5$ Hz  $\rightarrow$  I<sub>max</sub> = 1,7  $*$  I<sub>N</sub>  $f > 3$ Hz  $\rightarrow$  I<sub>max</sub> = 1,5  $*$  I<sub>N</sub>  $f > 1$ Hz  $\rightarrow$  I<sub>max</sub> = 1,3 \* I<sub>N</sub>

### **15.2 Technische Daten, konstantes Drehmoment (CT** → **Constant Torque)**

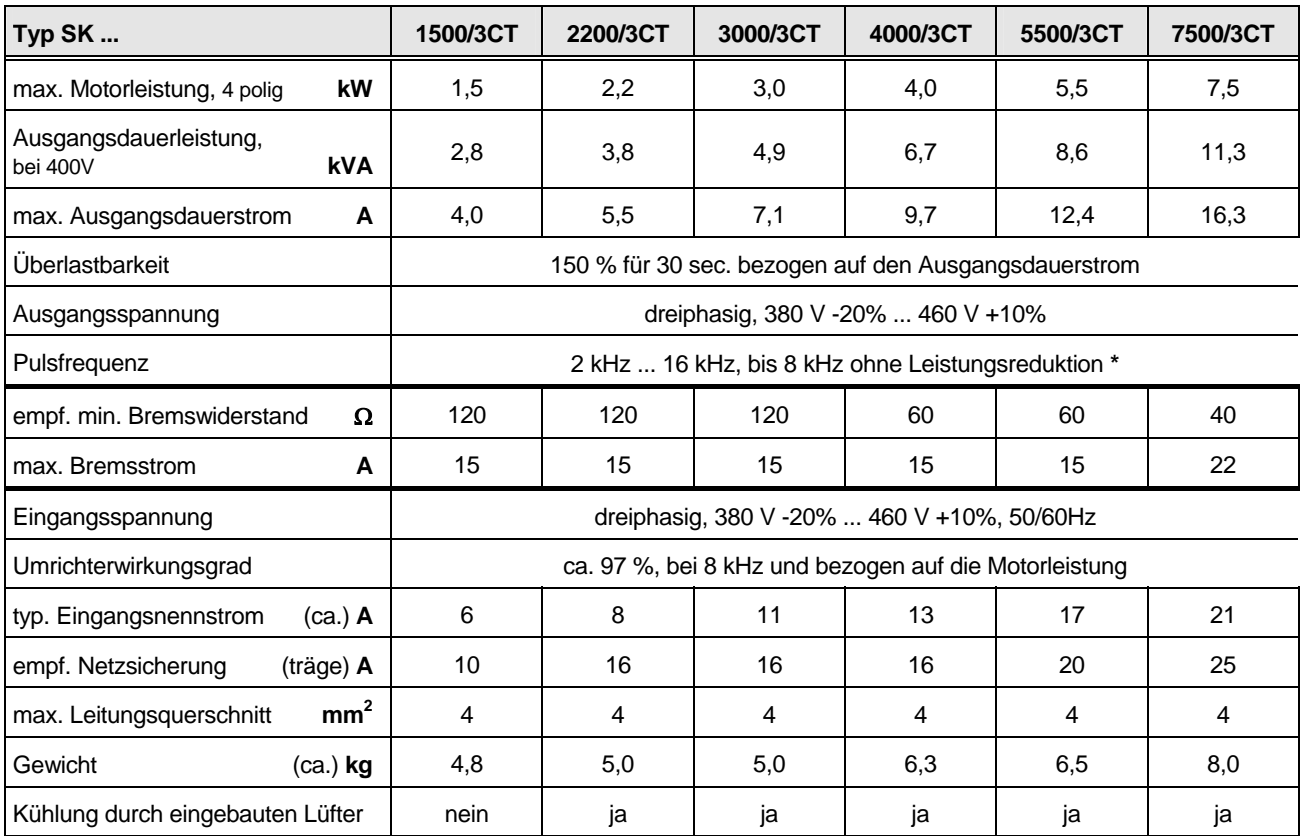

**Technische Änderungen vorbehalten**

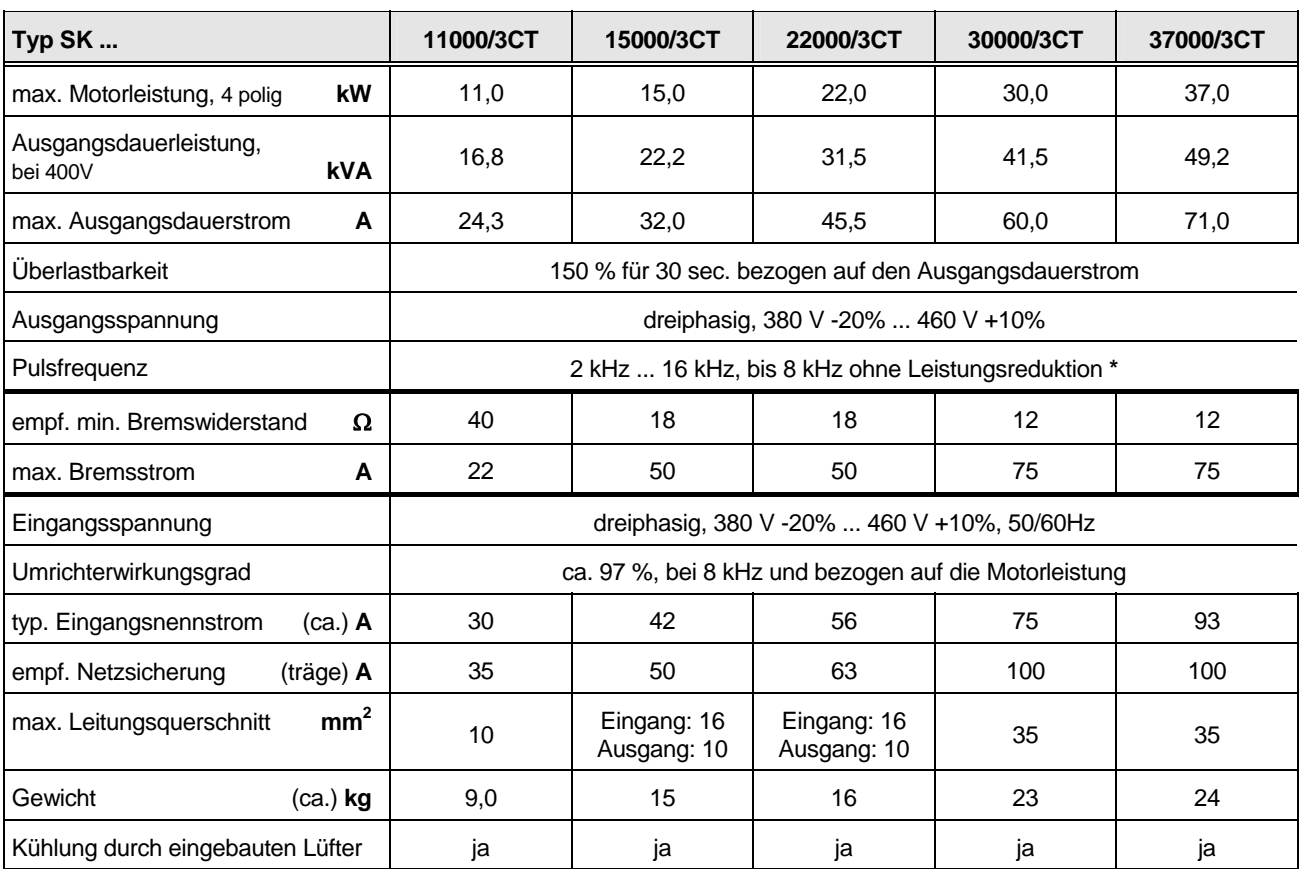

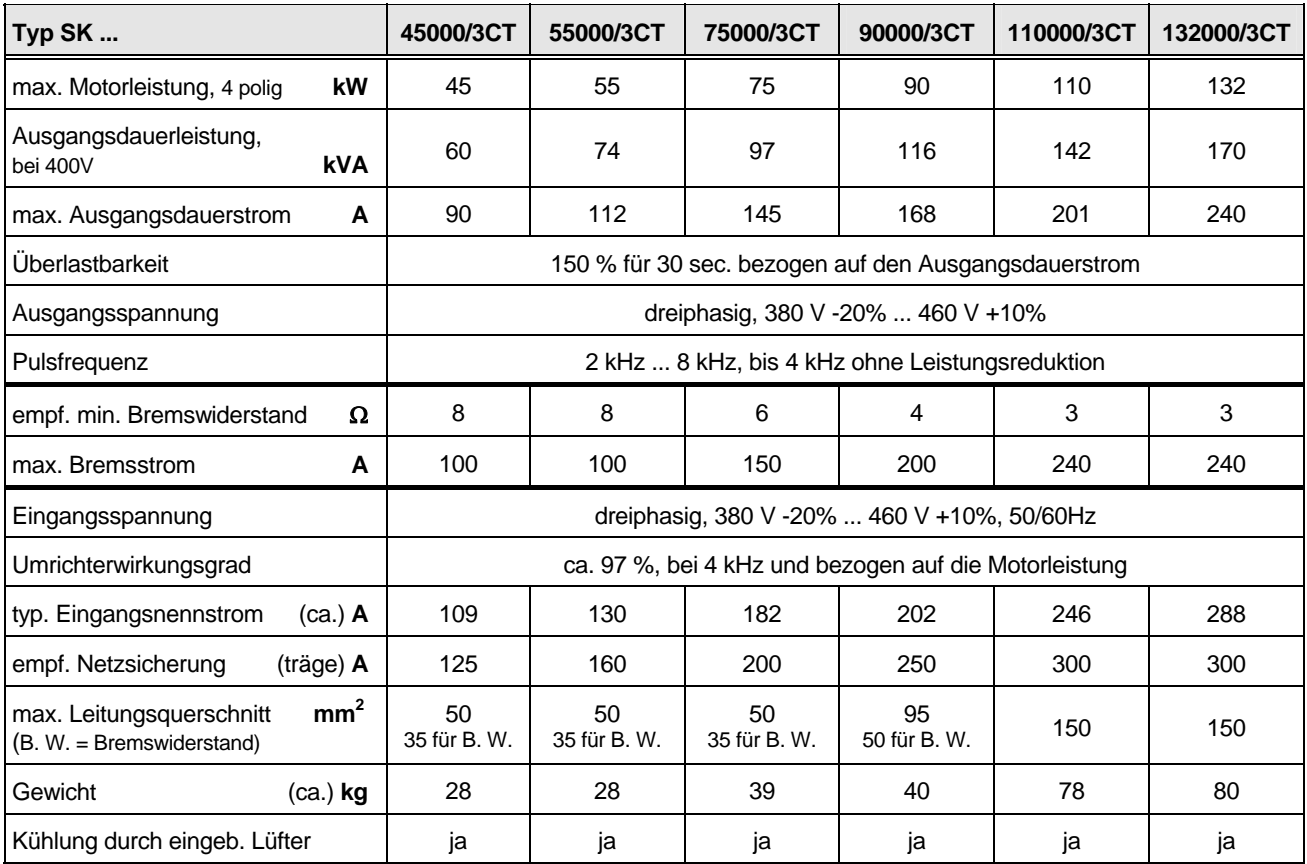

**Technische Änderungen vorbehalten** 

## <span id="page-62-0"></span>**15.3 Technische Daten, variables Drehmoment (VT** → **Variable Torque)**

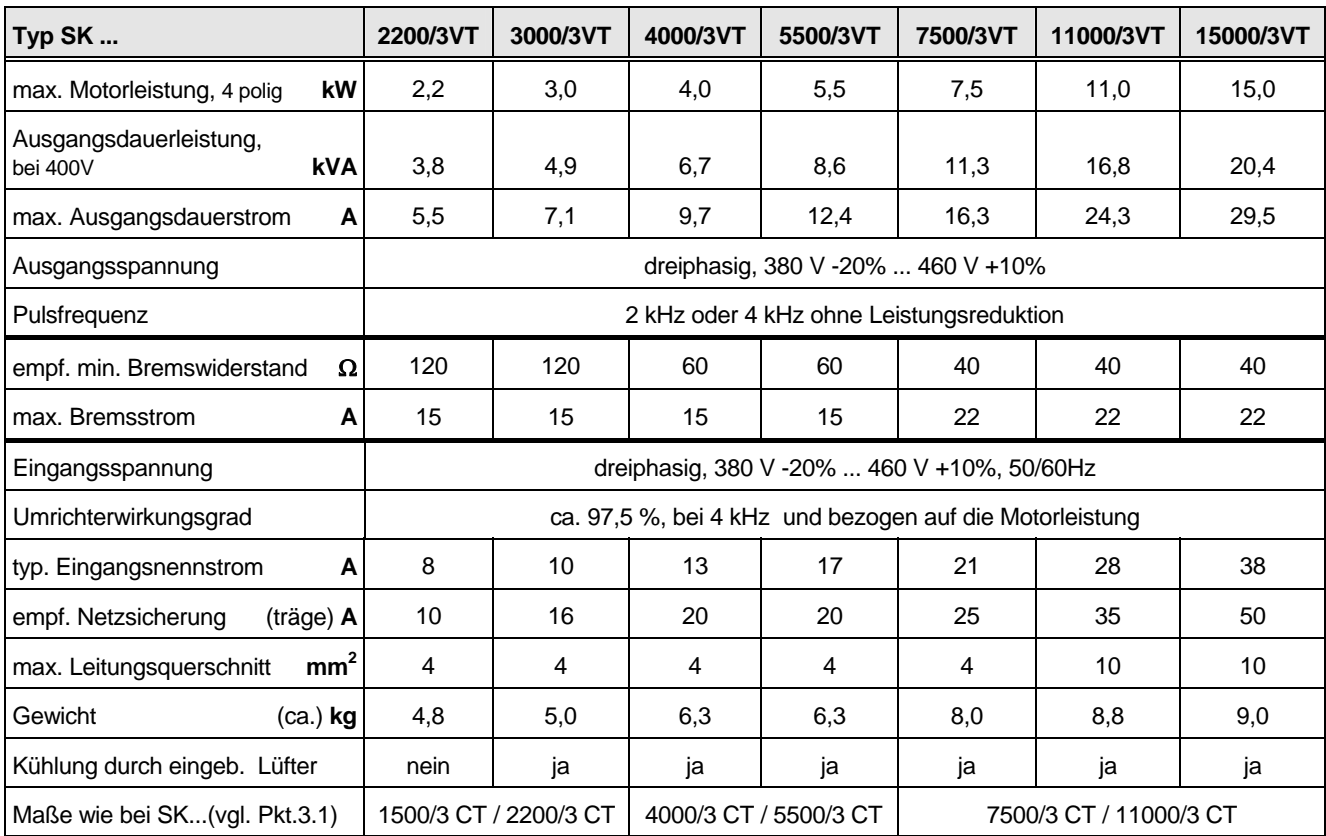

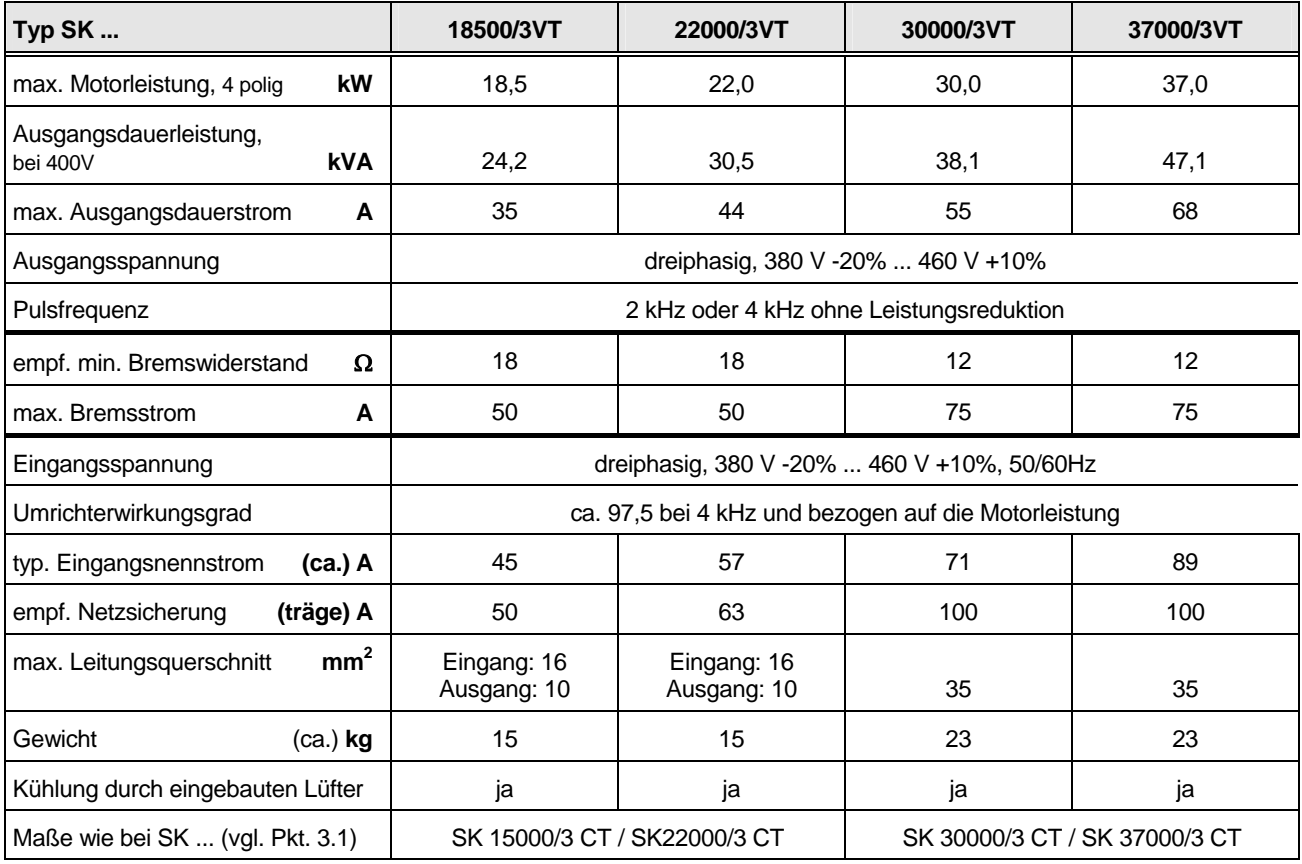

**Technische Änderungen vorbehalten**

#### **Vertretungen in Deutschland:**

Getriebebau NORD Schlicht + Küchenmeister GmbH & Co. **Niederlassung NORD**  Rudolf-Diesel-Str. 1 22941 Bargteheide

Getriebebau NORD Schlicht + Küchenmeister GmbH & Co. **Vertriebsbüro Butzbach**  Marie-Curie-Str. 2 35510 Butzbach

Getriebebau NORD Schlicht + Küchenmeister GmbH & Co. **Niederlassung Ost**  Leipziger Str. 58 09113 Chemnitz

#### **Tochterbetriebe, weltweit:**

**Österreich**  Getriebebau NORD GmbH Deggendorfstr. 8 A - 4030 Linz

**Dänemark**  NORD Gear Danmark A/S Kliplev Erhvervspark 28 - Kliplev DK – 6200 Aabenraa

#### **Italien**

NORD Motoriduttori s.r.l. Via Modena 14 I - 40019 Sant' Agata Bolognese (Bologna) **Großbritannien / England**  NORD Gear Limited 11, Barton Lane Abingdon Science Park GB - Abingdon, Oxfordshire OX 14 3NB **Kanada**  NORD Gear Limited 41, West Drive CDN - Brampton, Ontario, L6T 4A1

#### **Türkei**

NORD-Remas Redüktör San. ve Tic. Ltd. Sti. Tepeören Köyü TR - 34959 Tuzla - Istandbul **Finnland**  NORD Gear Oy Aunankorvenkatu 7 FIN – 33840 Tampere

Getriebebau NORD Schlicht + Küchenmeister GmbH & Co. **Vertriebsbüro Bremen**  Stührener Weg 27 27211 Bassum

Getriebebau NORD Schlicht + Küchenmeister GmbH & Co. **Niederlassung Süd**  Katharinenstr. 2-6 70794 Filderstadt-Sielmingen

Getriebebau NORD Schlicht + Küchenmeister GmbH & Co. **Vertriebsbüro Berlin**  Heinrich- Mann- Str. 8 15566 Schöneiche

NORD Aandrijvingen Nederland B.V.

Ctra. de Sabadell a Prats de Llucanès

**Holland** 

**Schweiz** 

**Spanien** 

Voltstraat 12

NL - 2181 HA Hillegom

Getriebebau NORD AG Bächingerstr. 18 CH – 9212 Arnegg

NORD Motorreductores

Aptdo. de Correos 166 E - 08200 Sabadell

NORD Gear Limited

NORD Gear Corporation 800 Nord Drive / P.O. Box 367 USA - Waunakee, WI 53597-0367

Getriebebau NORD Törökkö u. 5-7 H - 1037 Budapest

NORD Gear Norge A/S Slogaard Skog 7, PB 85

Friarton Road GB - Perth, PH 9 DF

**USA** 

**Ungarn** 

**Norwegen** 

 $N - 1501$  Moss

**Großbritannien / Schottland** 

9, Nether Friarton Industrial Units

Getriebebau NORD Schlicht + Küchenmeister GmbH & Co. **Niederlassung West**  Großenbaumer Weg 10 40472 Düsseldorf

Getriebebau NORD Schlicht + Küchenmeister GmbH & Co. **Vertriebsbüro Nürnberg**  Schillerstr. 3 90547 Stein

Getriebebau NORD Schlicht + Küchenmeister GmbH & Co. **Vertriebsbüro München**  Untere Bahnhofstr. 40 82110 Germerring

**Handelsvertretung:**  Hans-Hermann Wohlers Handelsgesellschaft mbH Ellerbuscher Str. 179 32584 Löhne

#### **Belgien**

NORD Aandrijvingen Belgie N.V. Boutersem Dreef 24 B - 2240 Zandhoven

**Schweden**  NORD Drivsystem AB Ryttargatan 277 / Box 2097 S - 19402 Upplands Väsby

**Frankreich**  NORD Réducteurs sarl. 17-19 Avenue Georges Clémenceau F - 93421 Villepinte Cedex

**Tschechin**  NORD Pohánèci Technika s.r.o Palackého 359 CZ - 50003 Hradec Králové

**Singapur**  NORD Gear Pte. Ltd. 33 Kian Teck Drive, Jurong Singapore 628850

#### **Brasilien**

NORD Motoredutores do Brasil Ltda. Rua Epicuro, 128 CEP: 02552 - 030 São Paulo SP

### Getriebebau NORD **GmbH & Co. KG**

**Postfach 12 62 22934 Bargteheide** 

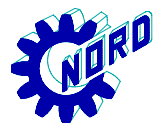